# **Oracle® Access Manager for AS/400**

Installation and User's Guide 10*g* Release 2 (10.2) for IBM iSeries OS/400 **B16223-01**

April 2006

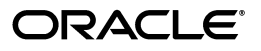

Oracle Access Manager for AS/400 Installation and User's Guide, 10*g* Release 2 (10.2) for IBM iSeries OS/400

B16223-01

Copyright © 2002, 2006, Oracle. All rights reserved.

Primary Author: Platform Technologies

The Programs (which include both the software and documentation) contain proprietary information; they are provided under a license agreement containing restrictions on use and disclosure and are also protected by copyright, patent, and other intellectual and industrial property laws. Reverse engineering, disassembly, or decompilation of the Programs, except to the extent required to obtain interoperability with other independently created software or as specified by law, is prohibited.

The information contained in this document is subject to change without notice. If you find any problems in the documentation, please report them to us in writing. This document is not warranted to be error-free. Except as may be expressly permitted in your license agreement for these Programs, no part of these Programs may be reproduced or transmitted in any form or by any means, electronic or mechanical, for any purpose.

If the Programs are delivered to the United States Government or anyone licensing or using the Programs on behalf of the United States Government, the following notice is applicable:

U.S. GOVERNMENT RIGHTS Programs, software, databases, and related documentation and technical data delivered to U.S. Government customers are "commercial computer software" or "commercial technical data" pursuant to the applicable Federal Acquisition Regulation and agency-specific supplemental regulations. As such, use, duplication, disclosure, modification, and adaptation of the Programs, including documentation and technical data, shall be subject to the licensing restrictions set forth in the applicable Oracle license agreement, and, to the extent applicable, the additional rights set forth in FAR 52.227-19, Commercial Computer Software--Restricted Rights (June 1987). Oracle USA, Inc., 500 Oracle Parkway, Redwood City, CA 94065.

The Programs are not intended for use in any nuclear, aviation, mass transit, medical, or other inherently dangerous applications. It shall be the licensee's responsibility to take all appropriate fail-safe, backup, redundancy and other measures to ensure the safe use of such applications if the Programs are used for such purposes, and we disclaim liability for any damages caused by such use of the Programs.

Oracle, JD Edwards, PeopleSoft, and Retek are registered trademarks of Oracle Corporation and/or its affiliates. Other names may be trademarks of their respective owners.

The Programs may provide links to Web sites and access to content, products, and services from third parties. Oracle is not responsible for the availability of, or any content provided on, third-party Web sites. You bear all risks associated with the use of such content. If you choose to purchase any products or services from a third party, the relationship is directly between you and the third party. Oracle is not responsible for: (a) the quality of third-party products or services; or (b) fulfilling any of the terms of the agreement with the third party, including delivery of products or services and warranty obligations related to purchased products or services. Oracle is not responsible for any loss or damage of any sort that you may incur from dealing with any third party.

# **Contents**

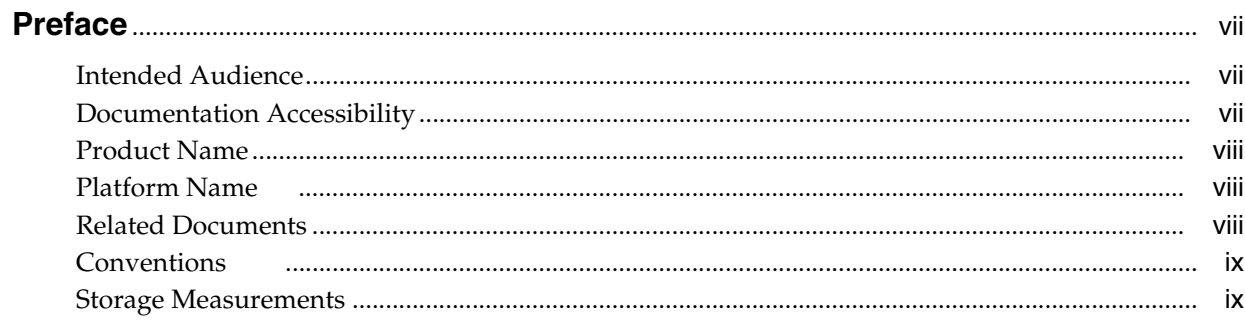

# 1 Introduction

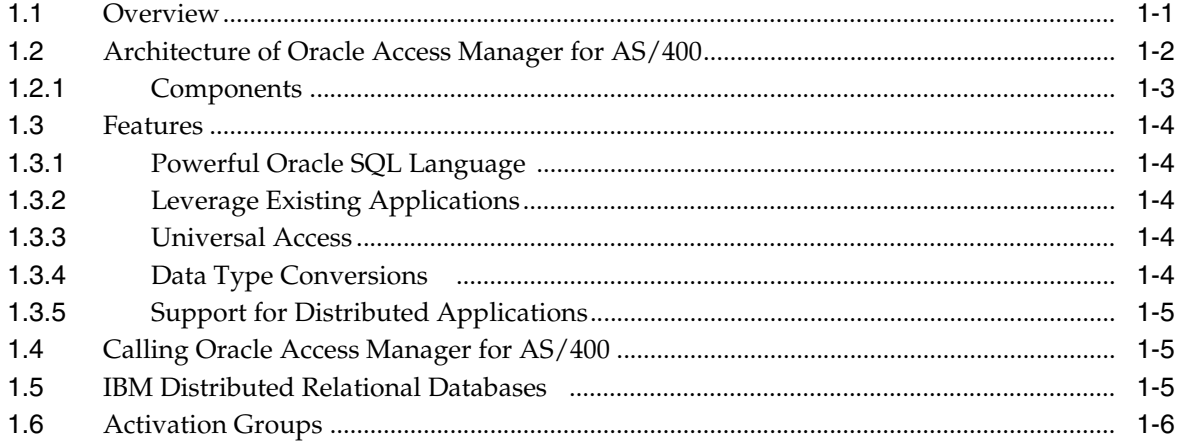

# 2 Release Information

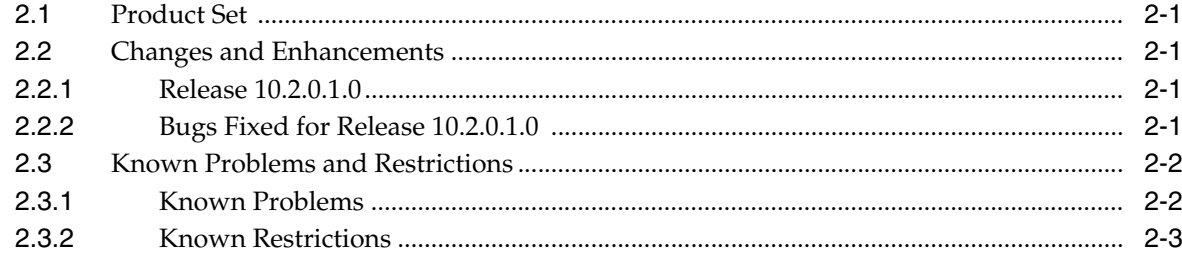

# 3 System Requirements

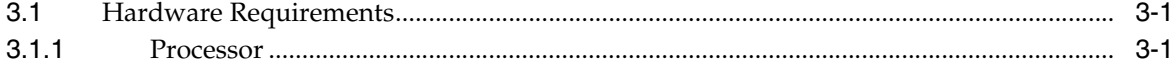

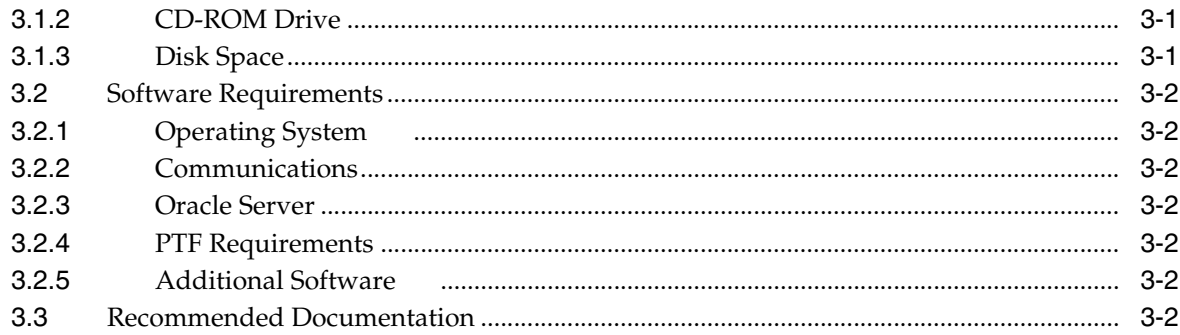

# 4 Installing Access Manager

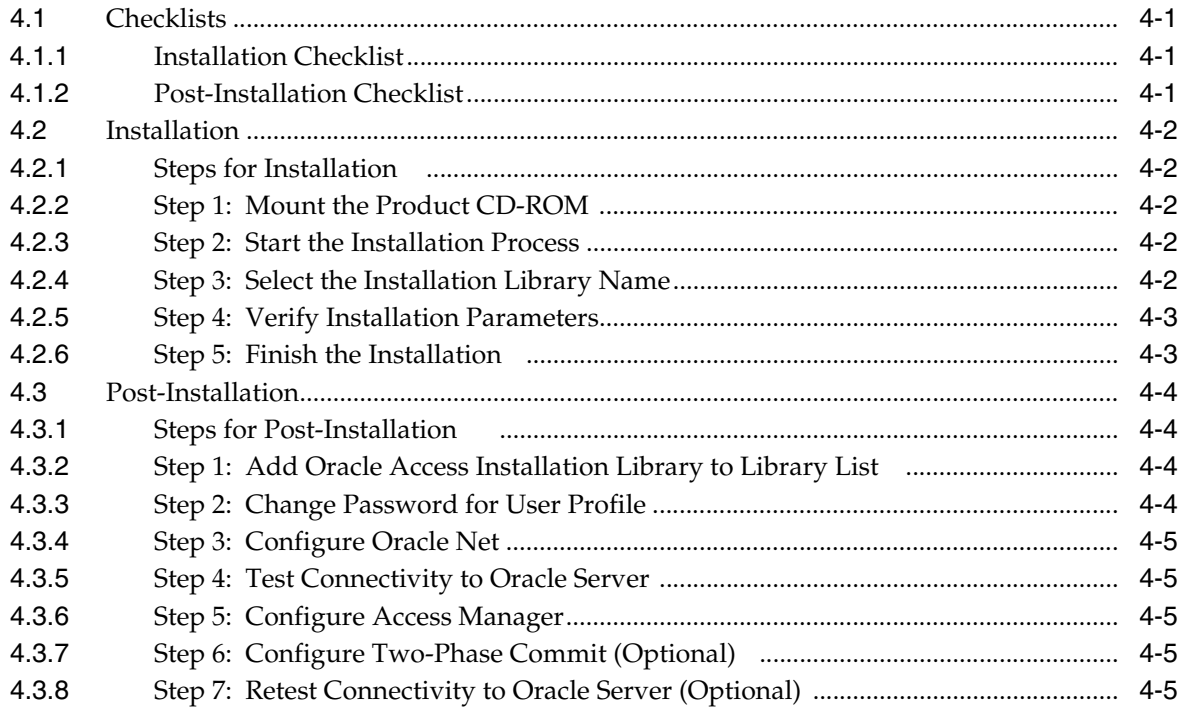

# 5 Oracle Net

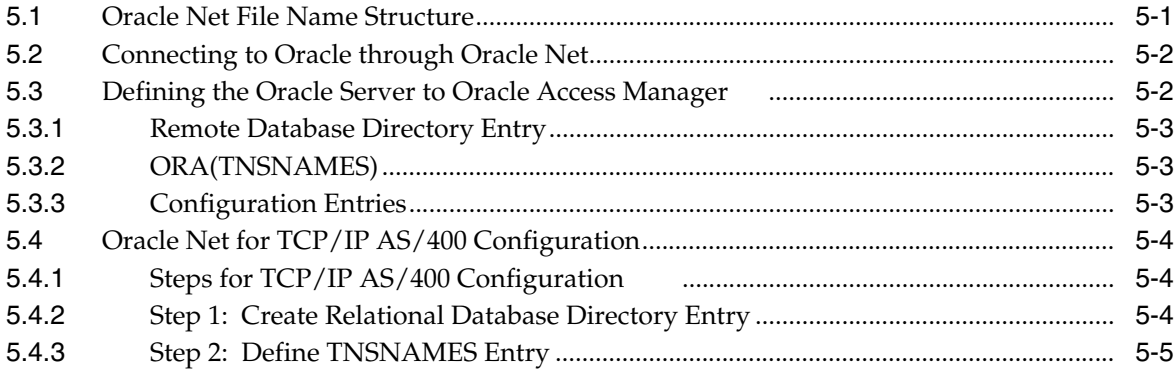

# **6** Configuring Access Manager

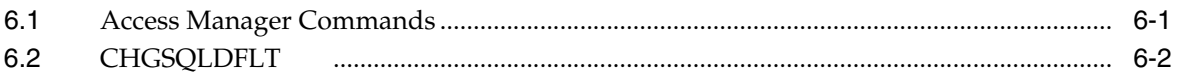

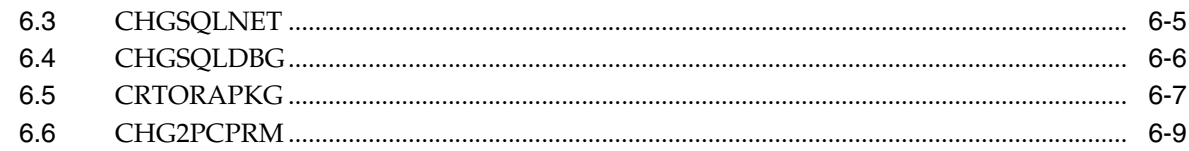

#### **Distributed Transaction Coordination**  $\overline{7}$

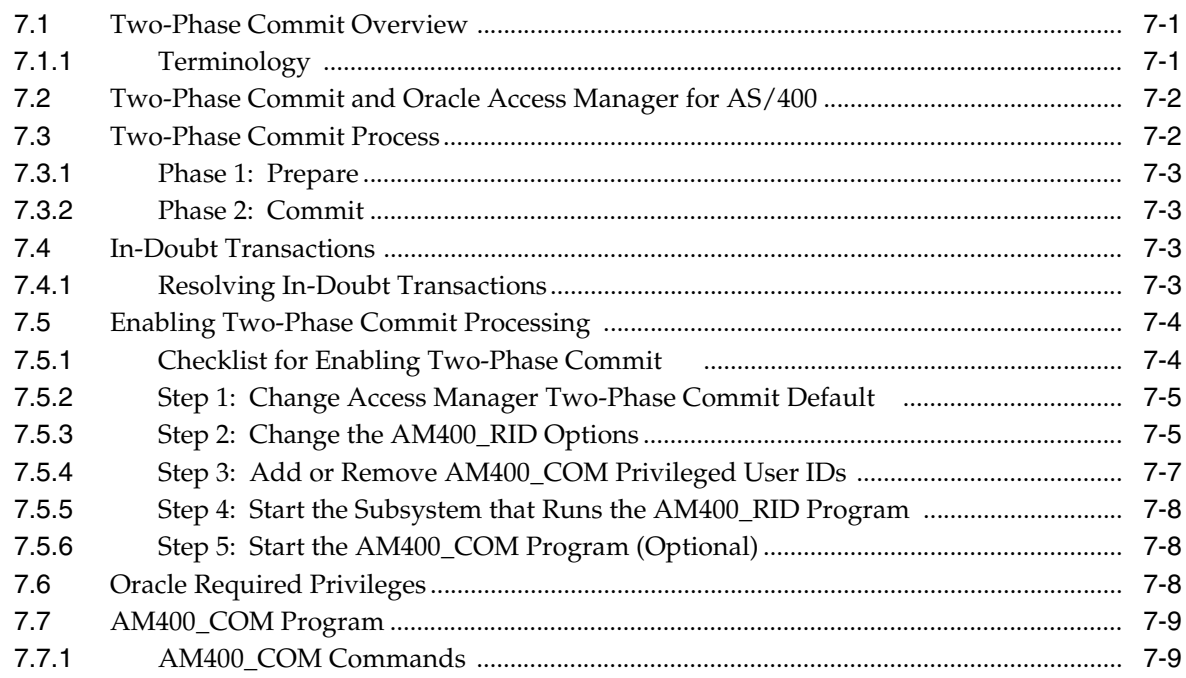

# 8 Using Access Manager

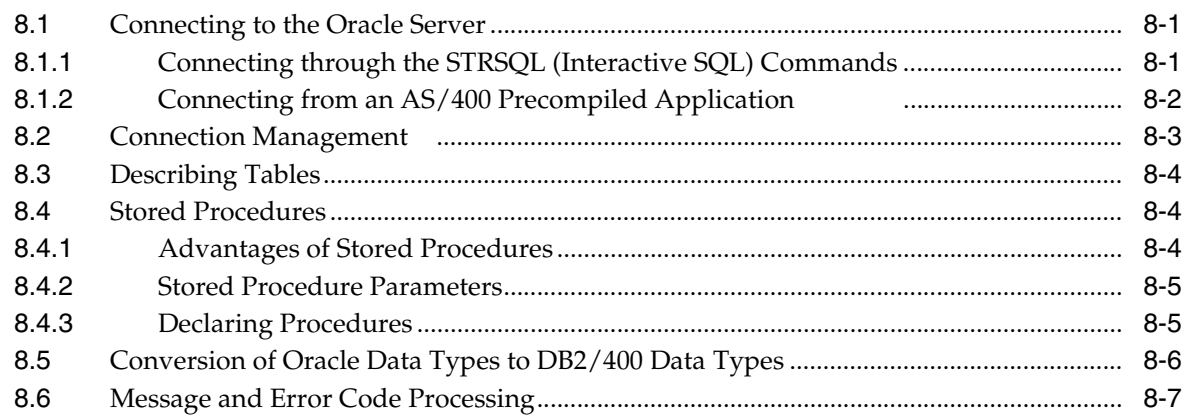

# 9 Error Diagnosis and Reporting

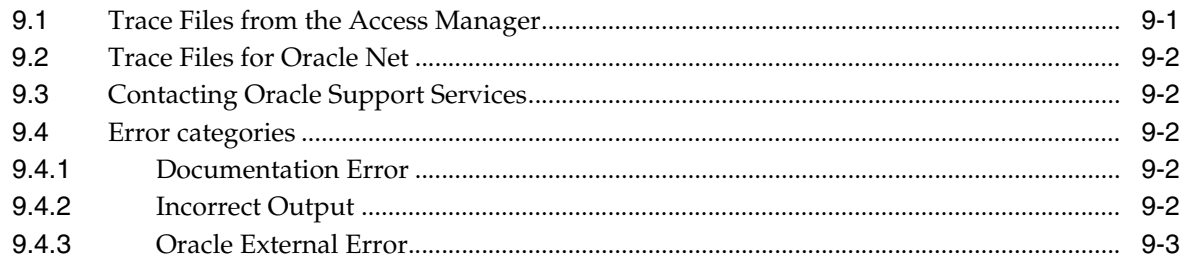

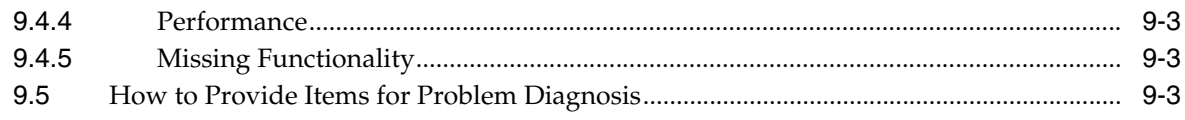

# A Sample Programs

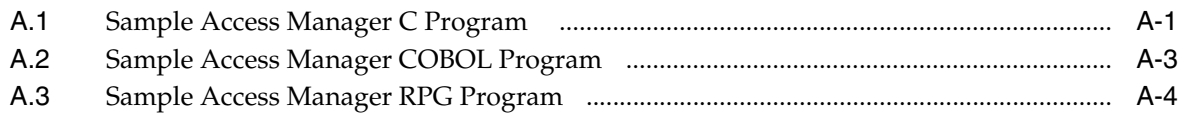

# **B** National Language Support

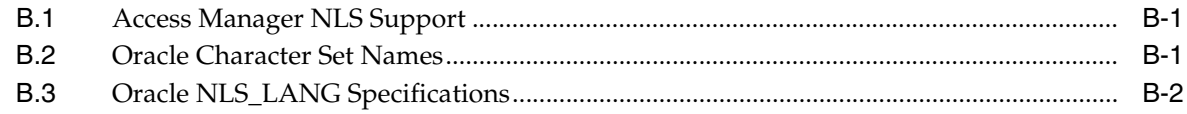

# **Index**

# **Preface**

<span id="page-6-0"></span>This manual describes how to install, configure, and use the Oracle Access Manager for AS/400 software on the IBM iSeries.

## <span id="page-6-1"></span>**Intended Audience**

Read this guide if you are responsible for performing tasks such as:

- installing and configuring the Oracle Access Manager gateway
- administering the Oracle Access Manager gateway
- using the Oracle Access Manager gateway

Understand the fundamentals of both the Oracle Access Manager and OS/400 before using this guide for installation or system administration.

# <span id="page-6-2"></span>**Documentation Accessibility**

Our goal is to make Oracle products, services, and supporting documentation accessible, with good usability, to the disabled community. To that end, our documentation includes features that make information available to users of assistive technology. This documentation is available in HTML format, and contains markup to facilitate access by the disabled community. Accessibility standards will continue to evolve over time, and Oracle is actively engaged with other market-leading technology vendors to address technical obstacles so that our documentation can be accessible to all of our customers. For more information, visit the Oracle Accessibility Program Web site at

http://www.oracle.com/accessibility/

#### **Accessibility of Code Examples in Documentation**

Screen readers may not always correctly read the code examples in this document. The conventions for writing code require that closing braces should appear on an otherwise empty line; however, some screen readers may not always read a line of text that consists solely of a bracket or brace.

#### **Accessibility of Links to External Web Sites in Documentation**

This documentation may contain links to Web sites of other companies or organizations that Oracle does not own or control. Oracle neither evaluates nor makes any representations regarding the accessibility of these Web sites.

#### **TTY Access to Oracle Support Services**

Oracle provides dedicated Text Telephone (TTY) access to Oracle Support Services within the United States of America 24 hours a day, seven days a week. For TTY support, call 800.446.2398.

# <span id="page-7-0"></span>**Product Name**

The complete name for this product is Oracle Access Manager for AS/400, and it is also abbreviated in this document as Access Manager, Oracle Access Manager, Oracle Access Manager gateway, or AM4AS/400.

# <span id="page-7-1"></span>**Platform Name**

In this manual, the platform is called OS/400. The terms AS/400 and OS/400 both refer to the IBM iSeries computers and operating system, which are referred to by IBM as IBM eServer iSeries servers, and include the IBM i5.

# <span id="page-7-2"></span>**Related Documents**

For information about Oracle products, refer to the following manuals in 10g Release 1 (10.1):

- *Oracle Database Administrator's Guide*
- *Oracle Streams Advanced Queuing User's Guide and Reference*
- *Oracle Database Advanced Security Administrator's Guide*
- *Oracle Database Backup and Recovery Advanced User's Guide*
- *Oracle Database Backup and Recovery Basics*
- *Oracle Database Concepts*
- *Oracle Data Guard Installation and Deployment*
- *Oracle Database Error Messages*
- *Oracle Database Heterogeneous Connectivity Administrator's Guide*
- *Oracle C++ Call Interface Programmer's Guide*
- *Oracle Call Interface Programmer's Guide*
- **Oracle High Availability Architecture and Best Practices**
- *Oracle Database Net Services Administrator's Guide*
- *Oracle Database Net Services Reference*
- *Oracle Database New Features*
- *Oracle Secure Backup Reference*
- *Oracle Database Performance Tuning Guide*
- *Oracle Database Backup and Recovery Quick Start Guide*
- *Oracle Database Backup and Recovery Reference*
- *Oracle Database Reference*
- *Oracle Database SQL Quick Reference*
- *Oracle Database SQL Reference*
- *SQL\*Plus Quick Reference*
- *SQL\*Plus User's Guide and Reference*
- *Oracle Streams Replication Administrator's Guide*
- *Oracle Streams Concepts and Administration*
- *Oracle Database Upgrade Guide*

For information about IBM products, refer to the IBM documents for your platform and operating system.

# <span id="page-8-0"></span>**Conventions**

Examples of input and output to the system are shown in a special font:

WRKCFGSTS \*DEV *device\_name*

Output is always shown as it actually appears. For input, the following conventions apply:

- The use of monospaced uppercase font, such as WRKCFGSTS, indicates a word or phrase that must be entered exactly as spelled.
- The use of monospaced Italic font, such as  $device$  name, indicates a variable, which is a word or phrase for which you must substitute your own word or phrase, such as an actual device name.
- **[ ]** Square brackets indicate that the enclosed arguments are optional. Do not enter the brackets themselves.
- **< >** Angle brackets enclose user-supplied names. Do not enter the brackets themselves.
- **|** Vertical lines separate choices.
- Ellipses indicate that the preceding item can be repeated. You can enter an arbitrary number of similar items.
- Other punctuation, such as commas and quotes, must be entered as shown unless otherwise specified.

A file ID can appear with both uppercase and lowercase text. The use of *Italic font* indicates that those portions of a file ID that appear in *Italic font* can vary. Reserved words and keywords must always be entered as is. They have reserved meanings within Oracle software products.

# <span id="page-8-1"></span>**Storage Measurements**

Storage measurements use the following abbreviations:

- KB for kilobyte, which equals 1024 bytes
- MB for megabyte, which equals 1 048 576 bytes
- GB for gigabyte, which equals 1 073 741 824 bytes

# <span id="page-10-0"></span>**1 Introduction**

Oracle Access Manager for AS/400 enables SQL applications on the IBM iSeries to access and modify data in an Oracle database.

Read this chapter for information about the architecture and features of Oracle Access Manager for AS/400. It includes the following sections:

- [Overview on page 1-1](#page-10-1)
- [Architecture of Oracle Access Manager for AS/400 on page 1-2](#page-11-0)
- [Features on page 1-4](#page-13-0)
- [Calling Oracle Access Manager for AS/400 on page 1-5](#page-14-1)
- [IBM Distributed Relational Databases on page 1-5](#page-14-2)
- [Activation Groups on page 1-6](#page-15-0)

# <span id="page-10-1"></span>**1.1 Overview**

Oracle Open Gateway technology, combined with Oracle Access Manager products, allows you to fully integrate the AS/400 and Oracle systems. The Oracle Transparent Gateway for DB2/400 and the Oracle Transparent Gateway for DRDA provide Oracle users with access to AS/400 data as illustrated in [Figure 1–1.](#page-10-2)

Oracle Access Manager provides AS/400 applications with access to Oracle data through SQL statements or stored procedures, as illustrated in [Figure 1–2](#page-11-1).

*Figure 1–1 Oracle Transparent Gateway* 

<span id="page-10-2"></span>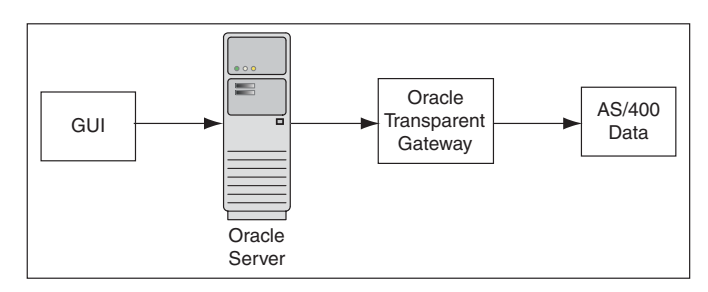

*Figure 1–2 Oracle Access Manager* 

<span id="page-11-1"></span>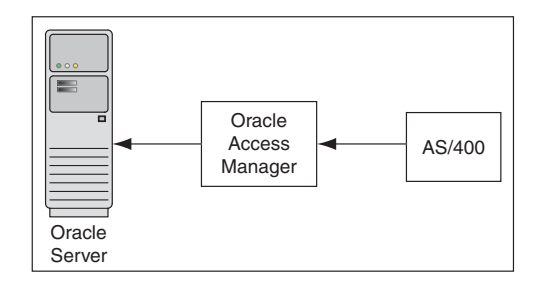

# <span id="page-11-0"></span>**1.2 Architecture of Oracle Access Manager for AS/400**

Oracle Access Manager for AS/400 provides OS/400 users with access (through DB2/400) to data that is residing on any supported Oracle platform by the use of Oracle SQL or Oracle stored procedures. Oracle Access Manager connects to the Oracle environment through Oracle Net. The connection from the AS/400 to an Oracle server uses TCP/IP.

Access Manager takes advantage of the IBM Application Requester Driver (ARD) interface to access an Oracle server. For a description of this interface, refer to the IBM document for System API Reference.

Access Manager allows direct access to Oracle data from existing AS/400 applications that are written in C, COBOL, or RPG, or from the AS/400 Interactive Query Manager product (STRSQL). Access Manager intercepts SQL statements during program execution and directs them to the Oracle server.

[Figure 1–3](#page-12-1) shows the architecture of Oracle Access Manager for AS/400.

<span id="page-12-1"></span>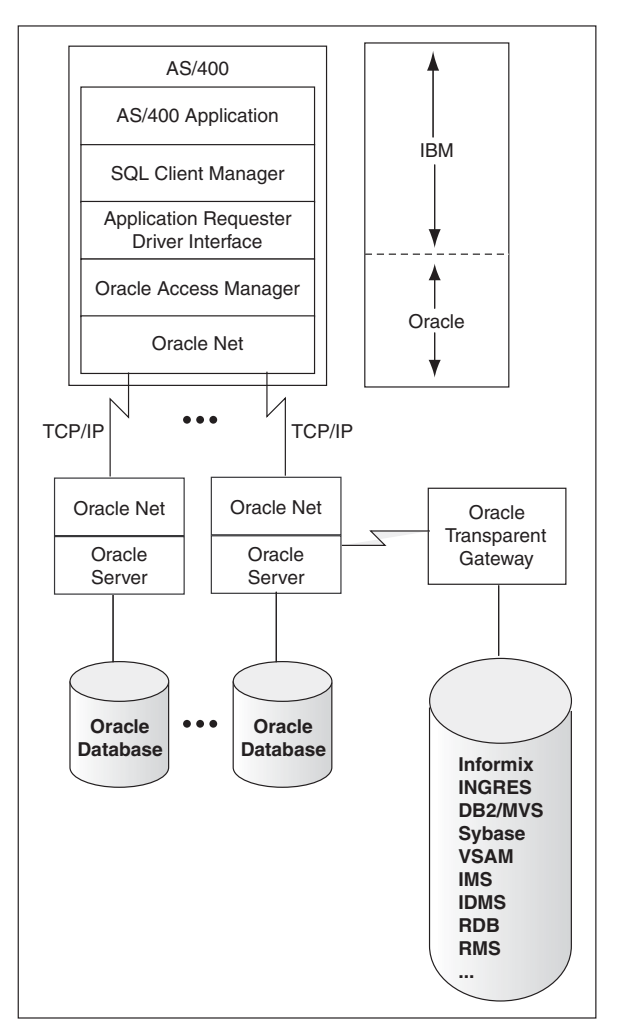

*Figure 1–3 Oracle Access Manager for AS/400 Architecture* 

# <span id="page-12-0"></span>**1.2.1 Components**

The components interact in the following ways:

| <b>Component</b>          | <b>Interaction</b>                                                                                                    |  |
|---------------------------|----------------------------------------------------------------------------------------------------|--|
| AS/400 application        | performs processing and invokes embedded SQL to run SQL<br>statements and retrieve results.                                                                                                    |  |
| <b>SQL Client Manager</b> | manages connections, receives requests from the application,<br>calls the ARD interface to process SQL requests if the<br>connection is to Oracle, and returns results to the application.                       |  |
| <b>ARD</b> Interface      | provides an interface between SQL Client Manager and Access<br>Manager.                                                                                                    |  |
| Access Manager            | processes procedure calls, submits SQL requests to the Oracle<br>server, and returns results to SQL Client Manager. It also<br>modifies requests, if necessary, so that they conform to Oracle<br>server syntax. |  |
| Oracle server             | receives requests from the network and formats them to access<br>Oracle data, then returns results over the network to the client.                                                                               |  |

*Table 1–1 Access Manager Component Interactions*

| Component  | <b>Interaction</b>                                                                                                    |  |
|------------|----------------------------------------------------------------------------------------------------|--|
| Oracle Net | allows databases and their applications to reside on different<br>computers and to communicate as peer applications in a<br>Transparent Networking Substrate (TNS). |  |

*Table 1–1 (Cont.) Access Manager Component Interactions*

# <span id="page-13-0"></span>**1.3 Features**

The following section describes the features of the Oracle Access Manager for AS/400

# <span id="page-13-1"></span>**1.3.1 Powerful Oracle SQL Language**

AS/400 applications can take advantage of the powerful Oracle SQL language to analyze data that is stored in an Oracle database. Virtually any SQL command can be embedded in an AS/400 application, including INSERT, DELETE, UPDATE, and SELECT, as well as a DDL statement. The SQL commands may contain any functions or clauses that are allowed by Oracle SQL. AS/400 applications also can transparently access procedures and packages that are stored in an Oracle database, thereby leveraging business logic that is centralized in the Oracle server. If you have an existing application that uses the IBM CALL command to execute an AS/400 procedure, then you can redirect this procedure to call an Oracle PL/SQL stored procedure by using the same IBM CALL command.

**Note:** With two-phase commit enabled, only DML statements (SELECT, INSERT, DELETE, and UPDATE) and calls to stored procedures can be used. If two-phase commit is *not* enabled, then any Oracle DDL or DML SQL command may be used.

# <span id="page-13-2"></span>**1.3.2 Leverage Existing Applications**

Because Access Manager uses the IBM ARD interface, existing AS/400 applications that are written in C, COBOL, or RPG can directly access Oracle data. Dynamic SQL access to Oracle data is also available through the IBM DB2/400 Interactive Structured Query Language panel (STRSQL). AS/400 applications that are written using ANSI SQL might not require recompilation to access an Oracle server. Access Manager not only allows you to leverage your investment in existing AS/400 products, such as DB2/400 Query Manager and SQL Development Kit, it also provides you the opportunity to redirect AS/400 applications with little or no change to your application. Your application need not write to the proprietary Application Program Interface (API) of a vendor. You embed standard SQL statements in your AS/400 application.

# <span id="page-13-3"></span>**1.3.3 Universal Access**

AS/400 applications can now benefit from the fully distributed Oracle architecture. Access Manager allows access to data that is stored in any Oracle Database on your network. When used with Oracle Open Gateway technology, AS/400 applications also have access to over 30 non-Oracle data stores, including DB2/UDB, DB2/400 and other DB2/400 systems, VSAM, RDB, Informix, and Sybase.

# <span id="page-13-4"></span>**1.3.4 Data Type Conversions**

Access Manager ensures that the appropriate data type conversions are performed between Oracle and AS/400. This includes support for AS/400-specific data types

such as zoned decimal. Access Manager can also translate Oracle date format to the IBM AS/400 default format or to any other date format that you select.

#### <span id="page-14-0"></span>**1.3.5 Support for Distributed Applications**

Because Access Manager gives the AS/400 application direct access to Oracle data, downloading and uploading large quantities of data to other processors is not necessary. Instead of moving data between computers and thereby risking unsynchronized and inconsistent data, you can access data where it resides. From a single program, the AS/400 application can read AS/400 data and insert it into an Oracle database. You can also read Oracle data and insert it into DB2/400 tables.

# <span id="page-14-1"></span>**1.4 Calling Oracle Access Manager for AS/400**

The AS/400 system calls the Oracle Access Manager during the following operations:

package creation

During package creation, which may be initiated by any of the AS/400 CRTSQL*xxx* commands (for example, CRTSQLPKG), the AS/400 calls Oracle Access Manager for AS/400 when the RDB parameter matches the RDB name in a relational database directory entry that is associated with the Access Manager. The AS/400 system passes SQL statement information from the user program or package. Oracle Access Manager for AS/400 can use this information to plan SQL access for the program.

However, SQL statements that are passed to Oracle Access Manager for AS/400 are currently ignored when the package is being created. If the connection fails, then the package creation also fails.

CONNECT processing

Oracle Access Manager for AS/400 is called when a CONNECT statement is issued which specifies an RDB name that matches an RDB name in an AS/400 relational database entry (RDBDIRE) and that entry is associated with the Access Manager. Information is passed to Oracle Access Manager so that it can create an environment in which to run the subsequent SQL statements.

SQL statement processing

Oracle Access Manager for AS/400 is called during SQL processing when the current connection is to an RDB name in the relational database directory entry that is associated with the Access Manager. The AS/400 passes information about the statement being run so that Oracle Access Manager can process the statement.

# <span id="page-14-2"></span>**1.5 IBM Distributed Relational Databases**

DB2/400 provides support for Distributed Relational Database Architecture (DRDA) to allow an application requester to communicate with IBM application servers. In addition, Oracle application servers can be accessed by using the IBM ARD interface. Access Manager uses this interface to integrate Oracle data into your distributed database environment.

DB2/400 supports two levels of distributed databases:

- remote unit of work
- distributed unit of work

A unit of work is sometimes called a transaction. A remote unit of work entails preparing and running SQL statements at only one application server during a unit of work. A distributed unit of work entails preparing and running SQL statements at multiple application servers during a unit of work. However, a single SQL statement can refer only to objects that are located at a single application server.

Oracle Access Manager supports only a distributed unit of work and extends its functionality by allowing a single statement to refer to objects located on more than one database server. For more information about distributed relational databases, refer to the appropriate IBM documentation.

A unit of work is a sequence of SQL commands that the database manager (DB2/400) treats as a single entity. The database manager ensures the consistency of data by verifying that all the data changes that are made during a unit of work are performed, or that none of them are performed. A unit of work is ended by a COMMIT or ROLLBACK operation.

# <span id="page-15-0"></span>**1.6 Activation Groups**

An activation group provides the following:

- run-time data structures to support running programs
- addressing protection
- a logical boundary for message creation
- a logical boundary for application cleanup processing

All SQL connections are managed at the activation group level. The activation group and RDB name are used together to uniquely identify a connection. It is not possible to simultaneously have more than one active connection with the same RDB name in the same activation group. However, it is possible to have multiple connections with different RDB names in the same activation group and to have multiple connections with the same Oracle server through different activation groups.

The Oracle Access Manager program is created using ACTGRP(\*CALLER). It, therefore, runs in the same activation group as the caller when it is invoked. When called from STRSQL or by the CRTSQL*xxx* commands,Oracle Access Manager may run in the default activation group. For more information about connection management and activation groups, refer to the IBM guide for DB2/400 SQL programming.

# <span id="page-16-0"></span>**Release Information**

This chapter contains release information for Oracle Access Manager for AS/400. It includes the following sections:

- [Product Set on page 2-1](#page-16-1)
- [Changes and Enhancements on page 2-1](#page-16-2)
- [Known Problems and Restrictions on page 2-2](#page-17-0)

# <span id="page-16-1"></span>**2.1 Product Set**

The following products and component versions are included on the product CD-ROM. All components are at production level.

- Oracle Access Manager for AS/400: 10.2.0.1.0
- Oracle Net, TCP/IP adapter: 10.2.0.1.0

# <span id="page-16-2"></span>**2.2 Changes and Enhancements**

The following changes and enhancements have been made in release 10.2.0.1.0 of Oracle Access Manager for AS/400.

#### <span id="page-16-3"></span>**2.2.1 Release 10.2.0.1.0**

The following changes have been made in this release of the Oracle Access Manager:

#### **2.2.1.1 CURSOR WITH HOLD**

DECLARE CURSOR statements can now include the WITH HOLD phrase.

#### <span id="page-16-4"></span>**2.2.2 Bugs Fixed for Release 10.2.0.1.0**

The following bugs have been fixed for this release of the Oracle Access Manager for AS/400:

■ 4969332

Intermittent connection problems using Access Manager; ORA-12154 failures

■ 4907795

Function called once but runs twice and gets errors ORA-00001 and ORA-06512

■ 4873885

ORA-00020 Maximum number of processes exceeded

- 4771629 ORA00110, CPF7CFF errors when running CHGSQLNET under some CCSID
- 4683381

MCH3601 in AM400\_RIDI at Stmt 61

■ 4631655

AM400\_RID Fails to run after changing system name

■ 4610071

SQLSTATE 08000, SQLCODE -30080 when trying to CONNECT

■ 4555789

AM400\_RIDI job always has ORASRV0001 added to library list but other AM/400 programs use different ice program library

■ 4006699

COBOL program fails with MCH3402 due to commitment control resource not being released at activation group end

■ 3921461

Target Oracle Server runs out of processes

■ 2966985

SQL0969 error when no precision is specified

■ 5080676

Number format in Oracle, when access via AM is returning exponential format

NUMBER fields that Oracle describes as having a precision of 0 and a scale of -127 are now taken as having a precision and scale of 0.

# <span id="page-17-0"></span>**2.3 Known Problems and Restrictions**

The following problems and restrictions are known to exist in the Oracle Access Manager for AS/400 products on the product CD-ROM. The description of problems includes suggestions for dealing with them, when possible.

A current list of problems is available online. Contact your local Oracle Corporation office for information about gaining access to this list.

#### <span id="page-17-1"></span>**2.3.1 Known Problems**

The following problems are known to exist in the Oracle Access Manager for AS/400.

#### **2.3.1.1 STRSQL on Columns of Type NUMBER**

When using STRSQL, an ORA-1457 might occur on columns of type NUMBER where no precision or scale is specified. Access Manager supplies default data types precision and scale, for these situations. Even the use of these data types, however, may not be sufficient, and you could still receive the ORA-1457 error. To check the default data type precision and scale values, use the Oracle Access Manager for AS/400 CHKSQLDFLT command.

The AS/400 is shipped with the following default settings:

```
Datatype *PKDEC (packed decimal)
Precision 7
Scale 2
```
For example, when using STRSQL with these settings, a column of type NUMBER with a value of 123456 results in an ORA-1457 error. This error occurs because the setting of 7 for precision with the setting of 2 for scale allows for only five digits to the left of the decimal point (precision - scale  $= 7 - 2 = 5$ ) To avoid this error, you can change the default data type to \*FLOAT or keep the data type as \*PKDEC and change the precision to 8 while keeping the default scale of 2. This will allow six digits to the left of the decimal point (precision - scale =  $8 - 2 = 6$ ).

#### **2.3.1.2 General Limitations**

Oracle hints cannot be specified in a SQL statement that is explicitly part of any EXEC SQL statement. The IBM preprocessor strips out the Oracle hints, as if they were comments.

If you want Oracle hints in a DELETE, SELECT, or UPDATE statement, then you must:

- **1.** Copy the text of the relevant DELETE, SELECT, or UPDATE statement to a host variable.
- **2.** PREPARE a statement from that host variable.
- **3.** For a SELECT, you must DECLARE a cursor for that prepared statement. Open the cursor, and then FETCH from that cursor.
- **4.** For an UPDATE or DELETE, you must EXECUTE the prepared statement.

#### **2.3.1.3 Stored Procedure Limitations**

The following limitations are known to exist with Oracle stored procedures:

- The TIMESTAMP and TIME data types return the date only.
- You must use the DB2/400 DECLARE PROCEDURE statement in preparation to call an Oracle stored procedure from an AS/400 program.
- The DECLARE PROCEDURE statement must have the same number of arguments as the Oracle PL/SQL procedure. The input and output modes must also be the same.
- The SIMPLE CALL WITH NULLS phrase is not supported. The SIMPLE CALL phrase is supported.

#### <span id="page-18-0"></span>**2.3.2 Known Restrictions**

The following restrictions are known to exist in the Oracle Access Manager for AS/400.

#### **2.3.2.1 PREPARE with a COMMIT or ROLLBACK Command**

When using two-phase commit processing, COMMIT or ROLLBACK commands PREPARED as dynamic SQL statements are rejected with the following error:

SQL0969: Error occurred while passing request to application requester driver program.

The following information is available in the job log:

ARDARPS: cannot PREPARE a COMMIT or ROLLBACK

For additional information on two-phase commit processing, refer to [Chapter 8,](#page-56-3)  ["Using Access Manager"](#page-56-3).

#### **2.3.2.2 RDBCNNMTH Parameter set to \*DUW**

Access Manager requires that the RDBCNNMTH parameter be set to \*DUW for any SQL package that is preprocessed with any of the CRTSQL*xxx* commands.

#### **2.3.2.3 Non-DML SQL Statements**

When using two-phase commit processing, CONNECT is the only non-Data Manipulation Language (DML) SQL statement that is supported by Access Manager. Use of such non-DML statements results in the following error:

ORA-2089 COMMIT is not allowed in a subordinate session

#### **2.3.2.4 COMMIT HOLD**

The HOLD parameter on an EXEC SQL COMMIT HOLD command is not honored. All cursors are closed at each logical unit of work boundary (COMMIT and ROLLBACK).

#### **2.3.2.5 LONG and LONG RAW Data Types**

Only the first 32,740 bytes in a LONG or LONG RAW column can be retrieved. This is because of the DB2/400 length limit on a LONG VARCHAR column. Also note that the total data length on a SELECTed row is 32,760 bytes. The maximum length for a LONG or LONG RAW column will be further diminished by the amount of data in the OTHER columns that are retrieved in that row.

#### **2.3.2.6 Installation into an IASP**

The Access Manager can *not* be installed into a library that is part of an independent auxiliary storage pool (IASP). This is an IBM restriction on the placement of exit programs and subsystem descriptions. To get around this, just install the Access Manager in normal libraries on the machines/partitions that will be participating in the IASP. You should modify the user profiles of those users that will be using the Access Manager to retrieve DB2/400 data in an IASP so that the initial program (as defined in the User Profile) sets the current IASP group using the SETASPGRP command.

# <span id="page-20-5"></span><span id="page-20-0"></span>**System Requirements**

This chapter describes the hardware and software requirements of the Oracle Access Manager for AS/400. It includes the following sections:

- [Hardware Requirements on page 3-1](#page-20-1)
- [Software Requirements on page 3-2](#page-21-0)
- [Recommended Documentation on page 3-2](#page-21-6)

# <span id="page-20-1"></span>**3.1 Hardware Requirements**

Oracle Access Manager for AS/400 requires the following hardware:

#### <span id="page-20-2"></span>**3.1.1 Processor**

The Oracle Access Manager for AS/400 requires an AS/400 processor that supports any current version of OS/400. Also refer to Section 3.2.1, ["Operating System",](#page-21-1) under Software Requirements.

#### <span id="page-20-3"></span>**3.1.2 CD-ROM Drive**

The Oracle Access Manager for AS/400 is distributed on a CD-ROM.

- **[Operating System](#page-21-1)**
- **[Communications](#page-21-2)**
- [Oracle Server](#page-21-3)
- [PTF Requirements](#page-21-4)
- [Additional Software](#page-21-5)

#### <span id="page-20-4"></span>**3.1.3 Disk Space**

You should have at least 400 MB of free disk space available before beginning the installation of this product. At the end of the installation there will be approximately 52 MB of objects in the install library. There will be another 149 MB of objects in an Oracle Service Program Library which will have a name similar to ORASRV*nnnn* where the *nnnn* are numeric digits. Multiple installations of the Access Manager at the same level share a common Oracle Service Program Library. An installation of the Oracle Transparent Gateway at the same version level as the Access Manager will also share the same Oracle Service Program Library.

# <span id="page-21-0"></span>**3.2 Software Requirements**

Oracle Access Manager for AS/400 requires the following software:

## <span id="page-21-1"></span>**3.2.1 Operating System**

The Oracle Access Manager for AS/400 runs in OS/400 V5R2 or V5R3.

#### <span id="page-21-2"></span>**3.2.2 Communications**

The Oracle Access Manager for AS/400 requires a TCP/IP connection to the target Oracle server.

## <span id="page-21-3"></span>**3.2.3 Oracle Server**

Any supported release of the Oracle server is supported by the Oracle Access Manager for AS/400. To be supported, the Oracle server must be configured with TCP/IP access.

## <span id="page-21-4"></span>**3.2.4 PTF Requirements**

For OS/400 V5R2, PTFs SI09769 and SI09772 should be applied. Oracle recommends that you keep up to date with the latest DB2/400 PTF group. You can check your current PTF status using the WRKGRPPTF command. For OS/400 V5R2 use WRKGRPPTF SF99502 and for OS/400 V5R3, use WRKGRPPTF SF99503.

## <span id="page-21-5"></span>**3.2.5 Additional Software**

You must have the SQL Development Kit (IBM Program Number 5722-ST1) installed in order to run STRSQL and to develop embedded SQL programs.

# <span id="page-21-6"></span>**3.3 Recommended Documentation**

The following documents might be useful in providing additional information about products that are used with the Oracle Access Manager for AS/400:

- IBM Guide for DB2/400 SQL Programming
- *Oracle Call Interface Programmer's Guide*
- *Oracle C++ Call Interface Programmer's Guide*
- *Oracle Database Net Services Administrator's Guide*
- *Oracle Database Net Services Reference*
- *Oracle Database SQL Quick Reference*
- *Oracle Database SQL Reference*
- *SQL\*Plus Quick Reference*
- *SQL\*Plus User's Guide and Reference*

# <span id="page-22-0"></span>**Installing Access Manager**

The installation of the Oracle Access Manager for AS/400 is divided into two parts, installation and postinstallation. Before you begin installation, ensure that you have the required hardware and software that are described in [Chapter 3, "System](#page-20-5)  [Requirements"](#page-20-5).

This chapter contains the following topics:

- [Checklists on page 4-1](#page-22-1)
- [Installation on page 4-2](#page-23-0)
- [Post-Installation on page 4-4](#page-25-0)

# <span id="page-22-1"></span>**4.1 Checklists**

Use these checklists when installing the Oracle Access Manager for AS/400.

#### <span id="page-22-2"></span>**4.1.1 Installation Checklist**

- [Step 1: Mount the Product CD-ROM](#page-23-2)
- [Step 2: Start the Installation Process](#page-23-3)
- [Step 3: Select the Installation Library Name](#page-23-4)
- [Step 4: Verify Installation Parameters](#page-24-0)
- [Step 5: Finish the Installation](#page-24-1)

#### <span id="page-22-3"></span>**4.1.2 Post-Installation Checklist**

- [Step 1: Add Oracle Access Installation Library to Library List](#page-25-2)
- [Step 2: Change Password for User Profile](#page-25-3)
- [Step 3: Configure Oracle Net](#page-26-0)
- [Step 4: Test Connectivity to Oracle Server](#page-26-1)
- [Step 5: Configure Access Manager](#page-26-2)
- [Step 6: Configure Two-Phase Commit \(Optional\)](#page-26-3)
- [Step 7: Retest Connectivity to Oracle Server \(Optional\)](#page-26-4)

# <span id="page-23-0"></span>**4.2 Installation**

Before installing Oracle Access Manager for AS/400, you must log on with a user profile that has the \*SECADM and \*ALLOBJ special authorities. The user profile QSECOFR usually has that authority.

**Caution:** Oracle recommends that you back up any existing Access Manager library before upgrading to a new release.

The panels are shown as they appear when first displayed. The values that are documented in this installation guide are the default values that are provided by Oracle Corporation at the time that you install the Oracle Access Manager for AS/400. The default values are used unless they are manually changed before continuing.

#### <span id="page-23-1"></span>**4.2.1 Steps for Installation**

- [Step 1: Mount the Product CD-ROM](#page-23-2)
- [Step 2: Start the Installation Process](#page-23-3)
- [Step 3: Select the Installation Library Name](#page-23-4)
- [Step 4: Verify Installation Parameters](#page-24-0)
- [Step 5: Finish the Installation](#page-24-1)

#### <span id="page-23-2"></span>**4.2.2 Step 1: Mount the Product CD-ROM**

Insert the product CD-ROM into the AS/400 CD drive.

## <span id="page-23-3"></span>**4.2.3 Step 2: Start the Installation Process**

Enter the following command:

LODRUN *CD\_drive*

where *CD\_drive* is the name of the CD drive where you mounted the product CD-ROM. The default is usually OPT01.

#### <span id="page-23-4"></span>**4.2.4 Step 3: Select the Installation Library Name**

When the Install Access Manager Product Panel is displayed, use the default name of ORAAM400 or enter a name with a length from 1 to 10 characters long.

#### *Example 4–1 Install* Access Manager *Product Panel*

 Install Oracle Access Manager product 10.2.0.1.0 Type Choices, press Enter. System: HQAS400 Install library name ......... ORAAM400 Name (up to 10 characters) Auxiliary storage pool id .... 1 1-16 ===> Bottom F1=Help F4=Prompt F9=Retrieve F12=Cancel

(C) Copyright Oracle Corporation, 2006

The specified library name must denote an existing (but empty) library, or must denote a nonexistent library. The installation procedure will not install into a library with existing objects. The specified library name is also used to create an AS/400 User Profile. The password for that profile is also identical to the User Profile name. The password should be changed after installation using the CHGUSRPRF command.

For auxiliary storage pool ID, use the default of 1, or enter another ID.

After entering your information on the panel, press Enter to continue.

#### <span id="page-24-0"></span>**4.2.5 Step 4: Verify Installation Parameters**

The following panel appears:

*Example 4–2 Verify* Access Manager *Install Panel* 

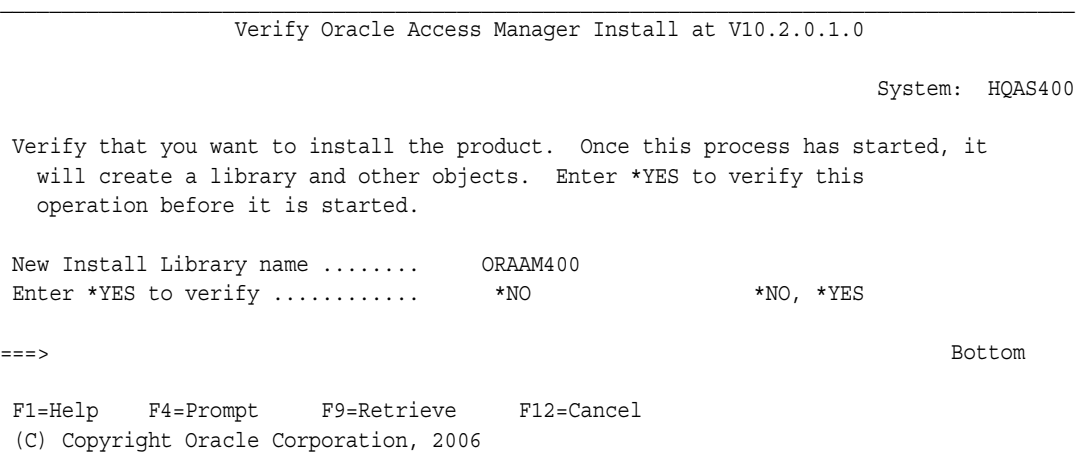

Enter \*YES to continue the installation process. Press Enter to continue.

#### <span id="page-24-1"></span>**4.2.6 Step 5: Finish the Installation**

If you entered \*YES, then status messages will be displayed on the bottom of the screen as the installation proceeds. After a few minutes, a screen will appear, stating:

Install complete. Press ENTER. Check Job log for any errors.

When the installation is finished, use the following command to check the job log for error messages:

DSPJOBLOG

Installation of Oracle Access Manager for AS/400 is complete.

**Note:** During the installation, an AS/400 User Profile was created with the same name and password as the library in which the Access Manager was installed. You need to use the CHGUSRPRF command to change the password for that User Profile.

You need to change the password by using the following command syntax:

CHGUSRPRF USRPRF(*install\_lib*) PASSWORD(*new\_password*)

where:

*install\_lib* is the installation library. The default is ORAAM400.

*new\_password* is the new userid password that you want to use.

#### <span id="page-25-0"></span>**4.3 Post-Installation**

This section describes the steps to be performed after the initial installation of Oracle Access Manager for AS/400.

#### <span id="page-25-1"></span>**4.3.1 Steps for Post-Installation**

- [Step 1: Add Oracle Access Installation Library to Library List](#page-25-2)
- [Step 2: Change Password for User Profile](#page-25-3)
- [Step 3: Configure Oracle Net](#page-26-0)
- [Step 4: Test Connectivity to Oracle Server](#page-26-1)
- [Step 5: Configure Access Manager](#page-26-2)
- [Step 6: Configure Two-Phase Commit \(Optional\)](#page-26-3)
- [Step 7: Retest Connectivity to Oracle Server \(Optional\)](#page-26-4)

#### <span id="page-25-2"></span>**4.3.2 Step 1: Add Oracle Access Installation Library to Library List**

Before attempting to use any of the Access Manager configuration utilities, you must add the Access Manager library to your library list. To do this, enter the following command on any command line:

ADDLIBLE *library\_name*

where *library\_name* is the name of your Access Manager installation library.

The default position is \*FIRST.

You do not need to manipulate the library list when running the Access Manager itself. Access Manager will determine which libraries need to be added to the library list, and it will add those libraries to the top of the user portion of the library list.

#### <span id="page-25-3"></span>**4.3.3 Step 2: Change Password for User Profile**

Use the CHGUSRPRF command to change the password for the user profile that was created during the install. The name for that user profile is identical to the name of the library in which the Access Manager objects were installed. So, if you used the default instance name of ORAAM400, then Access Manager objects were placed into library ORAAM400, a user profile with a name of ORAAM400 was created with password ORAAM400.

## <span id="page-26-0"></span>**4.3.4 Step 3: Configure Oracle Net**

Configure Oracle Net on the Oracle integrating server. Refer to [Chapter 5, "Oracle Net"](#page-28-2) for more information.

#### <span id="page-26-1"></span>**4.3.5 Step 4: Test Connectivity to Oracle Server**

Refer to ["Connecting through the STRSQL \(Interactive SQL\) Commands" on page 8-1](#page-56-4) in [Chapter 8, "Using Access Manager"](#page-56-3) for information about connecting to an Oracle server.

**Note:** You should test the connectivity before changing any configuration parameters.

## <span id="page-26-2"></span>**4.3.6 Step 5: Configure Access Manager**

Configure Oracle Access Manager for AS/400. All options have defaults that are used unless you change them. Refer to [Chapter 6, "Configuring Access Manager"](#page-34-2) for more information.

**Note:** Steps 6 and 7 need to be performed only if you will be using two-phase commit.

## <span id="page-26-3"></span>**4.3.7 Step 6: Configure Two-Phase Commit (Optional)**

If you want to use two-phase commit processing, then you need to configure it now. Refer to [Chapter 7, "Distributed Transaction Coordination"](#page-44-3) for the steps to use in configuring two-phase commit processing.

# <span id="page-26-4"></span>**4.3.8 Step 7: Retest Connectivity to Oracle Server (Optional)**

At this point, you can retest your connectivity to the Oracle server by using two-phase commit processing. Refer to ["Connecting through the STRSQL \(Interactive SQL\)](#page-56-4)  [Commands" on page 8-1](#page-56-4) for information about connecting to an Oracle server.

# <span id="page-28-2"></span><span id="page-28-0"></span>**5**

# **Oracle Net**

In the client-server model, a client application accesses a database server to satisfy database operations that are initiated by an application. The Oracle Access Manager for AS/400 is based upon the client-server model. All application processing, such as the user interface and data presentation, occurs at the client workstation on an AS/400. All Oracle database processing occurs at the Oracle server, which (when using Oracle Access Manager for AS/400) is *not* on an AS/400 computer.

Interaction between the client and server is achieved through a common dialogue or messaging system that is designed for the SQL language. With Oracle Net, databases and their applications can reside on different computers and communicate as peer applications in a Transparent Networking Substrate (TNS) network.

Read this chapter to learn how to configure and use Oracle Net with Oracle Access Manager for AS/400. It includes the following sections:

- [Oracle Net File Name Structure on page 5-1](#page-28-1)
- [Connecting to Oracle through Oracle Net on page 5-2](#page-29-0)
- [Defining the Oracle Server to Oracle Access Manager on page 5-2](#page-29-1)
- [Oracle Net for TCP/IP AS/400 Configuration on page 5-4](#page-31-0)

# <span id="page-28-1"></span>**5.1 Oracle Net File Name Structure**

*Oracle Database Net Services Administrator's Guide* and *Oracle Database Net Services Reference* refer to configuration, trace, and log files:

basename.extension

where:

basename is the base portion of the name

extension is the extension portion of the name.

An example of this form is tnsnames.ora.

On the AS/400, the Oracle Net parameter files are installed in the Access Manager library by using the following file name mapping:

- The base portion of the file name is mapped to a member in an  $AS/400$  file.
- The extension portion of the file name is mapped to an AS/400 file.

For example, the tnsnames.ora parameter file is mapped to member TNSNAMES in the ORA file that is located in the Access Manager library.

Member names are referred to as:

file(*member\_name*)

# <span id="page-29-0"></span>**5.2 Connecting to Oracle through Oracle Net**

When an AS/400 application communicates with a remote IBM database server, it uses the IBM DRDA connection that is defined through the AS/400 ADDRDBDIRE command. RDBDIRE means Remote DataBase DIRectory Entry.

*Figure 5–1 Native IBM Networking* 

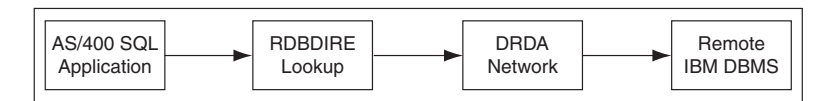

When an Oracle SQL application communicates with a remote Oracle server, it uses an Oracle Net connection that is defined in the tnsnames.ora file.

*Figure 5–2 Native Oracle Networking* 

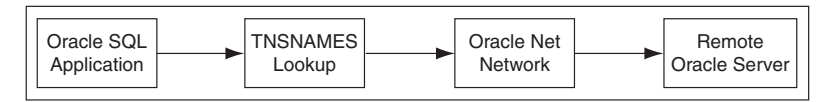

Connecting through Access Manager involves combining the IBM DRDA connection with the Oracle Net connection.

*Figure 5–3 Oracle Access Manager Networking* 

<span id="page-29-2"></span>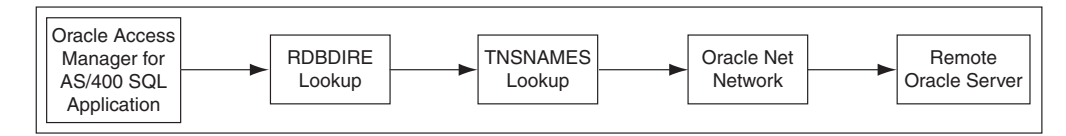

In [Figure 5–3,](#page-29-2) the remote database name is used as the key for both the RDBDIRE lookup and the TNSNAMES lookup.

# <span id="page-29-1"></span>**5.3 Defining the Oracle Server to Oracle Access Manager**

To connect to an Oracle server through Oracle Net, you must define an Oracle Net TNSNAMES entry with a name that matches your AS/400 RDBDIRE entry. This section provides a general description of these definitions. To create these definitions, refer to ["Oracle Net for TCP/IP AS/400 Configuration" on page 5-4](#page-31-0) for specific instructions. [Figure 5–4](#page-30-3) shows how these matching entries interact:

<span id="page-30-3"></span>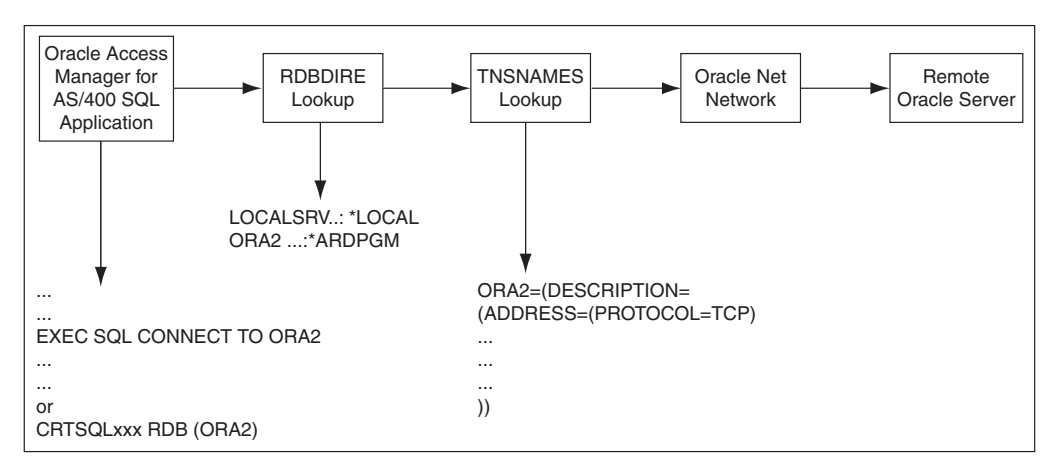

*Figure 5–4 Defining the Oracle Server to Access Manager* 

#### <span id="page-30-0"></span>**5.3.1 Remote Database Directory Entry**

The AS/400 ADDRDBDIRE command is used to define remote database directory entries. The name you use on the ADDRDBDIRE command must be identical with the name of a description entry in your ORA(TNSNAMES) file. And that name is the same as the name used as a connection identifier in your CONNECT command either in your program or in STRSQL.

#### <span id="page-30-1"></span>**5.3.2 ORA(TNSNAMES)**

To connect to the target Oracle server through Oracle Net, you must add an entry to the ORA(TNSNAMES) file in the Access Manager installation library. The entry name must match the name used in the RDB parameter when using the ADDRDBDIRE command. That is, the name must match the name of the RDB entry in the AS/400 RDB directory which is maintained by the ADDRDBDIRE command.

#### <span id="page-30-2"></span>**5.3.3 Configuration Entries**

The following examples show the relationship between the AS/400 TCP/IP configuration and Access Manager. The ORA2 entries (in **bold** font) are the matching entry names.

■ ORA(TNSNAMES)

```
ORA2 = (DESCRIPTION=
              (ADDRESS=
               (PROTOCOL=TCP)
               (PORT=1521)
               (HOST=UNIX9)
) (CONNECT_DATA=(SERVICE_NAME=Oracle92)
)) )
```
AS/400 Relational Database Directory Entry (DSPRDBDIRE)

```
Relational database . . . . . . . : ORA2
Remote location:
 Remote location . . . . . . . . * ARDPGM
Application requester driver:
  Program . . . . . . . . . . . . : ORAARD
    Library . . . . . . . . . . . : ORAAM400
```

```
 Interface level . . . . . . . . : 1
Text. . . . . . . . . . . . . . . :
```
The TNSNAMES entry may be in any case, but it will be mapped to uppercase by Access Manager.

# <span id="page-31-0"></span>**5.4 Oracle Net for TCP/IP AS/400 Configuration**

Perform the following steps to configure the client connection between the AS/400 and the Oracle server. These configuration steps are presented here with the assumption that TCP/IP is already installed and configured on the AS/400 with basic connectivity (ping, for example) established between the AS/400 and the server that is hosting the Oracle Database server.

#### <span id="page-31-1"></span>**5.4.1 Steps for TCP/IP AS/400 Configuration**

- [Step 1: Create Relational Database Directory Entry](#page-31-2)
- [Step 2: Define TNSNAMES Entry](#page-32-0)

## <span id="page-31-2"></span>**5.4.2 Step 1: Create Relational Database Directory Entry**

Using the AS/400 ADDRDBDIRE command, define a relational database directory entry (Panel 1, Example 5-1). Enter the name of the entry on the line titled Relational database. Enter \*ARDPGM on the line titled "Name or address". Do not change the data on the line titled Type. You may change the Text parameter to whatever you choose. Press Enter. The screen will change to add a section entitled Application Requester Driver (Panel 2, [Example 5–2](#page-32-1)).

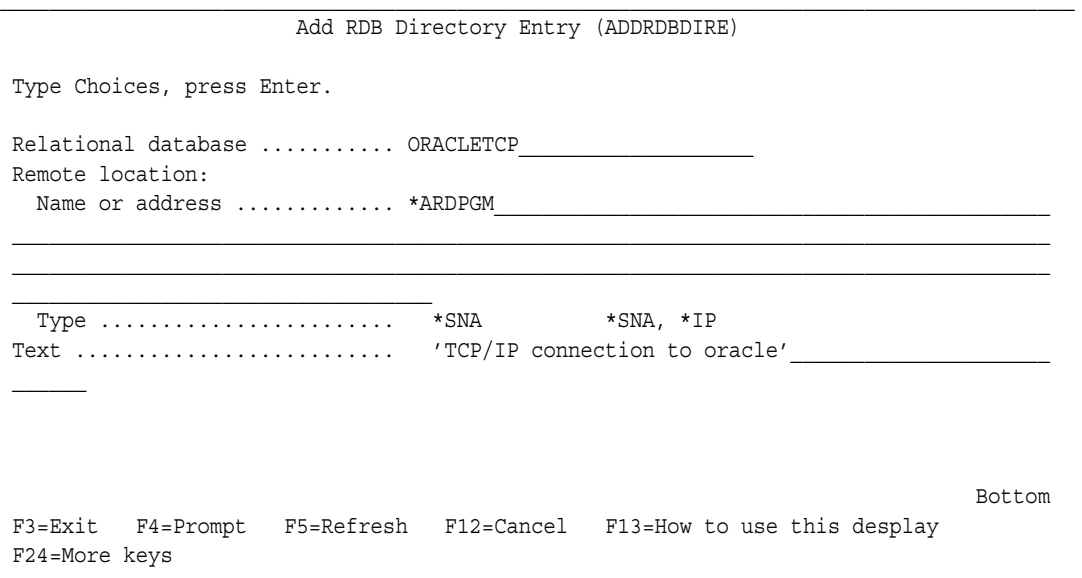

<span id="page-31-3"></span>*Example 5–1 ADDRDBDIRE Panel 1* 

In Panel 2 [\(Example 5–2](#page-32-1)), enter ORAARD on the line entitled "Program", and enter the name of the install library for the Access Manager on the line entitled "Library".

```
 Add RDB Directory Entry (ADDRDBDIRE)
 Type Choices, press Enter.
Relational database ........... > ORACLETCP
 Remote location:
   Name or address \dots\dots\dots\dots > *ARDPGM
   Type \dots\dots\dots\dots\dots\dots\dots\dotsText \dots\dots\dots\dots\dots\dots\dots\dots\dots\dots > 'TCP/IP connection to oracle'
 Application requester driver:
    Program ..................... ORAARD____ Name, *DRDA
      Library ................... ORAAM400__ Name, *LIBL, *CURLIB
Bottom Bottom and the second second second second second second second second second second second second second second second second second second second second second second second second second second second second se
 F3=Exit F4=Prompt F5=Refresh F12=Cancel F13=How to use this desplay
 F24=More keys
```
<span id="page-32-1"></span>*Example 5–2 ADDRDBDIRE Panel 2* 

The following parameters must be entered:

Relational database is the name that you are assigning to the Oracle server relative to the AS/400. This must match the entry name of the ORA(TNSNAMES) entry.

Remote location must be \*ARDPGM for the ARD interface.

Program must be ORAARD, the name of the Access Manager executable program.

Library must be the name of the Access Manager installation library.

You can also change the text parameter to whatever you choose.

#### <span id="page-32-0"></span>**5.4.3 Step 2: Define TNSNAMES Entry**

Edit member TNSNAMES in the ORA file in the Access Manager installation library using the following command:

WRKMBRPDM *library\_name*/ORA

where *library* name is the name of your Access Manager installation library. Enter **"2"** on the line for TNSNAMES to edit the TNSNAMES member. If you do not have the Program Development Manager, then you can use the EDTF command to edit the member.

The TNSNAMES entry name must match the name of the AS/400 RDB directory entry that was defined in the previous step using the ADDRDBDIRE command.

```
server_name = (DESCRIPTION=
                  (ADDRESS=
                     (PROTOCOL=TCP)
                      (PORT=port_number)
                      (HOST=host_name)
) (CONNECT_DATA=(SERVICE_NAME=service_name)
```
where:

 $\overline{\phantom{a}}$  $)$  )

*server\_name* is the name of a connection to an Oracle server that matches an entry in the RDB directory. An entry in the RDB directory can be added using the ADDRDBDIRE command.

TCP is the TCP protocol used for TCP/IP connections.

*port\_number* is the port number of the Oracle Net listener. This is usually port number 1521.

*host* name is the name that defines the system where the target Oracle server resides. This name must be in the local host definition on the AS/400 or in a name server on your network. Use option 10 of the CFGTCP command to edit the host table entries for your system. The host name can also be entered as an IP address, for example, 161.14.10.12.

*service\_name* is the service name of the Oracle server.

Compare the instructions just provided with the following example:

ORA2 = (DESCRIPTION=

```
 (ADDRESS=
                    (PROTOCOL=TCP)
                     (PORT=1521)
                    (HOST=UNIX9)
) (CONNECT_DATA=(SERVICE_NAME=ORA2)
\overline{\phantom{a}}) )
```
<span id="page-34-2"></span><span id="page-34-0"></span>**6**

# **Configuring Access Manager**

After installing Oracle Access Manager, you can:

- create a SQL package
- use the STRSQL command to interactively access data in an Oracle server

All Oracle Access Manager parameters or system values that require modification can be changed using Access Manager commands or through a menu system. These commands and their menus are described in this chapter. It includes the following sections:

- [Access Manager Commands on page 6-1](#page-34-1)
- [CHGSQLDFLT on page 6-2](#page-35-0)
- [CHGSQLNET on page 6-5](#page-38-0)
- [CHGSQLDBG on page 6-6](#page-39-0)
- [CRTORAPKG on page 6-7](#page-40-0)
- [CHG2PCPRM on page 6-9](#page-42-0)

## <span id="page-34-1"></span>**6.1 Access Manager Commands**

Before attempting to enter any of the Access Manager commands, you must add the Access Manager library to your library list. To do this, enter the following ADDLIBLE command on any command line:

**Note:** If you run the Oracle Access Manager, then it will automatically perform the ADDLIBLE and leave the required library in the library list. If you have not run the Oracle Access Manager, then Oracle Access Manager Commands (listed as the topics included in this chapter) will not run successfully until the library is added to the library list.

ADDLIBLE *library\_name*

where *library* name is the name of your Access Manager installation library. The default position is \*FIRST.

Then, enter:

GO CMDORAAM

The command displays the Access Manager commands menu.

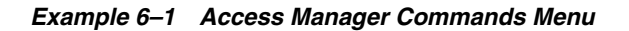

```
 CMDORAAM Oracle Access Manager Commands System: HQAS400
 Select one of the following:
          1. Change Oracle Access Manager Default settings
          2. Change Oracle Access Manager Oracle Net settings
          3. Change Oracle Access Manager Debug settings
          4. Create an Oracle Access Manager SQL Package
          5. Change Oracle Access Manager Two-phase commit parameters
 Selection or command
===> F3=Exit F4=Prompt F9=Retrieve F12=Cancel
  (C) Copyright Oracle Corporation, 2006
```
Each of the options on the Access Manager commands menu can be accessed directly by entering the command name from any command line. The commands are listed in the following table:

| <b>Menu Choice</b> | <b>Command Name</b> | <b>Purpose</b>                                                              |
|--------------------|---------------------|-----------------------------------------------------------------------------|
|                    | CHGSOLDFLT          | Changes the Access Manager default settings.                                |
| 2                  | CHGSOLNET           | Changes the Oracle Net trace settings.                                      |
| З                  | CHGSOLDBG           | Changes Access Manager debugging<br>parameters.                             |
|                    | CRTORAPKG           | Creates a SQL package using the specified<br>source and Oracle server name. |
| 5                  | CHG2 PCPRM          | Changes Access Manager two-phase commit<br>parameters.                      |

*Table 6–1 Access Manager Commands*

# <span id="page-35-0"></span>**6.2 CHGSQLDFLT**

After selecting option 1 on the Access Manager commands menu (or after issuing the CHGSQLDFLT command), the first panel that is displayed confirms which library is to be changed. This should match the library where you installed Oracle Access Manager for AS/400.

*Example 6–2 Access Manager Default Options Panel* 

Oracle Access Manager Default Options
```
 Type choices for default option, press Enter.
 Existing Install library name ....ORAAM400 Name
==\geq F3=Exit F4=Prompt F9=Retrieve F12=Cancel
 (C) Copyright Oracle Corporation, 2006
```
The next panel displays the default user ID and default password that are needed for the Oracle server to which you are connecting. The defaults supplied on the distribution tape are SCOTT/TIGER. You will probably want to change this default for security reasons.

#### <span id="page-36-0"></span>*Example 6–3 Access Manager Default Options Panel*

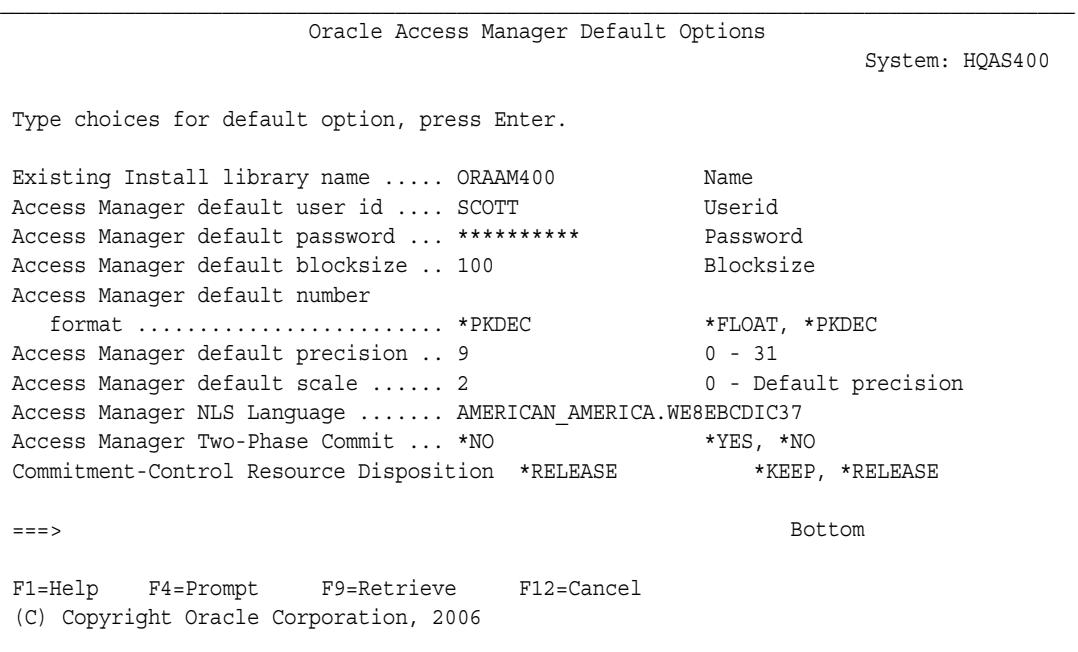

The ten fields on the panel in [Example 6–3](#page-36-0) are described as follows:

**Existing Install library name** identifies the library that contains the Access Manager program. The default is the Access Manager installation library.

**Access Manager default user id** specifies the default user ID. The default user ID and default password are used if the USER parameter is not specified in a CRTSQL*xxx* command or if the CONNECT TO statement is issued without the USER or USING options. If you are concerned about security, then you can change this field to BLANK. This forces you to always explicitly enter a user ID and password to CONNECT. If you

do set the user ID to blank and attempt to CONNECT without specifying a user ID, then you will receive an ORA-1017 error.

**Access Manager default password** specifies the default password for the default user ID. The default user ID and default password are used if the USER or the PASSWORD parameter is not specified in a CRTSQL*xxx* command, or if the CONNECT TO statement is issued without the USER or USING options.

Oracle recommends that you use the default password only for testing, and that in your application, you imbed the user ID and password. A password, if given, will be encoded.

**Access Manager default blocksize** specifies the default block size. The Access Manager uses the block size data area to determine the number of rows to retrieve in a single fetch. The default is 100. A SELECT statement must contain the FOR FETCH ONLY clause in order for block fetching to be performed.

**Access Manager default number format** specifies the DB2/400 data type to use when Oracle describes an Oracle numeric field as being of type NUMBER with a scale and precision of zero.

\*FLOAT specifies floating point notation. \*PKDEC specifies packed decimal notation with precision set to the default precision, and with scale set to the default scale (refer to ["Access Manager default scale"](#page-37-0) in this list). Oracle functions, such as AVG, COUNT  $(*)$ , MAX, and SUM, return NUMBER values with precision and scale set to zero. For example, using the default precision and scale values of 9 and 2, respectively, the following SQL statements return the values stated here:

SELECT AVG(DEPTNO) FROM DEPTNO; 25.00 if \*PKDEC is specified 2.50E+001 if \*FLOAT is specified SELECT 1/3 FROM DUAL; .33 if \*PKDEC is specified 3.33E-001 if \*FLOAT is specified

\*PKDEC is the default.

**Access Manager default precision** specifies the default precision to be used if \*PKDEC is specified for Access Manager default number format. The default is 9.

<span id="page-37-0"></span>**Access Manager default scale** specifies the default scale to be used if \*PKDEC is specified for Access Manager default number format. The default is 2.

**Access Manager NLS language** specifies the National Language Support (NLS) language. NLS enables Oracle applications to interact with users in their native language using their conventions for displaying data. The default NLS language can be changed to any valid value. Refer to [Appendix B, "National Language Support"](#page-74-0) for a list of valid values.

**Access Manager Two-Phase Commit** specifies whether two-phase commit processing is to be enabled. Two-phase commit processing ensures transactional consistency in a heterogeneous environment. If set to \*NO, then data might not be synchronized between the local and remote databases. If set to \*NO, then DDL statements, such as CREATE and DROP, may be used. If set to \*YES, then DDL statements cannot be used.

If your application does *not* change data on either the AS/400 or on the Oracle server, then you can leave this option as \*NO. Also, if you use the Oracle server only to get data (not to change data), then you can leave this option as \*NO.

**Commitment-Control Resource Release** specifies when the commitment control resource (allocated to perform a job) is released. Oracle Access Manager for AS/400 is required (by IBM Access Requester Driver specifications) to use an AS/400 commitment control resource.

If you intend to use Access Manager within the confines of a user-defined commitment control definition, then you need Access Manager to release its commitment control resource when a transactional unit of work ends at a commitment control boundary. You reach a commitment control boundary when a COMMIT or ROLLBACK operation is performed. When Access Manager starts a new unit of work, it then reacquires the required commitment control resource. For this scenario, set Commitment-Control Resource Release to \*RELEASE.

If you are not planning to use commitment control definitions external to Oracle Access Manager for AS/400, then you can specify \*KEEP for this parameter.

## **6.3 CHGSQLNET**

After selecting option 2 on the Access Manager commands menu (or after issuing the CHGSQLNET command), the first panel that is displayed confirms which library is to be changed. This should match the library where you installed Oracle Access Manager for AS/400.

#### *Example 6–4 Access Manager Network Parameters Panel*

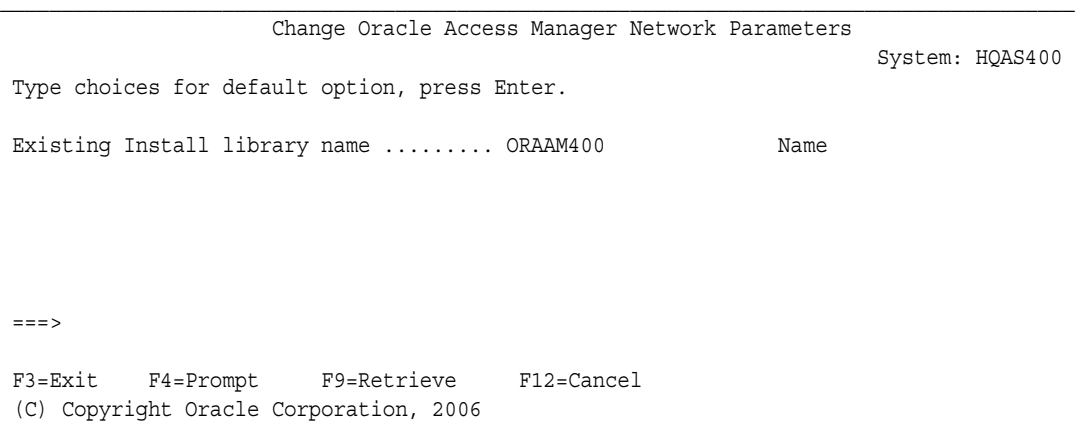

On the next panel, you can change the settings of the Oracle Net trace options. Because running an Oracle Net trace can adversely affect AS/400 and Access Manager performance, do not change these settings unless you are asked to do so by Oracle Support Services.

#### <span id="page-38-0"></span>*Example 6–5 Access Manager Network Parameters Panel*

Change Oracle Access Manager Network Parameters

```
 System: HQAS400
 Type choices, press Enter.
Existing Install library name ......... ORAAM400 Name
Client trace level ........................... *OFF *USER, *NOMIN
===> F1=Help F4=Prompt F9=Retrieve F12=Cancel
 (C) Copyright Oracle Corporation, 2006
```
The fields on the panel in [Example 6–5](#page-38-0) are described as follows:

Existing Install library name identifies the library that contains the Access Manager program. The default is the Access Manager installation library.

Client trace level specifies the tracing level for the AS/400 client. Valid values are \*OFF, \*USER, \*ADMIN, and 16. The number 16 gives full trace information. Additional values can be supplied by Oracle Support Services for debugging purposes.

# **6.4 CHGSQLDBG**

After selecting option 3 on the Access Manager commands menu (or after issuing the CHGSQLDBG command), the first panel that is displayed confirms which library is to be changed. This matches the library where you installed Oracle Access Manager for AS/400.

*Example 6–6 Access Manager Debugging Options Panel* 

```
 Change Oracle Access Manager Debugging Options
                                                                                                 System: HQAS400
 Type choices for debugging options, press Enter.
Existing Install library name ......... ORAAM400 Name
Bottom and the state of the state of the state of the state of the state of the state of the state of the state of the state of the state of the state of the state of the state of the state of the state of the state of the
==-> F1=Help F4=Prompt F9=Retrieve F12=Cancel
  (C) Copyright Oracle Corporation, 2006
```
On the next panel, you can change the debugging settings. The debugging function helps diagnose Access Manager problems. Do not change these settings unless you are asked to do so by Oracle Support Services.

#### <span id="page-40-0"></span>*Example 6–7 Access Manager Debugging Options Panel*

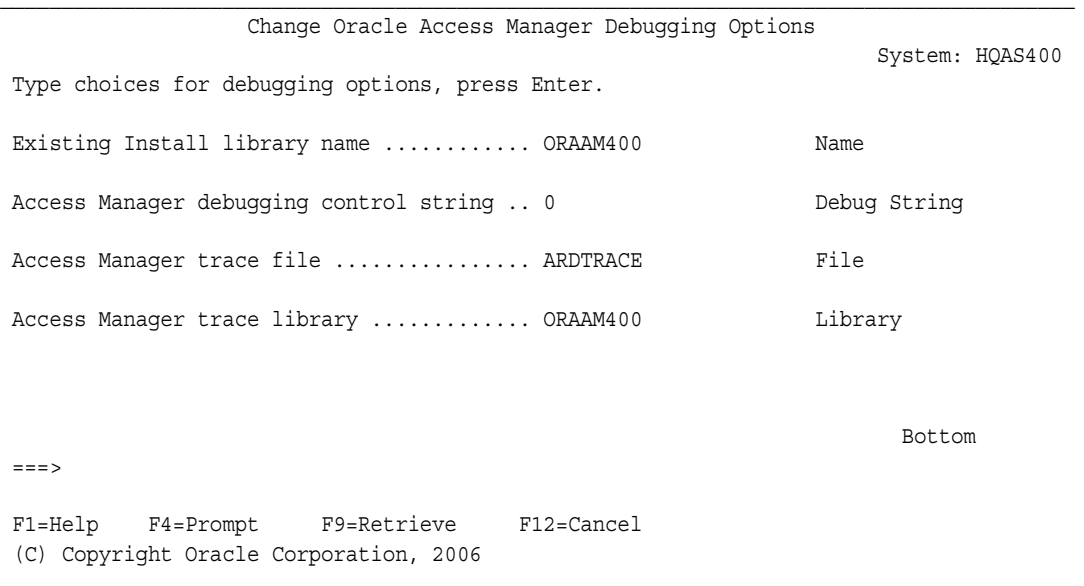

The fields on the panel in [Example 6–7](#page-40-0) are described as follows:

**Existing Install library name** identifies the Access Manager installation library.

**Access Manager debugging control string** specifies the level of tracing. A 0 (zero) turns off all tracing and a 1 turns on full tracing. The trace output always goes to a member in the file that is determined by the Access Manager trace file and the Access Manager trace library.

**Access Manager trace file** specifies the qualified file name for trace output under control of the Access Manager debugging control string. The file needs to be created as a SOURCE PHYSICAL FILE with a maximum record length of 240.

**Access Manager trace library** specifies the library portion of a qualified file name. This field is used along with the Access Manager trace file field to designate a file into which trace members are written. If specified as blank, then a value of QTEMP is used.

This field is relevant only if the Access Manager debugging control string field contains a nonzero value.

## **6.5 CRTORAPKG**

After selecting option 4 on the Access Manager commands menu (or after issuing the CRTORAPKG command), the Oracle SQL Package panel is displayed. Access Manager provides CRTORAPKG to facilitate the development of distributed applications that are targeted for execution against an Oracle server. Access Manager issues the necessary commands to precompile, compile, and bind your application program. Refer to [Chapter 8, "Using Access Manager"](#page-56-0) for information about sample programs.

<span id="page-41-0"></span>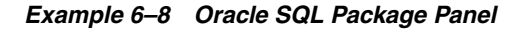

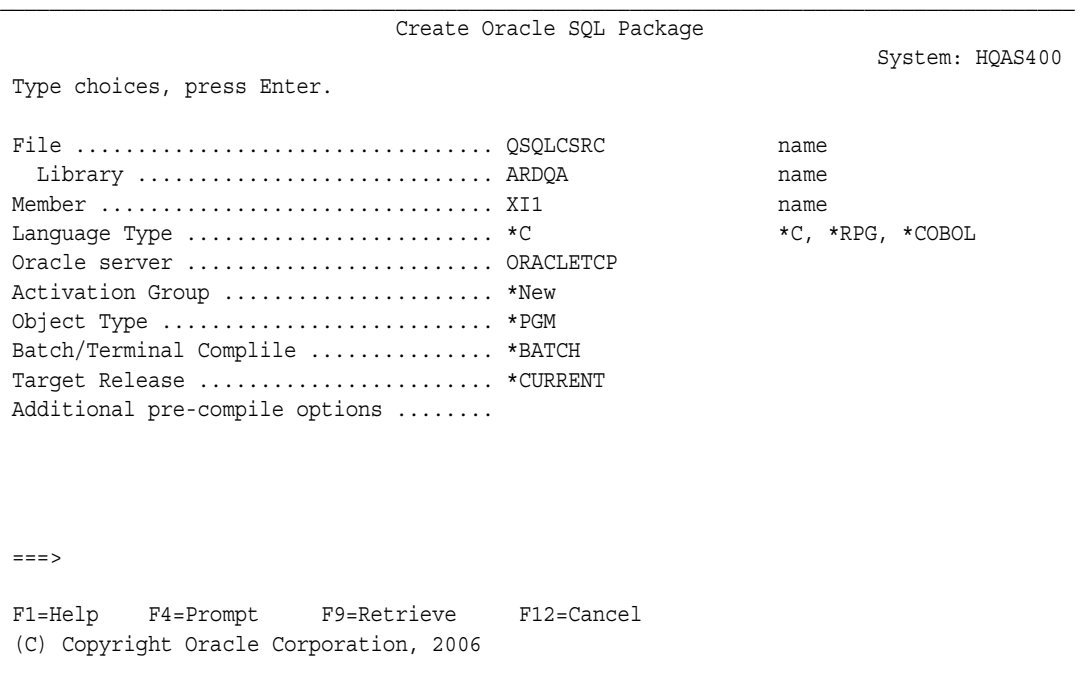

The required input fields on the panel in [Example 6–8](#page-41-0) are as follows:

File is the name of a file containing the program source.

Library is the name of the library containing the file.

Member is the source member in the file.

Language type is the language type. Valid values are \*C, \*COBOL, and \*RPG.

Oracle server is the name of the target Oracle server. This must match an entry name in ORA(TNSNAMES) and an entry in the RDB directory.

After filling in the data, the file, library, and member entries are verified to ensure that they exist.

**Caution:** During compilation, CRTORAPKG attempts to connect to the specified Oracle server. Ensure that your Oracle server and your network connection are active before running CRTORAPKG. You can use STRSQL to check the validity of your connection.

After the compile is complete, check the job log to determine if the package creation was completed successfully. Check the output spool file for the compile. Multiple spool files will exist for each compile. If package creation failed, then check for the following problems:

- syntax errors in the program source
- missing RDB directory entry
- missing or incorrect Oracle server entry name in ORA (TNSNAMES)
- unavailable target Oracle server
- nonfunctional Oracle Net system

The CRTORAPKG command uses the relevant IBM CRTSQL*xxx* command to pre-process your file. Failure will occur only if the severity level of an error is greater than 30. Some severity level 30 messages are issued because the preprocessor does not recognize some Oracle SQL constructs or functions. For this reason, you must examine the spooled output to determine the validity of any errors of severity level 30.

The IBM precompiler flags any reference to Oracle server sequence numbers (error SQL5001, severity 30) and any reference to non-IBM functions, such as TO\_CHAR and TO\_DATE (error SQL0105, severity 30), as errors.

After finding and correcting the error, resubmit the job from the CRTORAPKG panel. Ensure that the input information is correct before pressing Enter.

### **6.6 CHG2PCPRM**

This command allows you to change Access Manager two-phase commit parameters. The following panel is displayed:

*Example 6–9 Change RID (Resolve In Doubt) Options Panel* 

```
 Change RID (Resolve In Doubt) Options
                                                                          System: HQAS400
 Installation Library: ORAAM920
 DataQueue Timeout (in seconds) ........ 90
 CleanUp Delay (in seconds) ............ 30
Trace Level ............................. 49
Dead Check Counter ..................... 100
 Type options, press Enter.
  1-Add 2=Change 4=Remove
 Opt Oracle Server Name Description
VMS SRV1 Connect to VMS1X system
MVS03 MVS system 3
MVS 92 MVS running Oracle 9.2
PC GTW 92 WinNT 4.0 server - 9.2
 H920_130 SUN running Oracle 9.2.0
Bottom and the state of the state of the state of the state of the state of the state of the state of the state of the state of the state of the state of the state of the state of the state of the state of the state of the
 F1=Help F4=Prompt F9=Retrieve F10=Switch to PrivID screen F12=Cancel
  (C) Copyright Oracle Corporation, 2006
```
For more information about this panel, refer to [Chapter 7, "Distributed Transaction](#page-44-0)  [Coordination".](#page-44-0)

# <span id="page-44-0"></span>**Distributed Transaction Coordination**

Read this chapter to learn about two-phase commit processing. It includes the following sections:

- [Two-Phase Commit Overview on page 7-1](#page-44-1)
- [Two-Phase Commit and Oracle Access Manager for AS/400 on page 7-2](#page-45-0)
- [Two-Phase Commit Process on page 7-2](#page-45-1)
- [In-Doubt Transactions on page 7-3](#page-46-0)
- [Enabling Two-Phase Commit Processing on page 7-4](#page-47-0)
- [Oracle Required Privileges on page 7-8](#page-51-0)
- [AM400\\_COM Program on page 7-9](#page-52-0)

### <span id="page-44-1"></span>**7.1 Two-Phase Commit Overview**

Oracle Access Manager for AS/400 supports two-phase commit processing to ensure transaction consistency in a heterogeneous environment. Two-phase commit processing is an optional feature in Oracle Access Manager.

During installation, the Access Manager parameter for two-phase commit processing defaults to \*NO. To enable transaction consistency in a heterogeneous environment, the two-phase commit parameter must be changed to \*YES on the Change Access Manager Default Options panel or by using the CHGSQLDFLT command. For additional information, refer to [Chapter 6, "Configuring Access Manager".](#page-34-0)

**Note:** If the two-phase commit parameter is set to \*NO, then data might not be synchronized between local and remote databases. Synchronization is needed *only* when changes in data (changes in files or tables) are being made in a transaction both on the AS/400 and on the remote Oracle server.

### **7.1.1 Terminology**

**AM400\_RID program** automatically resolves in-doubt transactions. This program must be active to enable two-phase commit processing. The AM400\_RID program runs in a subsystem which has the same name as the install library.

**AM400\_COM program** provides a mechanism for privileged users to dynamically communicate with the AM400\_RID program.

**Two-phase commit parameter** enables two-phase commit processing in Oracle Access Manager for AS/400. The default setting is  $*NO$ . It must be changed to  $*YES$  to enable two-phase commit processing.

**Commit point site** is the processing node that initiates a commit or roll back. The AS/400 that is participating in a two-phase commit transaction is always designated as the commit point site. The commit point site is also known as the "coordinator" site.

**Prepare phase** is the phase during which the coordinator asks participants to prepare to commit or to roll back the changes that were made during a transaction.

**Commit phase** is the phase during which the coordinator asks all nodes to commit the transactions, if all participants have responded to the coordinator that they are prepared to do so. If any participants cannot prepare, then the coordinator asks all nodes to roll back the transaction.

**Implied commit** When a program (activation group) ends without error, default behavior for the AS/400 system triggers all pending updates to be committed. This commitment of all pending updates would include updates to Oracle data as part of the AS/400 transactions through the Oracle Access Manager for AS/400.

# <span id="page-45-2"></span><span id="page-45-0"></span>**7.2 Two-Phase Commit and Oracle Access Manager for AS/400**

Oracle Access Manager for AS/400 enables AS/400 applications to update data on both the AS/400 and remote Oracle servers during a single transaction. Any time that updates are allowed in a distributed environment, a new level of complexity is introduced. When multiple users are sharing and accessing data that exists at many sites, rather than at a single site, these distributed transactions require careful management.

With Oracle Access Manager for AS/400, you now have the option to ensure that all participants (nodes) in a distributed transaction react unanimously to the action to take when a transaction end. That is, they all commit, or they all roll back.

For a database to fully participate in a two-phase commit transaction, it must support both a prepare phase and a commit phase for communicating transactions. The prepare phase ensures that all participating nodes that are referenced in a distributed transaction are prepared to commit or to abort the transaction, regardless of intervening failures. The prepare phase is performed when a COMMIT command is issued at the end of a distributed transaction. The commit phase is performed when all transaction participants have responded to the coordinator that they are prepared to commit.

The Oracle server supports two-phase commit transactions. Therefore, any number of Oracle servers can participate in a distributed two-phase commit transaction.

**Note:** If the two-phase commit parameter has been set to  $*YES$ , and if the AM400\_RID program is active, then the prepare phase occurs automatically when an application COMMIT is executed. No other action is necessary.

# <span id="page-45-1"></span>**7.3 Two-Phase Commit Process**

There are two phases for two-phase commit processing:

**1.** prepare phase

**2.** commit phase

### **7.3.1 Phase 1: Prepare**

When DB2/400 receives a commit request from an application or from STRSQL, it asks all participants in the distributed system to enter a prepared state (to promise to commit or roll back the transaction, even if there is a failure). The participating sites reply either that they are prepared to commit or that they are not prepared to commit. When Access Manager receives such a commit request from DB2/400, it broadcasts an informational message to the AM400\_RID program. This communication is one way. The AM400\_RID program sends *no* communication to the Access Manager.

### **7.3.2 Phase 2: Commit**

If the AS/400 receives a prepared to commit message from all the participating sites, then the AS/400 broadcasts a COMMIT command to all sites. If even one site has replied that it is not prepared to commit, then the AS/400 aborts the transaction and broadcasts a ROLLBACK command. When an Access Manager site has committed, an information message is sent to the AM400\_RID program to announce the end of the transaction.

**Note:** Access Manager operates under AS/400 commitment control, including implied commits (defined in section ["Implied](#page-45-2)  [commit" on page 7-2\)](#page-45-2). Refer to the appropriate IBM AS/400 documentation for additional information.

# <span id="page-46-0"></span>**7.4 In-Doubt Transactions**

An in-doubt transaction occurs when a program or operation terminates abnormally before committing or rolling back the transaction. This creates an outstanding transaction, which must be resolved in order to free the involved resources and to ensure transaction consistency.

### **7.4.1 Resolving In-Doubt Transactions**

In-doubt transactions can be resolved automatically by Oracle Access Manager for AS/400. Oracle Access Manager uses a separate task to resolve in-doubt transactions. This task runs in its own subsystem and must be active to enable two-phase commit processing. The task runs the AM400\_RID program. On the WRKACTJOB display, the AM400\_RIDI job will be seen to be active in the "lib" system (where "lib" is the name of the install library).

The AM400\_RID program controls the automatic resolve-in-doubt processing for Oracle Access Manager for AS/400. This program runs in its own subsystem parallel to user programs. It is not called by user programs. The ability to perform resolve-in-doubt processing is required if two-phase commit was requested on the CHGSQLDFLT command through the "Access Manager Two-Phase Commit" line by specifying \*YES to that option. The AM400\_RID program performs resolve-in-doubt processing *only* for those Oracle Servers to which it has a valid connection. The only Oracle Servers to which the AM400\_RID program might have a valid connection are those named in the list of Oracle Servers on the first page of the CHG2PCPRM command (the AM400\_COM, see later, can actually be used to dynamically add Oracle Servers to that list). When a user attempts to CONNECT, the Access Manager queries the status of the AM400\_RID program to see if it has a valid connection to the same Oracle Server

to which the user is attempting to CONNECT. If it does, then the user connection is allowed. If it does not have a valid connection, then the user CONNECT fails.

**Note:** Resolve-in-doubt processing actually occurs very rarely. It usually occurs due to some catastrophic failure. But it is required in order to keep data in a consistent state among the systems performing a distributed transaction. Informational messages are sent from the Access Manager program to the AM400\_RID program every time a transaction changes status. No user data is sent in these messages.

The Oracle user ID specified for each connection that AM400\_RID has with an Oracle Server must have rather high privileges. User ID (and password) are specified on the second screen of the CHG2PCPRM command when you are adding or modifying a possible connection. See Section 7.6, Oracle required privileges for further information.

*Figure 7–1 AS/400 In-Doubt Transactions* 

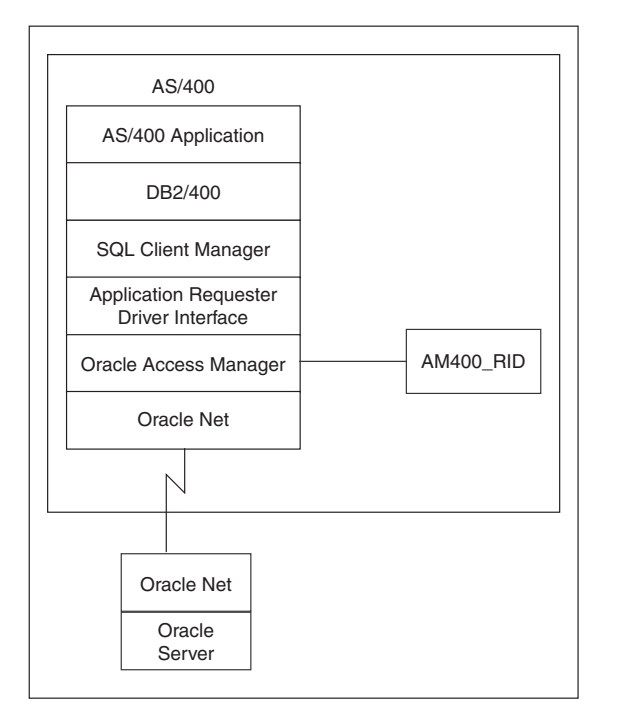

As a transaction progresses, the Access Manager sends status messages to the AM400\_ RID program. The AM400\_RID program does not send anything back to the Access Manager. In this manner, the AM400\_RID program is kept informed of the status of all Oracle Access Manager transactions.

# <span id="page-47-0"></span>**7.5 Enabling Two-Phase Commit Processing**

To enable two phase commit processing, perform the following steps.

### **7.5.1 Checklist for Enabling Two-Phase Commit**

[Step 1: Change Access Manager Two-Phase Commit Default](#page-48-0)

- [Step 2: Change the AM400\\_RID Options](#page-48-1)
- [Step 3: Add or Remove AM400\\_COM Privileged User IDs](#page-50-0)
- [Step 4: Start the Subsystem that Runs the AM400\\_RID Program](#page-51-1)
- [Step 5: Start the AM400\\_COM Program \(Optional\)](#page-51-2)

### <span id="page-48-0"></span>**7.5.2 Step 1: Change Access Manager Two-Phase Commit Default**

Change the Access Manager two-phase commit parameter to \*YES. For more information about this panel and its settings, refer to [Chapter 6, "Configuring Access](#page-34-0)  [Manager"](#page-34-0).

### <span id="page-48-1"></span>**7.5.3 Step 2: Change the AM400\_RID Options**

After issuing the CHG2PCPRM command, the first panel that is displayed confirms which library is to be changed and confirms the four resolve-in-doubt (RID) single-valued options that can be manipulated. The library name should match the library where you installed the Oracle Access Manager for AS/400. These four single-valued options are listed in the panel as: "DataQueue Timeout (in seconds)", "CleanUp Delay (in seconds)", "Trace Level", and "Dead Check counter". After these single-valued options, space is available on the panel to describe the Oracle servers to which Oracle Access Manager for AS/400 will connect in response to a connection request in STRSQL or in user applications.

| Change RID (Resolve In Doubt) Options                                                                                                    |  |  |  |  |
|----------------------------------------------------------------------------------------------------|--|--|--|--|
| System: HQAS400<br>Installation Library: ORAAM130                                                                                                    |  |  |  |  |
| DataQueue Timeout (in seconds) 90<br>CleanUp Delay (in seconds) 30<br>Trace Level 49<br>Dead Check Counter 100                                                                                                    |  |  |  |  |
| Type options, press Enter.<br>1=Add 2=Change 4=Remove                                                                                                    |  |  |  |  |
| Description<br>Oracle Server Name<br>Opt<br>Connect to VMS1X system<br>VMS SRV1<br>MVS running Oracle 9.2.0<br>MVS 920<br>MVS running Oracle 9.0.1<br>MVS 901<br>WinNt $4.0$ server - $9.2$<br>PC GTW 92<br>SUN running Oracle 9.2.0<br>H920 130<br><b>Bottom</b> |  |  |  |  |
| F1=Help F4=Prompt F9=Retrieve F10=Switch to PrivID screen F12=Cancel                                                                                                    |  |  |  |  |
| (C) Copyright Oracle Corporation, 2006                                                                                                    |  |  |  |  |

<span id="page-48-2"></span>*Example 7–1 Change Resolve In Doubt (RID) Options Panel* 

**Caution:** The CLEANUP DELAY, DATAQUEUE TIMEOUT, and DEAD\_CHECK\_COUNTER are tuning parameters that are used to govern how often and when the AM400\_RID program attempts to perform resolve in-doubt tasks. Do not change these parameters unless directed to do so by Oracle Support Services.

Oracle Server Name defines the name of any Oracle server that is to be accessed by Access Manager. If a server is not found in this list of servers, then it cannot be accessed by Access Manager when two-phase commit is enabled. When resolving an in-doubt transaction, the AM400\_RID program uses this list to identify the Oracle server to which it must communicate. The Oracle server name is the same as the AS/400 RDB directory name and the TNS entry name.

The tuning parameters are described below:

DATAQUEUE\_TIMEOUT is a tuning parameter that requires a single numeric value (in seconds). With two-phase commit enabled, every Oracle Access Manager user task transmits a status signal to the AM400\_RID program for every connect and disconnect and at the beginning and end of every transaction. If a status signal is not received by the AM400\_RID program after a specified interval, then a timeout occurs.

The AM400\_RID program will check the status of all jobs (about which it knows) at least one time in every n seconds, where n is specified by the DATAQUEUE\_TIMEOUT parameter. If a connection has already been terminated when the timeout occurs, then the AM400\_RID program attempts to perform resolve in-doubt tasks.

CLEANUP DELAY is a tuning parameter that requires a single numeric value (in seconds). It specifies the amount of time that the AM400\_RID program waits (after it has determined that resolve-in-doubt processing might be needed) before attempting to perform resolve in-doubt tasks.

TRACE LEVEL determines the trace level for the AM400 RID program. You should change this parameter only when requested to do so by Oracle Support Services.

DEAD CHECK COUNTER is a tuning parameter that requires a single numeric value. It specifies the minimum (or threshold) number of status signals that will be received by the AM400\_RID program before it attempts to perform resolve in-doubt tasks. If the user connection still exists, then no action is taken.

**Note:** The DATAQUEUE\_TIMEOUT and DEAD\_CHECK\_COUNTER together determine how often the AM400\_RID program checks to see if an in-doubt transaction might be present. DATAQUEUE TIMEOUT specifies a value in time space, and DEAD\_CHECK\_ COUNTER specifies a value in event-count space.

To add a new Oracle server, select option 1. To change the attributes of an existing Oracle server, select option 2. After selecting either option, the following panel is displayed:

<span id="page-49-0"></span>*Example 7–2 Change or Enter New Server Attributes Panel* 

Change or Enter New Server Attributes

 Installation Library . . . . . . . . ORAAM130 Oracle Server Name . . . . . . . . . VMS SRV1 System: HQAS400

```
 Privileged Oracle Id . . . . . . . . VMS1Z
Password for Oracle Id . . . . . . . zilchnut
Startup Parameter . . . . . . . . . . startup
Description . . . . . . . . . . . . . Connect to VMS1X system
Dead Check Counter . . . . . . . 100
 F1=Help F4=Prompt F9=Retrieve F12=Cancel
 (C) Copyright Oracle Corporation, 2006
```
The fields in the panel are described as follows:

Oracle Server Name defines the name of the Oracle server that is to be accessed by Oracle Access Manager for AS/400.

Privileged Oracle Id designates the Oracle user ID that is associated with the defined server name. For additional information, refer to ["Oracle Required Privileges"](#page-51-0) [on page 7-8.](#page-51-0)

Password for Oracle Id is the password of the Privileged Oracle Id that is associated with the defined server name. This parameter will be saved in an encrypted form. For additional information, refer to ["Oracle Required Privileges" on page 7-8](#page-51-0).

Startup Parameter specifies when the AM400\_RID program can attempt to connect to the designated server. If the STARTUP keyword is specified, then the AM400\_RID program attempts to connect to the designated server when the AM400\_ RID program is started. If no keyword is specified, then the AM400\_RID program attempts to connect to the designated server when any applications tries to connect to the server for the first time.

Description is a description of the defined oracle server.

#### <span id="page-50-0"></span>**7.5.4 Step 3: Add or Remove AM400\_COM Privileged User IDs**

The options found on the panel in [Example 7–1, "Change Resolve In Doubt \(RID\)](#page-48-2)  [Options Panel"](#page-48-2) can also be dynamically changed using the AM400\_COM program. Use of the AM400\_COM program to change these options is restricted to the set of AS/400 user IDs found in the panel in [Example 7–3](#page-51-3).

The AM400\_COM program allows specified AS/400 user profiles to dynamically add or remove Oracle server parameters, to designate AM400\_RID connections to Oracle servers, and to shut down connections to those Oracle servers. For example, if an Oracle server is not designated in the "Oracle Server Name" column in the Change RID (Resolve In Doubt) Options panel, then it can be defined dynamically (for the current invocation of the AM400\_RID program) with the AM400\_COM program. Refer to ["AM400\\_COM Program" on page 7-9](#page-52-0) for additional information about the AM400\_ COM program.

To access the Change RID (Resolve In Doubt) Privileged IDs panel, first issue the CHG2PCPRM command. The first panel that is displayed confirms which library is to be changed and confirms the four single-valued RID options that can be used. Then select PF10 to display the Change RID (Resolve In Doubt) Privileged IDs panel.

```
 Change Privileged IDs (Relative to AM400_COM)
                                                                                                   System: HQAS400
 Installation Library: ORAAM130
 Time options, press Enter.
    1=Add 4=Remove
 Opt Privileged ID
              OSECOFR
               AM400ADMIN
Bottom and the state of the state of the state of the state of the state of the state of the state of the state of the state of the state of the state of the state of the state of the state of the state of the state of the
 F1=Help F4=Prompt F9=Retrieve F10=Switch to OracleServers screen F12=Cancel
  (C) Copyright Oracle Corporation, 2006
```
#### <span id="page-51-3"></span>*Example 7–3 Change Privileged IDs (Relative to AM400\_COM) Panel*

The user ID in the Privileged ID field has full access to the AM400\_COM program.

The Change Privileged IDs (Relative to AM400\_COM) panel is distributed with the default of QSECOFR in the Privileged ID field. QSECOFR is the AS/400 security administration user ID.

### <span id="page-51-1"></span>**7.5.5 Step 4: Start the Subsystem that Runs the AM400\_RID Program**

To enable two-phase commit processing, the subsystem that runs the AM400\_RID program must be started using the following command:

STRSBS *install\_lib/install\_lib*

where *install lib* is the library in which Access Manager is installed.

### <span id="page-51-2"></span>**7.5.6 Step 5: Start the AM400\_COM Program (Optional)**

You can now start the AM400\_COM program to dynamically change the current options for the AM400\_RID program. The changes made by the AM400\_COM program are not persistent. They are valid only for the current instance of the AM400\_ RID program. Refer to ["AM400\\_COM Program" on page 7-9](#page-52-0) for more information about starting the AM400\_COM program.

### <span id="page-51-0"></span>**7.6 Oracle Required Privileges**

For the AM400\_RID program to be able to perform resolve in-doubt processing, it must be able to connect to any Oracle server to which typical users connect with STRSQL or with a SQL-program package. The AM400\_RID program connects to the Oracle server that is designated by Oracle Server Name in the panel in [Example 7–2 on page 7-6.](#page-49-0) The AM400\_RID program connects to the Oracle server by using the Oracle user ID and password that are specified for that server on the CHG2PCPRM panel ([Example 7–2, "Change or Enter New Server Attributes Panel"\)](#page-49-0). The privileged user ID must have the following privileges:

read access to the SYS. PENDING TRANS\$ table

- update access to the SYS. PENDING SESSIONS\$ table
- privileges to COMMIT or ROLLBACK any transaction with the FORCE option. For more information about the FORCE option, refer to the *Oracle Database SQL Reference*.

To grant these privileges, the data base administrator (DBA) can issue the following GRANT commands in Oracle by using SQL\*Plus. This can be done for every server that is designated in the Oracle Server Name column in the Change RID (Resolve In Doubt) Options panel [\(Example 7–1\)](#page-48-2).

GRANT CREATE SESSIONS, FORCE ANY TRANSACTION TO *userid;* GRANT SELECT ON SYS.PENDING\_TRANS\$ TO *userid;* GRANT UPDATE ON SYS.PENDING\_SESSIONS\$ TO *userid;*

where *userid* is the Oracle user ID for the associated server, as set or changed in the Change or Enter New Server Attributes panel.

### <span id="page-52-0"></span>**7.7 AM400\_COM Program**

The AM400\_COM program is used to communicate dynamically with the AM400\_RID program. The AM400\_RID program controls the automatic resolve in-doubt processing of Oracle Access Manager for AS/400. The AM400\_COM program can query the AM400\_RID program for the following information:

- the servers to which the AM400\_RID program is connected
- the user tasks connected to the various Oracle servers

The AM400\_COM program can also be used to dynamically alter the environment of the AM400\_RID program during an AS/400 user session. The AM400\_COM program can be used to perform the following tasks:

- add Oracle servers to the list of servers to which normal Access Manager tasks can connect
- remove Oracle servers from the list of available servers so that no more connections can be made from AS/400 user tasks to those servers
- change the DATAQUEUE TIMEOUT parameter
- change the CLEANUP DELAY parameter

To access the AM400\_COM program, type the following on the AS/400 command line:

CALL AM400\_COM PARM(*install\_lib*)

where *install lib* is the library in which Access Manager is installed.

#### **7.7.1 AM400\_COM Commands**

The AM400\_COM program recognizes the following commands:

STATUS requests global connection status of the AM400\_RID program. Examples:

Request the status of all servers to which the AM400\_RID program has a connection:

STATUS SERVERS

or

STATUS

Request the status of the connection between AM400\_RID and Oracle server *server\_name*:

STATUS SERVER *server\_name*

Request the status of what is known about a given job: The *numeric* value is the six digit AS/400 job number.

STATUS JOB *numeric\_value*

ADD adds a server to the list of available servers. For example:

ADD SERVER *server\_name oracle\_id oracle\_password*

REMOVE removes a server from the list of available servers. For example:

REMOVE SERVER *server\_name*

STARTUP starts a connection between the AM400\_RID program and an Oracle server. For example:

STARTUP SERVER *server\_name*

SHUTDOWN shuts down a connection between the AM400\_RID program and an Oracle server. For example:

SHUTDOWN SERVER *server\_name* [FORCE]

MODIFY modifies the Oracle user ID and the password to be used when the AM400\_ RID program attempts to connect to a specific Oracle server. For example:

MODIFY SERVER *server\_name oracle\_id oracle\_password*

QUERY queries various items within the AM400\_RID environment. Examples:

**1.** Query whether the AM400\_RID program knows about a given server or has a connection to a given server. If the STARTUP parameter is given, and if the AM400\_RID program knows about the server, but no connection exists from the AM400\_RID program to that server, then an attempt is made to start the connection. For example:

QUERY SERVER *server\_name* [STARTUP]

- **2.** Query the value that is set for the DATAQUEUE TIMEOUT parameter. For example: QUERY DATAQUEUE\_TIMEOUT
- **3.** Query the value that is set for the CLEANUP\_DELAY parameter. For example: QUERY CLEANUP\_DELAY
- **4.** Query the value that is set for the DEAD\_CHECK\_COUNTER parameter. For example:

QUERY DEAD\_CHECK\_COUNTER

**5.** Query the value that is set for the TRACE LEVEL parameter. For example:

QUERY TRACE\_LEVEL

**6.** Query the value that is set for the SERVER\_STARTUP\_TIMEOUT parameter. This value is used by the AS/400 user task when it is attempting to ensure that the AM400\_RID program has a connection to the same Oracle server to which the user task is attempting to connect. If the user task does not get a positive response from the AM400\_RID program within the timeout value that is set by SERVER\_ STARTUP TIMEOUT, then the user task is unable to CONNECT to the Oracle server. For example:

QUERY SERVER\_STARTUP\_TIMEOUT

SET sets various items within the AM400\_RID environment. The following items can be set:

SET CLEANUP\_DELAY *numeric\_value* SET DATAQ\_TIMEOUT *numeric\_value* SET DEAD\_CHECK\_COUNTER *numeric\_value* SET TRACE\_LEVEL *numeric\_value* SET SERVER\_STARTUP\_TIMEOUT *numeric\_value*

LIST displays various items in the AM400\_RID environment. Examples:

**1.** A list of all the servers that are known to the AM400\_RID program and whether or not a connection exists from the AM400\_RID program to that server. For example:

LIST AVAILABLE SERVERS

**2.** A list of various items about the shared data space through which the AM400\_ COM program, the AM400\_RID program, and the AS/400 user tasks communicate. Use of this command might be requested by Oracle Support Services. An example:

LIST DATASPACE HEADER

**3.** A list of all used entries in the shared data space. Use of this command might be requested by Oracle Support Services. An example:

LIST ALL DATASPACE ENTRIES

FORCE forces a scan of all AS/400 user jobs that are known to the AM400\_RID program and marks any jobs that need to use resolve in-doubt processing. For example:

FORCE SCAN

# <span id="page-56-0"></span>**Using Access Manager**

To use Oracle Access Manager for AS/400, you need to understand the following topics:

- [Connecting to the Oracle Server on page 8-1](#page-56-1)
- [Connection Management on page 8-3](#page-58-0)
- [Describing Tables on page 8-4](#page-59-0)
- [Stored Procedures on page 8-4](#page-59-1)
- [Conversion of Oracle Data Types to DB2/400 Data Types on page 8-6](#page-61-0)
- [Message and Error Code Processing on page 8-7](#page-62-0)

# <span id="page-56-1"></span>**8.1 Connecting to the Oracle Server**

When the network definition is completed, you can connect to an Oracle server from interactive SQL or from the precompiled AS/400 program.

#### **8.1.1 Connecting through the STRSQL (Interactive SQL) Commands**

From the AS/400 command line, enter:

STRSQL

Ensure that your interactive STRSQL session uses the SQL syntax library.file. To ensure this, use STRSQL NAMING(\*SQL). Access Manager does not support the AS/400 library/file syntax.

Using Access Manager **8-1**

From the interactive SQL command line, enter the IBM DB2/400 CONNECT TO command in order to connect to the Oracle server:

CONNECT TO *remote\_oracle* USER *userid* USING *'pw'*

where:

.

*remote\_oracle* is your RDB directory entry that has a matching TNSNAMES entry.

*userid* is a valid Oracle user ID.

*pw* is the password for the Oracle user ID.

If no user ID is specified, then Access Manager uses the default user ID and password. The default user ID and password are SCOTT and TIGER. You can change these with the CHGSQLDFLT command. Refer to [Chapter 6, "Configuring Access Manager"](#page-34-0) for more information.

After you are connected, you can issue SQL statements to the remote Oracle server.

**Note:** Interactive SQL sends a CREATE TABLE *xxx* command to Access Manager for each connection. Consequently, the job log contains the following message, which can be ignored:

ORA-00901: invalid CREATE command

#### **8.1.2 Connecting from an AS/400 Precompiled Application**

Three sample programs are distributed with Access Manager. They are SAMP1C, SAMP1CBL, and SAMP1RPG. Use the CRTORAPKG command to precompile, compile, and bind these programs. Refer to [Chapter 6, "Configuring Access Manager"](#page-34-0) for more information about the CRTORAPKG command.

After using the CRTORAPKG command, you can execute the sample programs using the CALL command from the AS/400 command line. For example:

CALL SAMP1RPG

Each program explicitly connects to a server called GENERIC using an Oracle server user name of SCOTT and a password of TIGER. You can edit these sample programs if you want to test them against a different server or if you want to use a different user name or password.

After execution, you can issue a SELECT statement for the DEPT table through interactive SQL (STRSQL) to verify that the rows were inserted successfully.

These sample programs (included in [Appendix A, "Sample Programs"](#page-68-0)) are in the Access Manager installation library in the following files:

| Program  | File      |
|----------|-----------|
| SAMP1C   | OSOLCSRC  |
| SAMP1CBL | OCBLLESRC |
| SAMP1RPG | ORPGLESRC |

*Table 8–1 Sample Program Files*

# <span id="page-58-0"></span>**8.2 Connection Management**

Connection management consists of connecting to and disconnecting from one or more servers, and using COMMIT and ROLLBACK to coordinate transactions.

Access Manager connects to an Oracle server using the DB2/400 CONNECT syntax. The Oracle CONNECT syntax is not supported by Access Manager.

An application can connect to an Oracle server explicitly or implicitly. Explicit connection occurs when the DB2/400 CONNECT TO statement is issued. Implicit connection occurs when the first SQL statement in an application program is not a CONNECT TO statement. If this occurs, then the connection is made to the server that is specified on the RDB parameter in the IBM CRTSQL*xxx* command.

After a connection is established, the server becomes active, and all SQL statements are processed on that server.

Access Manager imposes no restrictions on the number of connections that can be opened at one time. In a single session, you can connect to multiple Oracle servers and multiple IBM DRDA application servers. When multiple servers are connected, you can switch between servers using the DB2/400 SET CONNECTION command.

For example:

```
CONNECT TO LOCAL
INSERT INTO DEPT VALUES (50, 'LOCAL', 'ROW 1')
CONNECT TO ORACLE1 USER SCOTT USING 'TIGER' 
INSERT INTO DEPT VALUES (50, 'ORACLE1', 'ROW 1')
CONNECT TO ORACLE2 USER JOHN USING 'SMITH' 
INSERT INTO DEPT VALUES (50, 'ORACLE2', 'ROW 1')
SET CONNECTION ORACLE1 
INSERT INTO DEPT VALUES (50, 'ORACLE1', 'ROW 2')
SET CONNECTION LOCAL 
INSERT INTO DEPT VALUES (50, 'LOCAL', 'ROW 2')
```
If multiple connections are open and a COMMIT or ROLLBACK statement is issued, then all database servers are requested to COMMIT or to ROLLBACK.

You cannot have multiple connections open to the same RDB name within a single session. For example, the following would be invalid:

CONNECT TO ORACLE1 USER X USING 'PWDX' CONNECT TO ORACLE1 USER Y USING 'PWDY'

All applications, including interactive SQL (STRSQL), keep all connections open until you do one of the following:

- sign off from your AS/400 system
- issue a RELEASE command for each open connection, followed by a COMMIT statement
- issue a RELEASE ALL command, followed by a COMMIT statement, thereby ending all connections

Exiting Interactive SQL (STRSQL) does not affect the status of any connections that were obtained (and are still active) within Interactive SQL. All Oracle server connections that are left open are available on subsequent invocations of Interactive SQL within the same job. However, exiting a program that uses embedded SQL in the EXEC SQL format will cause any Oracle server connection that was created within that program to be released.

**Note:** The DB2/400 RELEASE command followed by a ROLLBACK statement does not end the connection.

Access Manager connects to an Oracle server using CONNECT type 5 and establishes a protected conversation, as documented in the IBM DB2/400 SQL Programming Guide.

**Note:** Because Access Manager runs as a protected conversation, an attempt to use the DISCONNECT command results in the following message for both TCP/IP and APPC/LU6.2 connections:

SQL0858 "Cannot disconnect relational database *<server\_name>* due to LU6.2 protected conversation"

### <span id="page-59-0"></span>**8.3 Describing Tables**

Interactive SQL (STRSQL) does not allow the DESCRIBE TABLE to be issued interactively. However, column and data type information can be obtained through interactive SQL (STRSQL) by using the prompt option (PF4) when issuing a SELECT from the command line. This information can be used by application programmers to understand how Oracle data types are mapped to AS/400 data types.

### <span id="page-59-1"></span>**8.4 Stored Procedures**

On the AS/400, you call a stored procedure by using the IBM DB2/400 CALL statement. The CALL statement can be executed interactively from interactive SQL or embedded in an application within the appropriate EXEC-SQL END-EXEC delimiters for the host language.

Access Manager allows access from AS/400 applications to Oracle stored procedures or packages by providing mapping from the IBM CALL statement to an Oracle stored procedure.

The results of a CALL command can be committed or rolled back. Access Manager always assumes that an invocation of stored procedures has changed something on the Oracle server.

### **8.4.1 Advantages of Stored Procedures**

As defined on the AS/400, a stored procedure is a programming construct that can be called from within the SQL environment to perform a set of operations. The operations can include host language statements, SQL statements, and logic. When connected to an Oracle server, the host language statements are packaged within a PL/SQL stored procedure on the Oracle server.

Stored procedures in PL/SQL provide the same benefits as procedures in a host language such as C or COBOL. A PL/SQL procedure that is stored in the Oracle Database can be called from several programs. The use of stored procedures can also enhance the performance of a distributed application. For example, assume that you want to execute several SQL statements at an Oracle server using interactive SQL. If stored procedures are not used, then the AS/400 must send a separate request to the Oracle server for each SQL statement. If the same SQL statements are stored in a stored procedure at the Oracle server, then a single CALL statement on the AS/400 executes the entire block of SQL statements.

### **8.4.2 Stored Procedure Parameters**

Parameters that are used only to pass data to a stored procedure are called IN parameters. Constant values that are used as parameters can be used only as IN parameters. Parameters that are used only to return data from a stored procedure are called OUT parameters. Parameters that can be used in both directions are called IN OUT parameters. You must use a host variable to have data returned from an Oracle stored procedure.

Calls to a stored procedure on the Oracle server from within an AS/400 application can use IN, OUT and IN OUT parameters. This enables parameters to be passed to the stored procedure and data to be returned. Calls to a stored procedure from within the interactive SQL environment can use only IN parameters. When using interactive SQL (STRSQL), you can pass constant parameters to the stored procedure on the Oracle server, but no data can be returned.

#### **8.4.3 Declaring Procedures**

When calling an Oracle stored procedure, you must use the DB2/400 DECLARE PROCEDURE statement. This statement is used to specify the IN, OUT, or IN OUT capability and the data type of each parameter. For example:

DECLARE Sample PROCEDURE (IN :arg1 INTEGER, IN OUT :arg2 CHAR(20), OUT :arg3 SMALLINT) (LANGUAGE C SIMPLE CALL)

> **Caution:** If a DECLARE PROCEDURE statement is not found for a CALL to a stored procedure, then each parameter defaults to IN OUT, and the data type for each parameter defaults to the data type of the associated host variable.

Ensure that the data types that are specified in the DECLARE PROCEDURE statement are compatible with those that are found in the stored procedure specification of the Oracle stored procedure. In addition, the input or output modes of each parameter (specified by IN, OUT, or IN OUT in the DECLARE PROCEDURE statement) and the number of parameters *must* match those of the Oracle stored procedure.

The following example is an extract from an AS/400 C program that calls the Oracle stored procedure GETRESULTS. The data types of parameters match, the input and output modes match, and the number of parameters match (nine parameters are in the DECLARE PROCEDURE statement on the AS/400, in the CALL to the procedure, and in the declaration of the Oracle stored procedure).

#### **Example:**

```
EXEC SQL BEGIN DECLARE SECTION; 
char p1[10], p3[10], p5[10]; 
struct {short len; char value[20];} p1a; /* A VARCHAR */
struct {short len; char value[20];} p3a; /* A VARCHAR */ 
struct {short len; char value[20];} p5a; /* A VARCHAR */ 
long p2, p4, p6; 
EXEC SQL END DECLARE SECTION; 
. . . . . 
EXEC SQL DECLARE GETRESULTS PROCEDURE 
(IN :par1 CHAR(10), IN :par1a VARCHAR(20), IN :par2 INTEGER, 
 INOUT :par3 CHAR(10), INOUT :par3a VARCHAR(20), 
 INOUT :par4 INTEGER, 
 OUT :par5 CHAR(10), OUT :par5a VARCHAR(20),
```

```
 OUT :par6 INTEGER) 
( LANGUAGE C SIMPLE CALL); 
EXEC SQL CALL GETRESULTS(:p1, :p1a, :p2, :p3, :p3a, :p4, :p5, :p5a,
                         :p6);
. . . . . 
The following is the file "getresults.sql" on the ORACLE server.
create or replace procedure GETRESULTS 
(A1 IN char := 'DefA1', A1A IN VARCHAR2, A2 IN NUMBER, 
 A3 IN OUT char, A3A IN OUT VARCHAR2, A4 IN OUT NUMBER, 
 A5 OUT char, A5A OUT VARCHAR2, A6 OUT NUMBER) 
IS 
BEGIN 
 A5 := A3; A5A := A3A; A6 := A4; 
 A3 := A1; A3A := A1A; A4 := A2; 
END; 
/ 
\sim
```
# <span id="page-61-0"></span>**8.5 Conversion of Oracle Data Types to DB2/400 Data Types**

Oracle Access Manager for AS/400 converts Oracle data types to DB2/400 data types to allow application host variables to store and represent the Oracle data that they receive into a format that is native to the AS/400 environment.

The following table describes these data type conversions. In the table, p refers to precision, and s refers to scale. On DB2/400, VARCHAR can contain 32 740 characters at most.

| <b>Oracle Server Data Type</b> | DB2/400 Data Type                |  |  |
|--------------------------------|----------------------------------|--|--|
| <b>CHAR</b>                    | <b>CHAR</b>                      |  |  |
| DATE                           | <b>DATE</b>                      |  |  |
| LONG                           | <b>VARCHAR</b>                   |  |  |
| LONG RAW                       | <b>VARCHAR</b>                   |  |  |
| NUMBER $(p, s)$                | SMALLINT $1 < = p < 4$ , $s = 0$ |  |  |
|                                | INTEGER<br>$5 < p < 9$ , $s = 0$ |  |  |
|                                | DECIMAL<br>$10 < p < 31, s = 0$  |  |  |
|                                | $\alpha$ r                       |  |  |
|                                | $s < > 0$ , $p < = 31$           |  |  |
|                                | anything else<br>FLOAT           |  |  |
| <b>RAW</b>                     | <b>VARCHAR</b>                   |  |  |
| ROWID                          | <b>VARCHAR</b>                   |  |  |
| TIMESTAMP                      | TIMESTAMP                        |  |  |
| VARCHAR2                       | <b>VARCHAR</b>                   |  |  |

*Table 8–2 Oracle data types mapped to DB2/400 data types*

LONG data types or combinations of LONG and LONG RAW data types are limited by the DB2/400 restriction that the entire length of data returned for a row must be less than 32 767 bytes. This restricts LONG and LONG RAW data types to a maximum of 32 740 bytes for all the LONG and LONG RAW data types that are returned in a row.

# <span id="page-62-0"></span>**8.6 Message and Error Code Processing**

Access Manager communicates all error conditions to the AS/400 application program through the SQLCA. Because Oracle error codes differ from DB2/400 error codes, a one-to-one mapping is not possible for all error conditions. Therefore, Access Manager uses the SQLSTATE field of the SQLCA as a mechanism to communicate Oracle errors to DB2/400.

When a SQLSTATE other than 00000 is returned from Access Manager, DB2/400 attempts to map the SQLSTATE to a DB2/400 SQLCODE and message. If it is unable to recognize the SQLSTATE, then DB2/400 issues the common message for that class code. For a list of SQLSTATE class codes, refer to the IBM DB2/400 SQL programming guide.

In some situations, Access Manager translates a SQLSTATE value into a valid DB2/400 SQLCODE. This is called a mapped error code. When mapping occurs, a valid DB2/400 SQLCODE is returned, and all applicable substitution tokens are placed in the SQLERRMC field of the SQLCA. This enables you to see valid text in the replacement variables of the DB2/400 SQL error message. Access Manager currently maps these error codes as indicated in the following table:

| <b>Oracle Error Code</b>                                                 | <b>DB2/400 SQLSTATE</b> | DB2/400 SQLCODE |
|--------------------------------------------------------------------------|-------------------------|-----------------|
| ORA-00901 invalid create command                                         | 42601                   | $-104$          |
| ORA-00904 invalid column name                                            | 42703                   | $-206$          |
| ORA-00911 invalid character                                              | 42601                   | $-7$            |
| ORA-00923 from keyword not found                                         | 42601                   | $-104$          |
| ORA-00932 inconsistent datatypes                                         | 42884                   | $-440$          |
| ORA-00933 SQL command not properly<br>ended                              | 42601                   | $-104$          |
| ORA-00936 missing expression                                             | 42601                   | $-104$          |
| ORA-00942 table or view does not exist                                   | 42704                   | $-204$          |
| ORA-01095 DML statement process 0 rows                                   | 02000                   | $+100$          |
| ORA-01400 cannot insert NULL into string                                 | 23502                   | $-407$          |
| ORA-01401 inserted value too large for<br>column                         | 22001                   | $-404$          |
| ORA-01403 no data found                                                  | 02000                   | $+100$          |
| ORA-01405 fetched column value is NULL                                   | 22002                   | $-305$          |
| ORA-01406 fetched column value was<br>truncated                          | 22001                   | $-404$          |
| ORA-01422 exact fetch returns more than<br>requested number of rows      | 21000                   | $-811$          |
| ORA-01424 missing or illegal character<br>following the escape character | 22025                   | $-130$          |
| ORA-01425 escape character must be<br>character string of length 1       | 22019                   | $-130$          |
| ORA-01427 single row subquery returns<br>more than one row               | 21000                   | $-811$          |

*Table 8–3 Error Code Mapping*

| <b>Oracle Error Code</b>                                           | <b>DB2/400 SQLSTATE</b> | <b>DB2/400 SQLCODE</b> |
|--------------------------------------------------------------------|-------------------------|------------------------|
| ORA-01438 value larger than specified<br>precision for this column | 22001                   | $-404$                 |
| ORA-01455 converting column overflows<br>integer datatype          | 22003                   | $-304$                 |
| ORA-01457 converting column overflows<br>decimal datatype          | 22003                   | $-304$                 |
| ORA-01476 divisor is equal to zero                                 | 22012                   | $-802$                 |
| ORA-01479 last character in buffer is not<br>NULL.                 | 22024                   | $-302$                 |
| ORA-01480 trailing null missing from STR<br>bind variable          | 22024                   | $-302$                 |
| ORA-01488 invalid nibble or byte in input<br>data                  | 22023                   | $-302$                 |
| ORA-12154 TNS: could not resolve service<br>name                   | 08003                   | $-30000$               |
| ORA-12533 TNS: illegal ADDRESS<br>parameters                       | 08003                   | $-30000$               |
| ORA-12541 TNS: no listener                                         | 08003                   | $-30000$               |
| ORA-12154 TNS: could not resolve service<br>name                   | 08003                   | $-30000$               |
| ORA-12560 TNS: protocol adapter error                              | 08003                   | $-30000$               |

*Table 8–3 (Cont.) Error Code Mapping*

If DB2/400 does not recognize a SQLSTATE, then the following message is issued:

SQL7940 SQLSTATE class unknown, SQLSTATE *xxxxx*...

Examine the job log for the relevant Oracle error that caused the SQLSTATE *xxxxx*  to be issued.

If Access Manager is unable to map an error code, then it returns a SQLCODE of -969 and a SQLSTATE which applies to the class code of the error. For example, all syntax errors have a SQLSTATE class code of 42. Therefore, if Access Manager receives a syntax parsing error from the Oracle server (which it cannot map), then it returns SQLCODE of -969 and SQLSTATE 42000.

If you are unable to determine the root cause of the error based on the SQLCODE and SQLSTATE that are returned to the application, then check the job log for more details. All Oracle errors and message text are displayed in the job log at the time that the error occurs.

# **Error Diagnosis and Reporting**

This chapter discusses error diagnosis and reporting for Oracle Access Manager for AS/400. It includes the following sections:

- [Trace Files from the Access Manager on page 9-1](#page-64-0)
- [Trace Files for Oracle Net on page 9-2](#page-65-0)
- [Contacting Oracle Support Services on page 9-2](#page-65-1)
- [Error categories on page 9-2](#page-65-2)
- [How to Provide Items for Problem Diagnosis on page 9-3](#page-66-0)

## <span id="page-64-0"></span>**9.1 Trace Files from the Access Manager**

Trace files are emitted by the Access Manager according to parameters set on the CHGSQLDBG screen. To cause a trace file to be written, place a 1 on the line titled "Access Manager debugging control string." Members will be placed in the Access Manager trace file which is designated by the next two lines on the CHGSQLDBG screen. If you need to create a new trace file, then use the following command as a template:

CRTPF mylib/mytracefile RCDLEN(240) MAXMBRS(\*NOMAX)

where *mylib* is any library and *mytracefile* is any file name you choose. Update the CHGSQLDBG panel when changing the name and/or library where the trace files are to be written. You should give enough authority to users of the Access Manager so that this file can be written.

Members written to the trace file will be named similarly to MBR*nnnnnn* where *nnnnnn* will start at 000001 for each Access Manager session. One can avoid the resetting of the Trace File member sequence numbers by using the following:

- **1.** Turn on tracing through the CHGSQLDBG command.
- **2.** Start an Access Manager session.
- **3.** Check the QTEMP library for a User Space named ARDTRCSER.
- **4.** Move this object to the Access Manager library.
- **5.** Ensure that you give enough authority to Access Manager users so they can read and write this User Space.

# <span id="page-65-0"></span>**9.2 Trace Files for Oracle Net**

If so specified on the CHGSQLNET command, then Oracle Net trace files will be written to a file named instance/TRC where "instance" is the library of the Access Manager install. Members in this file will have names similar to CLNT*nnnnnn*, where the *nnnnnn* is the job number of the Access Manager job.

# <span id="page-65-1"></span>**9.3 Contacting Oracle Support Services**

To maximize the effectiveness of your queries, gather the following information before contacting Oracle Support Services:

- OS/400 release number
- Exact Access Manager release number (found in the JobLog)
- Exact Oracle Net release number (found in the JobLog)
- Oracle Database Server release number and platform
- You may be asked to supply a JobLog and trace files for problem diagnosis. See [Section 9.5, "How to Provide Items for Problem Diagnosis"](#page-66-0) for information about how to provide these items.

# <span id="page-65-2"></span>**9.4 Error categories**

Use the following error categories to describe the error:

- [Documentation Error](#page-65-3)
- **[Incorrect Output](#page-65-4)**
- [Oracle External Error](#page-66-1)
- **[Performance](#page-66-2)**
- **[Missing Functionality](#page-66-3)**

### <span id="page-65-3"></span>**9.4.1 Documentation Error**

When reporting documentation errors, you will be asked to provide the

- document name
- document part number
- document publication date
- page number

Describe the error in detail. Documentation errors can include erroneous documentation and omission of required information.

### <span id="page-65-4"></span>**9.4.2 Incorrect Output**

In general, an incorrect output error occurs whenever an Oracle supplied program (such as the Access Manager) produces a result that differs from what would be expected. When describing errors of this type, you need to describe, in detail, exactly what you expect the output to be; any non-obvious reason why you expect different output should be explained in detail.

If you think that you have found a software bug, then be prepared to answer the following questions:

- What are the exact SQL statements that cause the problem, if it is a data error.
- What is the full OS/400 Version in which the error occurs; what is the version of the Access Manager, CORE, and Oracle Net (the Oracle information should appear in the JobLog)
- What exactly is the problem and how is it reproduced

Try to pare down the number of steps or the program that causes the error; the simpler the number of steps that Oracle support needs to re-create the problem, the better; the simpler the user program that causes the error, the better.

### <span id="page-66-1"></span>**9.4.3 Oracle External Error**

Most Oracle errors (and some warnings) are placed in the JobLog.

### <span id="page-66-2"></span>**9.4.4 Performance**

AS/400 system performance is determined by many factors, most of which are not in the control of Oracle. Considerations such as system load, I/O topology, network topology, and DB2/400 resource availability make documentation of performance errors difficult.

Provide detailed information about the state of your environment when reporting a performance problem. Specific documentation might include:

- CPU type and memory configuration
- network topology
- Oracle workload characteristics
- query execution plans

### <span id="page-66-3"></span>**9.4.5 Missing Functionality**

Enhancement requests can be opened with Oracle Support Services to request the inclusion of functions and features that are not currently available with Oracle products such as the Access Manager. When opening an enhancement request, describe the specific feature or function to be added to the Access Manager, and provide a business case to justify the enhancement.

# <span id="page-66-0"></span>**9.5 How to Provide Items for Problem Diagnosis**

Here are some of the items that should be provided for problem diagnosis:

- A JobLog that may show the error. Even if it does not show the error explicitly, Support Services may be able to use the JobLog for problem determination and resolution. The Job Log should be provided as a member of a physical file that has a maximum record length of 133. Use the CPYSPLF command to copy a spooled JobLog to a physical file. Use a member name of JBLG*kkkkk* where *kkkkkk* us the Job Number.
- An Access Manager trace file. This should be provided as an actual physical file. If you want to provide the actual physical file used by the Access Manager, then specify which member contains the trace to be perused.
- An Oracle Net trace file. This should be provided as an actual physical file. If you want to provide the actual physical file, please tell us the job number of the job that had the problem.
- If the error occurs in STRSQL, then use PF13 and then option 2 to print a spooled copy of the session log. Use CPYSPLF to copy this spooled file to the same physical file to which the JobLog was copied. You should use a member named of STRSQL*mmmm*.
- If the error occurred in a user program, try to pare down the program to a point where the error still occurs. If possible, try to pare the program down to a point where "include" files are not needed. Provide a physical source file containing the source of the program; include the "include" files if they are needed to compile the program.
- Any other files that you feel would help Support Services diagnose the problem are appreciated. Add a note as to why these additional files are relevant.
- Include a README file which exactly specifies the problem. Tell us if the problem was not apparent on previous releases of the Access Manager. Tell us if the problem was not apparent when using previous versions of Oracle. We need to know the version numbers (all five fields as in 10.2.0.1.0). Tell us if the configuration of your AS/400 has recently changed. This includes changing the system name, and reconfiguration of TCP/IP addresses.

**Note:** The "timestamps" on the files provided, especially for the JobLogs and Trace FIles, should be consistent. They should all be produced at about the same time. Including a JobLog from a Sunday run and trace files from a Tuesday run is not a good idea. If you submit files with inconsistent time stamps, then you will most likely be asked to gather the information again.

Package up all the files into a Save File. Support services will tell you where to FTP such a Save File. Remember to FTP the Save File in binary mode. Submission of files in PDF or MicroSoft Word format is strongly discouraged.

# <span id="page-68-0"></span>**Sample Programs**

This appendix includes sample Access Manager programs that are written in C, COBOL, and RPG. The following sample programs are included:

- [Sample Access Manager C Program on page A-1](#page-68-1)
- [Sample Access Manager COBOL Program on page A-3](#page-70-0)
- [Sample Access Manager RPG Program on page A-4](#page-71-0)

# <span id="page-68-1"></span>**A.1 Sample Access Manager C Program**

```
#include <string.h>
#include <stdlib.h>
#include <stdio.h>
/*---------------------------------------------------------------*/
\sqrt{\frac{1}{\pi}} */
/* Program Name: SAMP1C */\sqrt{\frac{1}{\pi}} */
/* Function: Insert a sample row into the DEPT table */
\sqrt{\frac{1}{\pi}} */
/* Author: Oracle Corporation */
/* Date: 8/25/95 */
\sqrt{\frac{1}{\pi}} */
/*---------------------------------------------------------------*/
#ifdef TRUE
# undef TRUE
#endif
#define TRUE 1
EXEC SQL INCLUDE sqlca;
struct sqlca *sca;
main()
{
EXEC SQL BEGIN DECLARE SECTION;
  char server??(10??);
  char username??(10??);
  char password??(10??);
  long int deptno;
   char dname??(14??);
  char loc??(13??);
  char sql stmt??(80??);
```

```
EXEC SQL END DECLARE SECTION;
long int rc;
EXEC SQL WHENEVER SQLERROR GOTO big error;
EXEC SQL WHENEVER SQLWARNING GOTO big warn;
printf("Entering test SAMP1C...\n");
/*
strcpy(server, "GENERIC");
strcpy(username, "SCOTT");
strcpy(password, "TIGER");
EXEC SQL CONNECT TO :server USER :username USING :password;
*/
printf("After implicit connect.\n");
strcpy(sql_stmt,
"INSERT INTO DEPT VALUES (?,?,?)");
EXEC SQL PREPARE S FROM :sql_stmt;
printf("After prepare.\n");
deptho = 88;strcpy(dname, "SAMP1 C");
strcpy(loc, "Success");
EXEC SQL EXECUTE S USING :deptno, :dname, :loc;
printf("After execute.\n");
EXEC SQL RELEASE CURRENT;
printf("After release current.\n");
EXEC SQL COMMIT;
printf("After commit.\n");
printf("Exiting test SAMP1C...\n");
exit(0);big_warn:
   EXEC SQL WHENEVER SQLWARNING CONTINUE;
   printf("Big warn\n");
big_error:
   EXEC SQL WHENEVER SQLERROR CONTINUE;
   printf("Big error!: SQLCA...\n");
 printf(" sqlcaid =%0.8s.\n", sqlca.sqlcaid);
 printf(" sqlcabc =%d.\n", sqlca.sqlcabc);
 printf(" sqlcode =%d.\n", sqlca.sqlcode);
 printf(" sqlerrml =%d.\n", sqlca.sqlerrml);
 printf(" sqlerrmc =%0.70s.\n", sqlca.sqlerrmc);
 printf(" sqlerrp =%0.8s.\n", sqlca.sqlerrp);
 printf(" sqlerrd =%d %d %d %d %d %d\n", sqlca.sqlerrd??(0??),
                             sqlca.sqlerrd??(1??),sqlca.sqlerrd??(2??),
                             sqlca.sqlerrd??(3??),sqlca.sqlerrd??(4??),
                             sqlca.sqlerrd??(5??));
 printf(" sqlwarn =%0.11s.\n", sqlca.sqlwarn);
 printf(" sqlstate =%0.5s.\n", sqlca.sqlstate);
  exit(1);not_found:
  exit(0);}
```
# <span id="page-70-0"></span>**A.2 Sample Access Manager COBOL Program**

```
 IDENTIFICATION DIVISION.
 PROGRAM-ID. SAMP1CBL.
   AUTHOR. Oracle.
   INSTALLATION. Oracle Corporation.
   DATE-WRITTEN. August 25, 1995.
   DATE-COMPILED.
 ENVIRONMENT DIVISION.
 CONFIGURATION SECTION.
   SOURCE-COMPUTER. IBM-AS400.
   OBJECT-COMPUTER. IBM-AS400.
 DATA DIVISION.
 WORKING-STORAGE SECTION.
     EXEC SQL BEGIN DECLARE SECTION END-EXEC.
 77 SERVER-NAME PIC X(10).
 77 USER-NAME PIC X(10).
 77 USER-PASSWORD PIC X(10).
* Anything going into a NUMERIC, DECIMAL, SMALLINT, INTEGER
* column MUST have a sign.
* DEPTNO in the following is a four-byte zoned decimal number
* with the sign in the "zone" portion of the right hand character
 77 DEPNO PIC S9(4).
 77 DEPTNAME PIC X(14).
 77 MISC PIC X(13).
 77 SQQL-STATEMENT PIC X(100).
     EXEC SQL END DECLARE SECTION END-EXEC.
     EXEC SQL INCLUDE SQLCA END-EXEC.
 77 CONV1 PIC S999999999 SIGN IS LEADING SEPARATE.
 77 CONV2 PIC S999999999 SIGN IS LEADING SEPARATE.
 77 CONV3 PIC S999999999 SIGN IS LEADING SEPARATE.
 PROCEDURE DIVISION.
 P1NTVLE-INIT.
     MOVE "GENERIC" TO SERVER-NAME.
     MOVE "SCOTT" TO USER-NAME.
     MOVE "TIGER" TO USER-PASSWORD.
     MOVE SPACES TO SQLERRMC.
     EXEC SQL WHENEVER SQLERROR GO TO BIG-ERROR END-EXEC.
     EXEC SQL WHENEVER SQLWARNING GO TO BIG-WARNING END-EXEC.
 P1NTVLE-CONNECT.
     DISPLAY "Connected implicitly...".
 P1NTVLE-PREPARE.
     MOVE "Insert into DEPT VALUES(?,?,?)" to SQQL-STATEMENT.
     DISPLAY " " SQQL-STATEMENT.
     EXEC SQL PREPARE S FROM :SQQL-STATEMENT END-EXEC.
     DISPLAY "Prepared ...".
 P1NTVLE-EXECUTE.
     MOVE 88 TO DEPNO.
     MOVE "SAMP1 CBL" TO DEPTNAME.
     MOVE "Success" to MISC.
     EXEC SQL EXECUTE S USING :DEPNO, :DEPTNAME, :MISC END-EXEC.
     DISPLAY "Executed...".
 P1LE-RELEASE.
     EXEC SQL RELEASE CURRENT END-EXEC.
     DISPLAY "Released current...".
 P1LE-COMMIT.
     EXEC SQL COMMIT END-EXEC.
     DISPLAY "Committing ...".
 P1LE-END.
```

```
 DISPLAY "Exiting ...".
     STOP RUN.
 BIG-ERROR.
     Display "SQL Error ...".
     PERFORM DUMP-SQLCA.
     GO TO P1LE-END.
 BIG-WARNING.
     Display "SQL Warning ...".
     PERFORM DUMP-SQLCA.
     GO TO P1LE-END.
 DUMP-SQLCA.
*Move binary fields to displayable fields for DISPLAY stmt.
     MOVE SQLCODE TO CONV1. MOVE SQLSTATE TO CONV2.
     DISPLAY " SQLCODE=" CONV1 ", SQLSTATE=" CONV2.
     DISPLAY " SQLERRMC on following line ...".
     DISPLAY " " SQLERRMC.
     DISPLAY " SQLERRP=" SQLERRP.
     MOVE SQLERRD(1) TO CONV1.
     MOVE SQLERRD(2) TO CONV2.
     MOVE SQLERRD(3) TO CONV3"
     DISPLAY "SQLERRD(1)..SQLERRD(3)=" CONV1 " " CONV2
                                     " " CONV3.
     MOVE SQLERRD(4) TO CONV1.
     MOVE SQLERRD(5) TO CONV2.
     MOVE SQLERRD(6) TO CONV3.
     DISPLAY "SQLERRD(4)..SQLERRD(6)=" CONV1 " " CONV2
                                    " " COMV3. DISPLAY "SQLWARN=" SQLWARN.
```
# <span id="page-71-0"></span>**A.3 Sample Access Manager RPG Program**

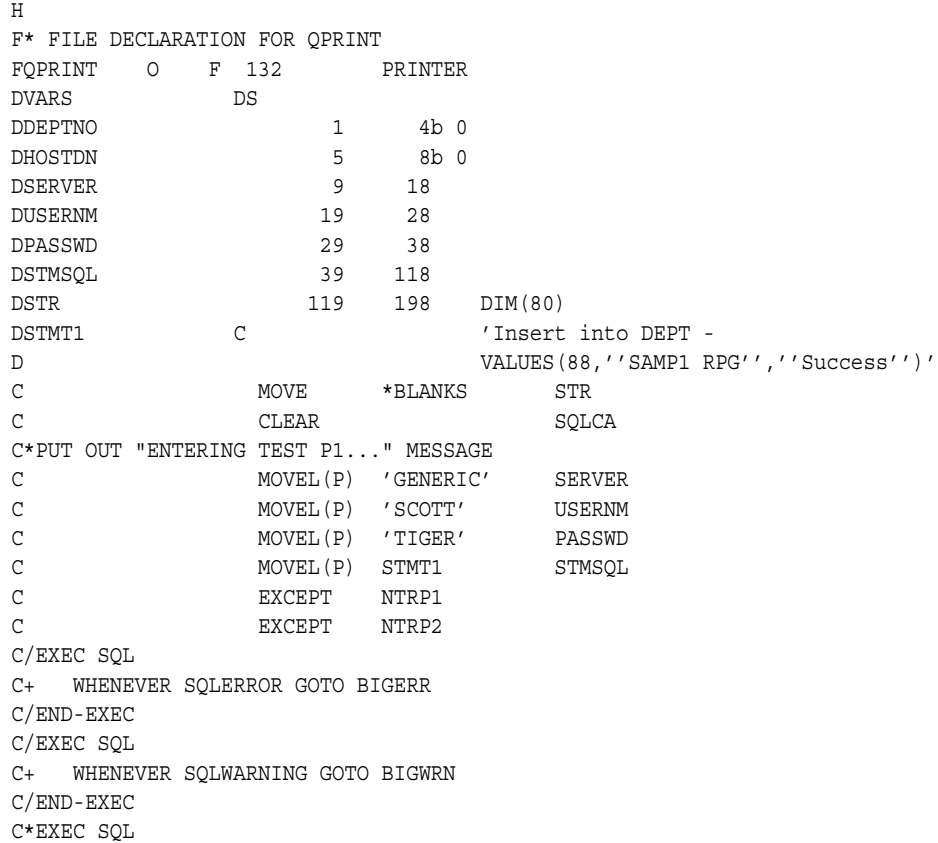
C\* CONNECT TO :SERVER USER :USERNM USING :PASSWD C\* CONNECT C\*END-EXEC C\* PUT OUT "CONNECTED IMPLICITLY" MESSAGE... C EXCEPT CNCTD C/EXEC SQL PREPARE S FROM :STMSQL C/END-EXEC C\* PUT OUT "AFTER PREPARE" MESSAGE C EXCEPT PRPAF C\* NOW DO THE EXECUTE OF THE SQL STATEMENT AND PUT OUT MESSAGE C/EXEC SQL EXECUTE S C/END-EXEC C EXCEPT XEQAF C\* NOW DO THE RELEASE OF THE SERVER AND PUT OUT MESSAGE C/EXEC SQL RELEASE CURRENT C/END-EXEC C EXCEPT RLSAF C\* NOW DO THE COMMIT AND PUT OUT MESSAGE ... C/EXEC SQL COMMIT C/END-EXEC C EXCEPT CMTAF C\* AND NOW WE ARE GOING TO EXIT ... C EXCEPT XITNW C GOTO FINISH C\* C BIGWRN TAG C/EXEC SQL WHENEVER SQLWARNING CONTINUE C/END-EXEC C EXCEPT WRNMSG C EXSR PSOLCA C GOTO FINISH C\* C BIGERR TAG C/EXEC SQL WHENEVER SQLERROR CONTINUE C/END-EXEC C EXCEPT ERRMSG C EXSR PSQLCA C GOTO FINISH  $\Gamma^*$ C FINISH TAG C EXECUTE SETON SET ON SET ON THE SET OF SAMPLE SET ON THE SET OF SAMPLE SET OF SAMPLE SET OF SAMPLE SET OF SAMPLE SET OF SAMPLE SET OF SAMPLE SET OF SAMPLE SET OF SAMPLE SET OF SAMPLE SET OF SAMPLE SET OF SAMPLE SET OF SA C\* CSR PSQLCA BEGSR C EXCEPT SQLCA1 C EXCEPT SQLCA2 C EXCEPT SQLCA3 C EXCEPT SQLCA4 C EXCEPT SQLCA5 C EXCEPT SQLCA6 CSR ENDSR  $\Gamma^*$ OQPRINT E NTRP1 1 O 'Entering SAMP1RPG...' O E NTRP2 1  $\sim$  7  $\cdot$  STMSQL= $^{\prime}$ O STMSQL O E CNCTD 1 O 'CONNECTED IMPLICITLY' O E PRPAF 1 O 'AFTER PREPARE'

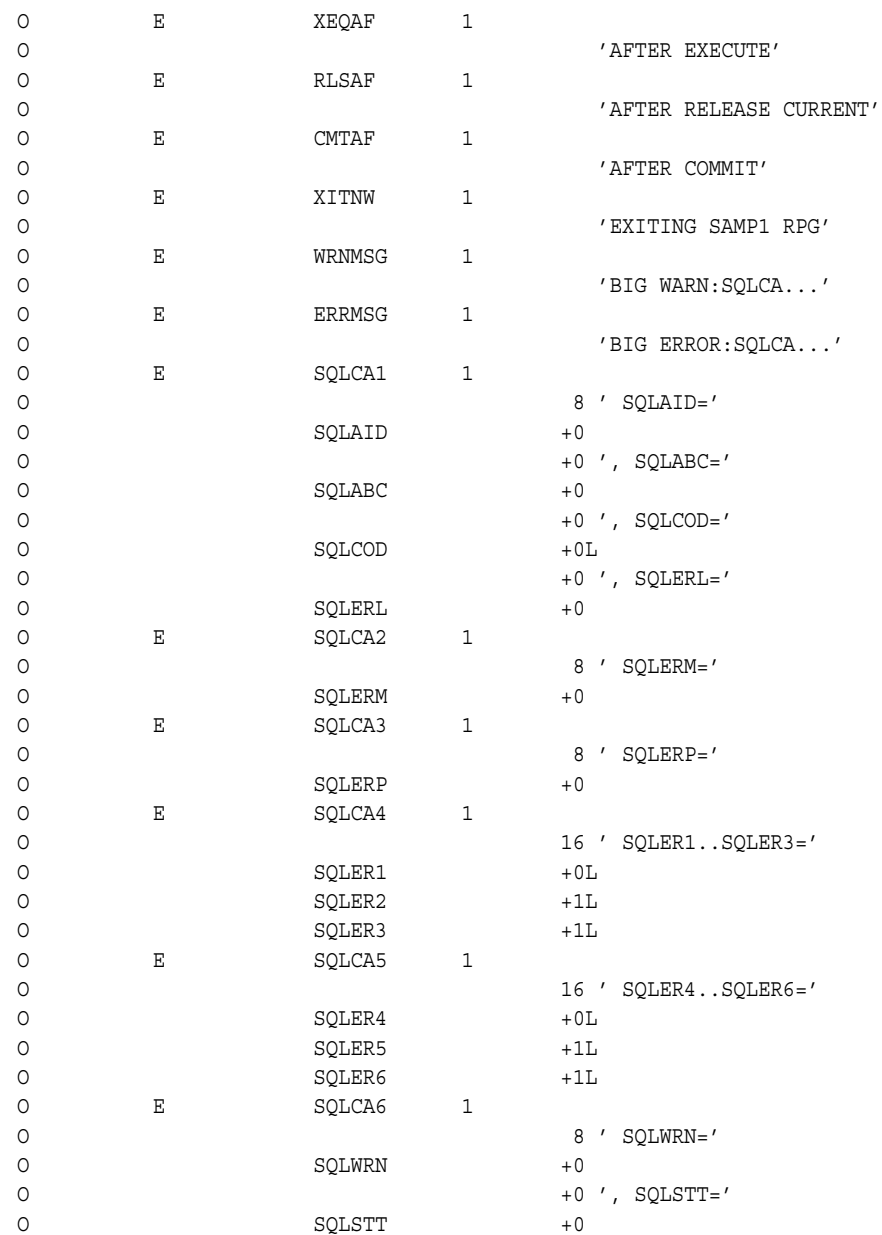

# **National Language Support**

This appendix documents the National Language Support (NLS) for the Access Manager. The following topics are included:

- [Access Manager NLS Support on page B-1](#page-74-0)
- [Oracle Character Set Names on page B-1](#page-74-1)
- <span id="page-74-3"></span>[Oracle NLS\\_LANG Specifications on page B-2](#page-75-0)

## <span id="page-74-0"></span>**B.1 Access Manager NLS Support**

The Access Manager is designed to support a multitude of single-byte character sets. Source files containing SQL packages can be written in any of the coded character set identifiers (CCSID) that are listed in [Table B–1](#page-74-2). The Access Manager does not support double-byte character sets as the underlying IBM ARD interface does not support those character sets.

# <span id="page-74-2"></span><span id="page-74-1"></span>**B.2 Oracle Character Set Names**

In the table are the Oracle character set names that can be included as the third part of an Oracle NLS language specification. The Oracle language specification can be explicitly set for an invocation of the Access Manager by having access to a data area named NLS\_LANG.

| <b>CCSID</b> | <b>Oracle Character Set Name</b> |
|--------------|----------------------------------|
| 37           | WE8EBCDIC37                      |
| 273          | D8EBCDIC273                      |
| 277          | DKEBCDIC277                      |
| 278          | S8EBCDIC278                      |
| 280          | I8EBCDIC280                      |
| 284          | WE8EBCDIC284                     |
| 285          | WE8EBCDIC285                     |
| 297          | F8EBCDIC297                      |
| 500          | WE8EBCDIC500                     |
| 838          | TH8TISEBCDIC                     |

<span id="page-74-4"></span>*Table B–1 Oracle Character Set Names*

| <b>CCSID</b> | <b>Oracle Character Set Name</b> |
|--------------|----------------------------------|
| 870          | EE8EBCDIC870                     |
| 875          | EL8EBCDIC875                     |
| 1140         | WE8EBCDIC1140                    |
| 1141         | D8EBCDIC1141                     |
| 1142         | DK8EBCDIC1142                    |
| 1143         | S8EBCDIC1143                     |
| 1144         | I8EBCDIC1144                     |
| 1145         | WE8EBCDIC1145                    |
| 1146         | WE8EBCDIC1146                    |
| 1147         | F8EBCDIC1147                     |
| 1148         | WE8EBCDIC1148                    |

*Table B–1 (Cont.) Oracle Character Set Names*

<span id="page-75-5"></span><span id="page-75-4"></span><span id="page-75-3"></span>The NLS LANG data area that is shipped with the Access Manager defaults to AMERICAN AMERICA. WE8EBCDIC37. All data emanating from a SQL package is data to be transmitted from the AS/400 to the Oracle Database. This data is translated from the character set that is associated with the CCSID of the package to the character set that is denoted explicitly by NLS\_LANG or by the default for NLS\_LANG. Data that is returned from the Oracle server to the AS/400 is translated by the IBM Application Requester Driver API.

## <span id="page-75-0"></span>**B.3 Oracle NLS\_LANG Specifications**

<span id="page-75-2"></span>An Oracle NLS\_LANG specification includes three parts:

- **1.** a language
- **2.** a territory
- **3.** a character set

For example:

*language\_territory.character set* AMERICAN\_AMERICA.D8EBCDIC1141

For the Access Manager, the language is AMERICAN, and the territory is AMERICA. The error messages are currently in American English only. The third part is the Oracle character set name from [Table B–1.](#page-74-2) The NLS\_LANG values in [Table B–2](#page-75-1) are currently supported:

<span id="page-75-7"></span>

| Language         | Setting for language_territory.charset                              |
|------------------|---------------------------------------------------------------------|
| Austrian/German  | AMERICAN AMERICA.D8EBCDIC273 and<br>AMERICAN AMERICA.D8EBCDIC1141   |
| Danish/Norwegian | AMERICAN AMERICA.DK8EBCDIC277 and<br>AMERICAN AMERICA.DK8EBCDIC1142 |
| Eastern European | AMERICAN AMERICA.EE8EBCDIC870                                       |

<span id="page-75-8"></span><span id="page-75-6"></span><span id="page-75-1"></span>*Table B–2 Oracle NLS\_LANG Values* 

| Language         | Setting for language_territory.charset                               |
|------------------|----------------------------------------------------------------------|
| Finnish/Swedish  | AMERICAN AMERICA. S8EBCDIC278 and<br>AMERICAN AMERICA S8EBCDIC1143   |
| French           | AMERICAN AMERICA. F8EBCDIC297 and<br>AMERICAN AMERICA F8EBCDIC1147   |
| Greek            | AMERICAN AMERICA.EL8EBCDIC875                                        |
| Italian          | AMERICAN AMERICA. I8EBCDIC280 and<br>AMERICAN AMERICA I8EBCDIC1144   |
| Thai             | AMERICAN AMERICA.TH8TISEBCDIC                                        |
| Western European | AMERICAN AMERICA. WE8EBCDIC37 and<br>AMERICAN AMERICA WE8EBCDIC1140  |
| Western European | AMERICAN AMERICA. WE8EBCDIC500 and<br>AMERICAN AMERICA WE8EBCDIC1148 |

*Table B–2 (Cont.) Oracle NLS\_LANG Values* 

<span id="page-76-2"></span><span id="page-76-1"></span><span id="page-76-0"></span>Each user can have its own NLS\_LANG data area. To change the NLS\_LANG data area, change the Access Manager NLS language parameter by using the CHGSQLDFLT command as described in [Chapter 6, "Configuring Access Manager".](#page-34-0)

# **Index**

#### **Symbols**

[16, valid AS/400 "Client trace level", 6-6](#page-39-0)

[\\*ADMIN, valid AS/400 "Client trace level", 6-6](#page-39-1) \*ARDPGM [relational database directory entry in](#page-31-0)  ADDRDBDIRE Panel 1, 5-4 [remote location entry in configuration](#page-30-0)  example, 5-3 [\\*BATCH, example "Batch/Terminal Compile" on](#page-41-0)  Oracle SQL Package Panel, 6-8 [\\*C, example "Language Type" on Oracle SQL Package](#page-41-1)  Panel, 6-8 [\\*CALLER, used in ACTGRP\(\\*CALLER\), for invoking](#page-15-0)  Access Manager program, 1-6 [\\*COBOL, example "Language Type" on Oracle SQL](#page-41-2)  Package Panel, 6-8 [\\*CURRENT, example "Target Release" on Oracle SQL](#page-41-3)  Package Panel, 6-8 [\\*DUW with ROBCNNMTH parameter, known](#page-19-0)  restriction, 2-4 \*FIRST [adding Access Manager library to library list, 6-1](#page-34-1) [with Access Manager installation library, 4-4](#page-25-0) \*FLOAT [known problem with data type, 2-3](#page-18-0) [specifies floating point notation using default](#page-37-0)  precision and scale values, 6-4 [\\*KEEP, setting Commitment-Control Resource](#page-38-0)  Release, example, 6-5 [\\*New, example "Activation Group" on Oracle SQL](#page-41-4)  Package Panel, 6-8 [\\*OFF, valid AS/400 "Client trace level", 6-6](#page-39-2) [\\*PGM, example "Object Type" on Oracle SQL Package](#page-41-5)  Panel, 6-8 \*PKDEC [known problem with data type, 2-3](#page-18-1) [specifies packed decimal notation using default](#page-37-1)  precision and scale values, 6-4 [\\*RELEASE, setting Commitment-Control Resource](#page-38-1)  Release, example, 6-5 [\\*RPG, example "Language Type" on Oracle SQL](#page-41-6)  Package Panel, 6-8 [\\*SECADM special authority, logging on before](#page-23-0)  installing Oracle Access Manager, 4-2 [\\*USER, valid AS/400 "Client trace level", 6-6](#page-39-3)

#### **A**

Access Manager [see Oracle Access Manager](#page-12-0) [Access Manager Commands Menu panel, 6-2](#page-35-0) Access Manager Debugging Options Panel [Panel \(1\), 6-6](#page-39-4) [Panel \(2\), 6-7](#page-40-0) Access Manager Default Options Panel [library, 6-2](#page-35-1) [user ID and password, 6-3](#page-36-0) Access Manager Network Parameters Panel [Panel \(1\), 6-5](#page-38-2) [Panel \(2\), 6-5](#page-38-3) activation groups [main topic, description, 1-6](#page-15-1) [ACTGRP\(\\*CALLER\) creates Access Manager, 1-6](#page-15-2) commands [CRTSQLxxx, 1-6](#page-15-3) [STRSQL, 1-6](#page-15-4) [ADD command, adds a server to the list of available](#page-53-0)  servers, 7-10 ADDLIBLE command, add Access Manager library to library list [configuration, 6-1](#page-34-2) [installation, 4-4](#page-25-1) ADDRDBDIRE command [adding an entry in RDB directory, 5-6](#page-33-0) [defining IBM DRDA connection, 5-2](#page-29-0) [ADDRDBDIRE Panel\\_1, 5-4](#page-31-1) [ADDRDBDIRE Panel\\_2, 5-5](#page-32-0) [addressing protection, provided by an activation](#page-15-5)  group, 1-6 AM400\_COM program [defined, 7-1](#page-44-0) commands [main topic, 7-9](#page-52-0) [ADD, 7-10](#page-53-0) [FORCE, 7-11](#page-54-0) [LIST, 7-11](#page-54-1) [MODIFY, 7-10](#page-53-1) [QUERY, 7-10](#page-53-2) [REMOVE, 7-10](#page-53-3) [SET, 7-11](#page-54-2) [SHUTDOWN, 7-10](#page-53-4) [STARTUP, 7-10](#page-53-5)

[STATUS, 7-9](#page-52-1) [privileged ID field, 7-8](#page-51-0) [privileged user IDs, 7-7](#page-50-0) [with LIST command, 7-11](#page-54-3) AM400\_RID program [defined, 7-1](#page-44-1) [altering the environment, 7-9](#page-52-2) [starting the program, 7-8](#page-51-1) [startup parameter, 7-7](#page-50-1) [with DATAQUEUE\\_TIMEOUT parameter, 7-6](#page-49-0) [with LIST command, 7-11](#page-54-4) [with resolve-in-doubt transactions, 7-3](#page-46-0) [with two-phase commit, 7-3](#page-46-1) Application Requester Driver (ARD) interface [data from Oracle server is translated by IBM ARD](#page-75-2)  API, B-2 [Oracle Access Manager architecture, 1-2](#page-11-0) [Oracle Access Manager component](#page-12-1)  interactions, 1-3 architecture of Oracle Access Manager [component interactions, 1-3](#page-12-2) [main topic, 1-2](#page-11-1) ARD, Application Requester Driver [Access Manager architecture, 1-2](#page-11-2) [data from Oracle server is translated by IBM ARD](#page-75-3)  API, B-2 [ARD, IBM ARD, distributed database](#page-14-0)  environment, 1-5 [AS/400 and OS/400, platform names for IBM eServer](#page-7-0)  iSeries servers, viii [AS/400 application, Access Manager component](#page-12-3)  interactions, 1-3 [AVG function, precision and scale, 6-4](#page-37-2)

## **B**

[back up any existing Access Manager library before](#page-23-1)  upgrading to a new release, 4-2 [blocksize data area, default block size, 6-4](#page-37-3) [bugs fixed as of this release, 2-1](#page-16-0)

## **C**

CALL command [code example, connecting from an AS/400](#page-57-0)  precompiled application, 8-2 [declaring procedures with call to a stored](#page-60-0)  procedure, 8-5 [stored procedures, results can be committed or](#page-59-0)  rolled back, 8-4 CALL statement [calling a stored procedure by using IBM](#page-59-1)  DB2/400, 8-4 [single CALL statement on AS/400 executes entire](#page-59-2)  block of SQL statements, 8-4

change [Change or Enter New Server Attributes](#page-49-1)  panel, 7-6 [Change Privileged IDs \(Relative to AM400\\_COM\)](#page-51-2)  panel, 7-8 [Change RID \(Resolve In Doubt\) Options](#page-48-0)  panel, 7-5 [Change RID \(Resolve In Doubt\) Options](#page-42-0)  Panel, 6-9 [changes and enhancements, 2-1](#page-16-1) [CHAR data type, Oracle data types mapped to](#page-61-0)  DB2/400 data types, 8-6 checklists [enabling two-phase commit, 7-4](#page-47-0) [installation, 4-2](#page-23-2) [Oracle Net, TCP/IP AS/400 configuration, 5-4](#page-31-2) [post-installation, 4-4](#page-25-2) CHG2PCPRM command [main topic, changing two-phase commit](#page-42-1)  parameters, 6-9 [changing AM400\\_RID Options, 7-5](#page-48-1) [changing RID \(Resolve In Doubt\) Privileged IDs](#page-50-2)  panel, 7-7 [purpose of command, 6-2](#page-35-2) CHGSQLDBG command [main topic, opens Access Manager Debugging](#page-39-5)  Options - panel, 6-6 [purpose of command, 6-2](#page-35-3) CHGSQLDFLT command [changing Access Manager NLS language](#page-76-0)  parameter, B-3 [changing Oracle server default user ID and](#page-57-1)  password, when using STRSQL, 8-2 [changing two-phase commit parameter, 7-1](#page-44-2) [opening Access Manager Default Options](#page-35-4)  panel, 6-2 [purpose of command, 6-2](#page-35-5) CHGSQLNET command [Access Manager commands, 6-2](#page-35-6) [network parameters panel, 6-5](#page-38-4) CHGUSRPRF command [changing default password during](#page-25-3)  installation, 4-4 [CHKSQLDFLT command, checking STRSQL default](#page-17-0)  data type, precision, and scale values, 2-2 [clause, FOR FETCH ONLY, required for block](#page-37-4)  fetching to be performed, 6-4 CLEANUP\_DELAY parameter [AM400\\_COM program can be used to dynamically](#page-52-3)  alter environment of AM400\_RID program, 7-9 [AM400\\_COM QUERY command can query the](#page-53-6)  value of this parameter, 7-10 [description, a tuning parameter requiring a single](#page-49-2)  numeric value (in seconds), 7-6 [tuning parameter, Change RID \(Resolve In Doubt\)](#page-49-3)  Options - panel, 7-6 code example [accessing the AM400\\_COM program, 7-9](#page-52-4) adding Access Manager library to your library list

[configuring, before using Access Manager](#page-34-3)  commands, 6-1 [post installation of Access Manager, 4-4](#page-25-4) [AM400\\_COM commands, 7-9](#page-52-5) [an extract from an AS/400 C program that calls the](#page-60-1)  Oracle stored procedure GETRESULTS, 8-5 [changing password after product installation, 4-4](#page-25-5) [completing installation, 4-3](#page-24-0) [connecting to the Oracle server with STRSQL, 8-1](#page-56-0) [declaring procedures when calling an Oracle](#page-60-2)  stored procedure, 8-5 [editing member TNSNAMES in the ORA file, 5-5](#page-32-1) [instance name of Oracle server, 5-6](#page-33-1) [invalid commands for multiple connections to](#page-58-0)  same RDB name, 8-3 [LODRUN command to start installation, 4-2](#page-23-3) [member names, file name mapping, 5-2](#page-29-1) [message issued if DB2/400 does not recognize a](#page-63-0)  SQLSTATE, 8-8 [precision and scale values from SQL](#page-37-5)  statements, 6-4 [relationship between Access Manager and AS/400](#page-30-1)  TCP/IP configuration, 5-3 [sample Access Manager C program \(Appendix](#page-68-0)  A), A-1 [sample Access Manager COBOL program](#page-70-0)  (Appendix A), A-3 [sample Access Manager RPG program \(Appendix](#page-71-0)  A), A-4 [SQL0858, protected conversation, 8-4](#page-59-3) [starting a subsystem to enable two-phase commit](#page-51-3)  processing, 7-8 [switching between servers using the DB2/400 SET](#page-58-1)  CONNECTION command, 8-3 [text format conventions, examples of code input](#page-8-0)  and output, ix [using CHKSQLDFLT command to check default](#page-17-1)  data type, precision, and scale values, 2-2 commands [activation groups, CRTSQLxxx, 1-6](#page-15-6) [ADDLIBLE, before using any Access Manager](#page-25-6)  configuration utilities, 4-4 AM400\_COM program [main topic, 7-9](#page-52-0) AM400\_COM program, description and code example [ADD, 7-10](#page-53-0) [FORCE, 7-11](#page-54-0) [LIST, 7-11](#page-54-1) [MODIFY, 7-10](#page-53-1) [QUERY, 7-10](#page-53-2) [REMOVE, 7-10](#page-53-3) [SET, 7-11](#page-54-2) [SHUTDOWN, 7-10](#page-53-4) [STARTUP, 7-10](#page-53-5) [STATUS, 7-9](#page-52-1) CHG2PCPRM [before accessing Change RID Privileged IDs](#page-50-2)  panel, 7-7

[changing AM400\\_RID options, 7-5](#page-48-2) [CHGSQLDFLT, changing two-phase commit](#page-44-3)  parameter, 7-1 CHGUSRPRF [changing default password, 4-4](#page-25-7) [CHKSQLDFLT, known problems, checking default](#page-17-2)  data type precision and scale values, 2-2 COMMIT [ending a unit of work \(SQL commands\), 1-6](#page-15-7) [known restriction, 2-3](#page-18-2) [Oracle required privileges, 7-9](#page-52-6) [prepare phase of two-phase commit](#page-45-0)  transaction, 7-2 [when AS/400 receives a prepared to commit](#page-46-2)  message, 7-3 [COMMIT HOLD, known restriction, 2-4](#page-19-1) [CREATE TABLE, job log message,](#page-57-2)  ORA-00901, 8-2 [CRTORAPKG command, failure due to severity](#page-42-2)  level, 6-9 CRTSQLxxx [calling and running Access Manager, 1-6](#page-15-8) [known restriction with RDBCNNMTH](#page-19-2)  parameter, 2-4 DB2/400 [CONNECT TO, STRSQL to connect to the](#page-57-3)  Oracle server, 8-2 [SET CONNECTION, switching between](#page-58-2)  multiple servers, 8-3 [DSPJOBLOG, verifying installation, 4-3](#page-24-1) [EDTF, defining TNSNAMES entry, 5-5](#page-32-2) [GO CMDORAAM, displays Access Manager](#page-35-7)  commands menu, 6-2 [GRANT, granting privileges to AM400\\_RID](#page-52-7)  program, 7-9 IBM [CALL, redirecting a procedure with Oracle](#page-13-0)  SQL, 1-4 [CRTSQL, RDB parameter and connection](#page-58-3)  management, 8-3 [LODRUN, starting the installation process, 4-2](#page-23-4) [menu, Access Manager Commands Menu, 6-2](#page-35-8) [menu, use GO CMDORAAM to display Access](#page-35-9)  Manager commands menu, 6-2 Oracle Access Manager [main topic, 6-1](#page-34-4) [ADDLIBLE, 6-1](#page-34-5) [CALL, 8-2,](#page-57-4) [8-4](#page-59-0) [CHG2PCPRM, 6-9](#page-42-1) [CHGSQLDBG, 6-6](#page-39-6) [CHGSQLDFLT, 6-2,](#page-35-10) [8-2,](#page-57-5) [B-3](#page-76-1) [COMMIT, 6-5](#page-38-5) [CRTORAPKG, 6-7,](#page-40-1) [8-2](#page-57-6) [CRTSQLxxx, 6-3](#page-36-1) [DESCRIBE TABLE, 8-4](#page-59-4) [DISCONNECT, 8-4](#page-59-5) [purposes of commands, 6-2](#page-35-11) [RELEASE ALL, 8-3](#page-58-4) [ROLLBACK, 6-5](#page-38-6)

[SELECT, 8-4](#page-59-6) [RELEASE, connection management, 8-3](#page-58-5) ROLLBACK [ending a unit of work, 1-6](#page-15-7) [if one site is not prepared to commit, 7-3](#page-46-3) [known restriction, 2-3](#page-18-3) [Oracle required privileges, 7-9](#page-52-8) SQL\*Net [ADDRDBDIRE, adding an entry in the RDB](#page-33-2)  directory, 5-6 [ADDRDBDIRE, defines IBM DRDA](#page-29-2)  connection, 5-2 [WRKMBRPDM, editing member TNSNAMES](#page-32-3)  in the ORA file, 5-5 [STRSBS, enabling two-phase commit](#page-51-4)  processing, 7-8 [STRSQL, activation groups, 1-6](#page-15-9) COMMIT command [commitment control resource, 6-5](#page-38-7) [ending a unit of work \(SQL commands\), 1-6](#page-15-7) [known restriction, 2-3](#page-18-4) [Oracle required privileges, 7-9](#page-52-9) [prepare phase of two-phase commit](#page-45-1)  transaction, 7-2 [when AS/400 receives a prepared to commit](#page-46-4)  message, 7-3 [COMMIT HOLD command, known restriction, 2-4](#page-19-3) [commit phase, defined, 7-2](#page-45-2) [commit point site, defined, 7-2](#page-45-3) [COMMIT statement, connection management, 8-3](#page-58-6) [commitment control resource, 6-5](#page-38-8) [components, Oracle Access Manager, table of](#page-12-4)  interactions, 1-3 [configuration parameters, test connectivity before](#page-26-0)  changing any configuration parameters, 4-5 configuring [Oracle Access Manager, 6-1](#page-34-6) SQL\*Net TCP/IP [configuring your client computers for](#page-31-3)  TCP/IP, 5-4 [edit member TNSNAMES in the ORA file, 5-5](#page-32-3) **CONNECT** [CONNECT SQL statement, known](#page-19-4)  restriction, 2-4 [CONNECT TO command, IBM DB2/400](#page-57-7)  command to connect to the Oracle server, 8-2 [CONNECT TO statement, explicit connection to an](#page-58-7)  Oracle server, 8-3 [Oracle CONNECT syntax is not supported by](#page-58-8)  Oracle Access Manager, 8-3

connecting [connect processing with Oracle Access](#page-14-1)  Manager, 1-5 [connection management, 8-3](#page-58-9) [multiple connections with different RDB](#page-15-10)  names, 1-6 [multiple connections with same Oracle](#page-15-11)  server, 1-6 [test connectivity before changing any](#page-26-1)  configuration parameters, 4-5 [through Oracle Net, 5-2](#page-29-3) [through TCP/IP, 5-3](#page-30-2) [to Oracle server from precompiled](#page-57-8)  application, 8-2 [uniquely identifying a connection, 1-6](#page-15-12) [conventions, text format for examples of code input](#page-8-1)  and output, ix [COUNT\(\\*\) function, returns NUMBER values with](#page-37-6)  precision and scale set to zero, 6-4 [CREATE statement, a DDL statement, if two-phase](#page-37-7)  commit is set to \*NO, 6-4 [CREATE TABLE command, job log messages, 8-2](#page-57-9) CRTORAPKG command [caution, ensure that your Oracle server and your](#page-41-7)  network connection are active before running CRTORAPKG, 6-8 [displaying the Oracle SQL Package - panel, 6-7](#page-40-2) [failure due to severity level, 6-9](#page-42-3) [precompile, compile, and bind sample](#page-57-10)  programs, 8-2 [purpose of command, 6-2](#page-35-12) CRTSQLxxx command [Access Manager default user ID, 6-3](#page-36-2) [Calling Oracle Access Manager during package](#page-14-2)  creation, 1-5 [IBM command for connection management, 8-3](#page-58-10) [IBM command to pre-process file, 6-9](#page-42-4) [known restriction with RDBCNNMTH](#page-19-5)  parameter, 2-4

#### **D**

[data areas, blocksize, default block size, 6-4](#page-37-8) [Data Manipulation Language \(DML\), known](#page-19-6)  restriction with two-phase commit, 2-4 data types [conversion of Oracle to DB2/400, 8-6](#page-61-1) [default precision and scale, 2-2](#page-17-3) [LONG and LONG RAW, known restriction, 2-4](#page-19-7) [Oracle data types mapped to DB2/400 data](#page-61-2)  types, 8-6 [TIME, stored procedure limitations, 2-3](#page-18-5) [TIMESTAMP, stored procedure limitations, 2-3](#page-18-6) DATAQUEUE\_TIMEOUT parameter [AM400\\_COM program to dynamically alter](#page-52-10)  AM400\_RID program, 7-9 [description of this tuning parameter, 7-6](#page-49-4) [query the value of, with code example, 7-10](#page-53-7) [tuning parameter caution, 7-6](#page-49-5)

[DATE data type, Oracle data types mapped to](#page-61-3)  DB2/400 data types, 8-6 DB2/400 commands [CONNECT TO, 8-2](#page-57-11) [SET CONNECTION, 8-3](#page-58-2) [CONNECT syntax, Oracle CONNECT syntax not](#page-58-11)  supported, 8-3 [conversion of Oracle data types, 8-6](#page-61-1) [statements, CONNECT TO, 8-3](#page-58-12) statements, DECLARE PROCEDURE [example AS/400 C program that calls Oracle](#page-60-3)  stored procedure GETRESULTS, 8-5 [must be used when calling an Oracle stored](#page-60-4)  procedure, 8-5 DEAD\_CHECK\_COUNTER parameter [description of this tuning parameter, 7-6](#page-49-6) [example query, 7-10](#page-53-8) [tuning parameter caution, 7-6](#page-49-7) debugging [control string, Debugging Options Panel, 6-7](#page-40-3) options [Access Manager Debugging Options Panel](#page-39-7)   $(1)$ , 6-6 [Access Manager Debugging Options Panel](#page-40-4)  (2), 6-7 [DECIMAL data type, Oracle data types mapped to](#page-61-4)  DB2/400 data types, 8-6 DECLARE PROCEDURE statement [DB2/400 statement, stored procedure](#page-18-7)  limitations, 2-3 [example AS/400 C program that calls Oracle](#page-60-3)  stored procedure GETRESULTS, 8-5 [must be used when calling an Oracle stored](#page-60-5)  procedure, 8-5 default Access Manager [Commands Menu, "Change Oracle Access](#page-35-13)  Manager Default settings" option, 6-2 [default blocksize, 6-4](#page-37-9) [Default Options Panel, 6-2](#page-35-14) [Default Options Panel, default settings, 6-3](#page-36-3) [default password, 6-4](#page-37-10) [default precision, 6-4](#page-37-11) [default scale, 6-4](#page-37-12) [default user id, 6-3](#page-36-4)

[NLS language setting, 6-4](#page-37-13) [activation group, 1-6](#page-15-13) [auxiliary storage pool ID, Install Access Manager](#page-24-2)  Product Panel, 4-3 [CD drive for installation, 4-2](#page-23-5) [CHGSQLDFLT, changes Access Manager default](#page-35-15)  settings, 6-2 [data types, precision and scale, 2-2](#page-17-4) [declaring procedures, CALL to a stored procedure,](#page-60-6)  parameters default to IN OUT, 8-5 [during installation, Access Manager parameter for](#page-44-4)  two-phase commit processing defaults to \*NO, 7-1 [enabling two-phase commit, 7-5](#page-48-3) [for NLS\\_LANG, B-2](#page-75-4) [installation library name \(ORAAM400\), 4-2](#page-23-6) [library containing the Access Manager](#page-36-5)  program, 6-3 [options in Access Manager Network Parameters](#page-38-9)  Panel, 6-5 [position of Access Manager library name, 4-4](#page-25-8) [precision and scale, Access Manager default](#page-37-14)  number format, 6-4 [QSECOFR in Privileged ID field, AM400\\_COM](#page-51-5)  Privileged User IDs, 7-8 [translating date formats, 1-5](#page-14-3) user ID and password [with STRSQL commands, 8-2](#page-57-12) [values provided during product installation, 4-2](#page-23-7) defining Oracle Access Manager [RDB entry, 5-3](#page-30-3) [TNSNAMES entry, 5-3](#page-30-4) [defining Oracle server to Access Manager, main](#page-29-4)  topic, 5-2 [DELETE statement, limitation of Oracle hints, 2-3](#page-18-8) [DESCRIBE TABLE command, not issued](#page-59-4)  interactively, 8-4 [describing tables, STRSQL restriction, 8-4](#page-59-7) [description field, changing AM400\\_RID options, 7-7](#page-50-3) diagnosing problems, Oracle Access Manager [changing debugging settings, 6-6](#page-39-8) [if package creation failed, 6-8](#page-41-8) [DISCONNECT command, protected](#page-59-8)  conversation, 8-4 [distributed database environment, 1-5](#page-14-4) [distributed unit of work, levels of distributed](#page-14-5)  databases, 1-5 [documentation, recommended, 3-2](#page-21-0) [DROP statement, two-phase commit restriction, 6-4](#page-37-15) [DSPJOBLOG command, verifying installation, 4-3](#page-24-3)

#### **E**

[EDTF command, defining TNSNAMES entry, 5-5](#page-32-4)

error [error code processing, Oracle Access](#page-62-0)  Manager, 8-7 [mapped error code, message and error code](#page-62-1)  processing, 8-7 [ORA-0090, invalid CREATE command, 8-2](#page-57-13) [ORA-1017, attempting to CONNECT without user](#page-37-16)  ID, 6-4 [ORA-1457, when using STRSQL, 2-2](#page-17-5) [ORA-2089, known restriction with two-phase](#page-19-8)  commit, 2-4 [severity level, CRTORAPKG command](#page-42-5)  failure, 6-9 [SQL0105, with CRTORAPKG command, 6-9](#page-42-6) [SQL0969, known restriction with two-phase](#page-18-9)  commit processing, 2-3 [SQL5001, with CRTORAPKG command, 6-9](#page-42-7) [using SQLCA, message and error code](#page-62-2)  processing, 8-7 [eServer, AS/400 and OS/400, platform names for IBM](#page-7-1)  eServer iSeries servers, viii examples [illustrations or graphics, see "figures"](#page-10-0) [Panel illustrations, see panel name or "panels"](#page-23-8) [samples of code entries, see "code example"](#page-17-6) [text format conventions, examples of code input](#page-8-2)  and output, ix

[EXEC SQL statement, Oracle hints limitation, 2-3](#page-18-10)

#### **F**

features [main topic, 1-4](#page-13-1) [data type conversions, 1-4](#page-13-2) [distributed applications, 1-5](#page-14-6) [leveraging existing applications, 1-4](#page-13-3) [Oracle SQL language, 1-4](#page-13-4) [universal access, 1-4](#page-13-5) fields [SQLERRMC, message and error code](#page-62-3)  processing, 8-7 [SQLSTATE, message and error code](#page-62-4)  processing, 8-7 figures [1-1, "Oracle Transparent Gateway", 1-1](#page-10-1) [1-2, "Oracle Access Manager", 1-2](#page-11-3) [1-3, "Oracle Access Manager for AS/400](#page-12-5)  Architecture", 1-3 [5-1, "Native IBM Networking", 5-2](#page-29-5) [5-2, "Native Oracle Networking", 5-2](#page-29-6) [5-3, "Oracle Access Manager Networking", 5-2](#page-29-7) [5-4, "Defining Oracle Access Manager to the Oracle](#page-30-5)  Server", 5-3 files [ORA\(TNSNAMES\), connecting to an Oracle](#page-30-6)  server, 5-3 Oracle Access Manager [QCBLLESRC, installation library that holds](#page-57-14)  sample program file, 8-2

[QRPGLESRC, installation library that holds](#page-57-15)  sample program file, 8-2 [QSQLCSRC, installation library that holds](#page-57-16)  sample program file, 8-2 [FLOAT data type, Oracle data types mapped to](#page-61-5)  DB2/400 data types, 8-6 [FOR FETCH ONLY clause, required for block](#page-37-17)  fetching to be performed, 6-4 [FORCE option, Oracle required privileges, 7-9](#page-52-11) functions precision and scale [AVG, 6-4](#page-37-18) COUNT( $*$ ), 6-4 [MAX, 6-4](#page-37-20) [SUM, 6-4](#page-37-21) [TO\\_CHAR, IBM precompiler flags any reference to](#page-42-8)  non-IBM functions, 6-9 [TO\\_DATE, IBM precompiler flags any reference to](#page-42-9) 

#### **G**

[GETRESULTS procedure, example, declaring](#page-60-7)  procedures, 8-5 [GO CMDORAAM, command to display Access](#page-34-7)  Manager commands menu, 6-1 [GRANT command, granting Oracle required](#page-52-12)  privileges, 7-9

non-IBM functions, 6-9

#### **H**

[hardware requirements, 3-1](#page-20-0)

[hints, Oracle hints, general limitations, 2-3](#page-18-11)

[HOLD parameter, known restriction with EXEC SQL](#page-19-9)  COMMIT HOLD command, 2-4 [host variable, for Oracle hints \(known problem\), 2-3](#page-18-12)

#### **I**

IBM Application Requester Driver (ARD) interface [data from Oracle server is translated by IBM](#page-75-5)  ARD API, B-2 [Oracle Access Manager architecture, 1-2](#page-11-4) commands [CALL, uses of Oracle SQL language, 1-4](#page-13-6) [CRTSQLxxx, connection management, 8-3](#page-58-13) [Distributed Relational Databases, 1-5](#page-14-7) [eServer iSeries servers, platform name, also](#page-7-2)  AS/400 and OS/400, viii [IBM ARD, distributed database environment, 1-5](#page-14-8) [identify, uniquely identifying a connection, 1-6](#page-15-14) [implied commit, defined, 7-2](#page-45-4) [IN OUT parameter, stored procedure](#page-60-8)  parameters, 8-5 [IN parameter, stored procedure parameters, 8-5](#page-60-9)

in-doubt [automatic processing is controlled by AM400\\_RID](#page-52-13)  program, 7-9 [caution note regarding parameters that govern](#page-49-8)  resolving in-doubt tasks, 7-6 [changing AM400\\_RID options, using](#page-48-4)  CHG2PCPRM command, 7-5 [figure 7-1, "AS/400 In-Doubt Transactions", 7-4](#page-47-1) [FORCE marks jobs, AM400\\_COM program](#page-54-5)  command, 7-11 [required privileges for connecting to any Oracle](#page-51-6)  server, 7-8 transactions [main topic, 7-3](#page-46-5) [resolving, 7-3](#page-46-6) [use of CLEANUP\\_DELAY parameter, 7-6](#page-49-9) [use of DATAQUEUE\\_TIMEOUT parameter, 7-6](#page-49-10) [use of DEAD\\_CHECK\\_COUNTER](#page-49-11)  parameter, 7-6 [Install Oracle Access Manager Product - panel, 4-2](#page-23-9) installation [checklist, 4-2](#page-23-10) [choosing the library, 4-2](#page-23-11) [command to verify successful installation, 4-3](#page-24-4) [default values, 4-2](#page-23-12) [finishing installation, 4-3](#page-24-5) [installation procedure will not install into a library](#page-24-6)  with existing objects, 4-3 [logging on to AS/400, 4-2](#page-23-13) [mounting product CD-ROM, 4-2](#page-23-14) [selecting installation library name, 4-2](#page-23-15) [starting install process, 4-2](#page-23-16) [verifying installation parameters, 4-3](#page-24-7) [INTEGER data type, Oracle data types mapped to](#page-61-6)  DB2/400 data types, 8-6 [introduction, Oracle Access Manager, 1-1](#page-10-2) [invoking the Oracle Access Manager, 1-6](#page-15-15) [iSeries, AS/400 and OS/400, platform names for IBM](#page-7-3)  eServer iSeries servers, viii

#### **J**

[job log, checking for error messages after installation](#page-24-8)  of Access Manager, 4-3

## **K**

[known problems and restrictions, main topic, 2-2](#page-17-7)

## **L**

language [default NLS language setting, 6-4](#page-37-22) table of Oracle NLS LANG values, B-2 types, values  ${^*C, 6-8}$  ${^*C, 6-8}$  ${^*C, 6-8}$ [\\*COBOL, 6-8](#page-41-10) [\\*RPG, 6-8](#page-41-11)

library [Oracle Access Manager, adding to library list, 6-1](#page-34-8) [the installation procedure will not install into a](#page-24-9)  library with existing objects, 4-3 [LIST command, AM400\\_COM commands,](#page-54-1)  description and example, 7-11 [LODRUN command, starting Access Manager](#page-23-17)  installation, 4-2 logical boundary [for application cleanup processing, provided by an](#page-15-16)  activation group, 1-6 [for message creation, provided by an activation](#page-15-17)  group, 1-6 LONG data type [known restriction, 2-4](#page-19-10) [Oracle data types mapped to DB2/400 data](#page-61-7)  types, 8-6 LONG RAW data type [known restriction, 2-4](#page-19-11) [Oracle data types mapped to DB2/400 data](#page-61-8)  types, 8-6

#### **M**

[mapped error code, message and error code](#page-62-5)  processing, 8-7 [mapping Oracle data types to DB2/400 data](#page-61-9)  types, 8-6 [MAX function, precision and scale of NUMBER](#page-37-23)  values, 6-4 [members, name format, mapping file names to](#page-29-8)  members, 5-2 [messages, Oracle Access Manager, processing, 8-7](#page-62-0) [MODIFY command, AM400\\_COM commands,](#page-53-1)  description and example, 7-10

## **N**

[network parameters, Access Manager Network](#page-38-10)  Parameters Panel, 6-5 [network, requirements, 3-2](#page-21-1) NLS [default language setting, 6-4](#page-37-24) [languages, table of Oracle NLS\\_LANG](#page-75-7)  values, B-2 [NUMBER data type, Oracle data types mapped to](#page-61-10)  DB2/400 data types, 8-6

## **O**

[operating system requirements, 3-2](#page-21-2) options [default options in Access Manager Network](#page-38-11)  Parameters Panel, 6-5 [FORCE, Oracle required privileges, 7-9](#page-52-14) Oracle Access Manager [USER, if not included in CONNECT TO](#page-36-6)  statement, 6-3 [USING, if not included in CONNECT TO](#page-36-7)  [statement, 6-3](#page-36-7)

ORA(TNSNAMES) file [connecting to a remote Oracle server, 5-2](#page-29-9) [defining Access Manager to Oracle server, 5-3](#page-30-7) [ORA-0090 error, invalid CREATE command, 8-2](#page-57-17) [ORA-1017 error, attempting to CONNECT without](#page-37-25)  user ID, 6-4 [ORA-1457 error, when using STRSQL, 2-2](#page-17-8) [ORA-2089 error, known restriction with two-phase](#page-19-12)  commit, 2-4 Oracle Access Manager [architecture, 1-2](#page-11-1) [back up any existing Access Manager library](#page-23-18)  before upgrading to a new release, 4-2 [calling, 1-5](#page-14-9) checklist [configuring Oracle Net, TCP/IP AS/400, 5-4](#page-31-4) [enabling two-phase commit, 7-4](#page-47-2) [installation, 4-2](#page-23-19) [post-installation, 4-4](#page-25-9) commands [main topic, 6-1](#page-34-4) [ADDLIBLE, 6-1](#page-34-9) [CALL, 8-2,](#page-57-18) [8-4](#page-59-0) [CHG2PCPRM, 6-9](#page-42-1) [CHGSQLDBG, 6-6](#page-39-9) [CHGSQLDFLT, 6-2,](#page-35-16) [8-2,](#page-57-19) [B-3](#page-76-2) [COMMIT, 6-5](#page-38-12) [CRTORAPKG, 6-7,](#page-40-5) [8-2](#page-57-20) [CRTSQLxxx, 6-3](#page-36-8) [DESCRIBE TABLE, 8-4](#page-59-4) [DISCONNECT, 8-4](#page-59-9) [ROLLBACK, 6-5](#page-38-13) [SELECT, 8-4](#page-59-6) [Commands Menu, 6-2](#page-35-17) [commitment control resource, 6-5](#page-38-8) [configuring, 6-1](#page-34-6) connecting [connect processing, 1-5](#page-14-10) [connection management, 8-3](#page-58-14) [from AS/400 precompiled application, 8-2](#page-57-21) [to Oracle server, 8-1](#page-56-1) [conversion of Oracle data types to DB2/400 data](#page-61-1)  types, 8-6 DB2/400 [CONNECT syntax, Oracle CONNECT syntax](#page-58-15)  not supported, 8-3 [statements, CONNECT TO, 8-3](#page-58-16) [debugging, 6-6](#page-39-10) [debugging control string, Debugging Options](#page-40-6)  Panel, 6-7 [Debugging Options, 6-6](#page-39-11) [defining Oracle server to Access Manager, 5-2](#page-29-10) [describing tables, 8-4](#page-59-7) diagnosing problems [debugging options panel, 6-6](#page-39-12) [if package creation failed, 6-8](#page-41-8) [error code processing, 8-7](#page-62-0) [explicit connection, 8-3](#page-58-17) [features, 1-4](#page-13-1) files

[QCBLLESRC, 8-2](#page-57-22) [QRPGLESRC, 8-2](#page-57-23) [QSQLCSRC, 8-2](#page-57-24) [GO CMDORAAM displays commands menu, 6-2](#page-35-18) [implicit connection, 8-3](#page-58-18) installation library [add to your library list, 4-4](#page-25-10) [default position is \\*FIRST, 6-1](#page-34-10) [introduction, 1-1](#page-10-3) library [adding to list, 6-1](#page-34-11) [name, default position, 4-4](#page-25-11) [message processing, 8-7](#page-62-0) [NLS support, B-1](#page-74-3) options [USER, if not included in CONNECT TO](#page-36-9)  statement, 6-3 [USING, if not included in CONNECT TO](#page-36-10)  statement, 6-3 [package creation, 1-5](#page-14-11) parameters [RDB, 8-3](#page-58-19) [stored procedures, 8-5](#page-60-10) [stored procedures, IN, 8-5](#page-60-11) [stored procedures, IN OUT, 8-5](#page-60-12) [stored procedures, OUT, 8-5](#page-60-13) [performance, SQL\\*Net trace, 6-5](#page-38-14) programs [SAMP1C, 8-2](#page-57-25) [SAMP1CBL, 8-2](#page-57-26) [SAMP1RPG, 8-2](#page-57-27) [sample, C, A-1](#page-68-1) [sample, COBOL, A-3](#page-70-1) [sample, RPG, A-4](#page-71-1) [RELEASE ALL command, 8-3](#page-58-4) [SQL statement processing, 1-5](#page-14-12) statements [CALL, advantages of stored procedures, 8-4](#page-59-2) [CALL, executed interactively or](#page-59-1)  embedded, 8-4 [COMMIT, connection management,](#page-58-6)  coordinating transactions, 8-3 [COMMIT, connection management, ending all](#page-58-4)  connections, 8-3 [COMMIT, with multiple connections](#page-58-20)  open, 8-3 [CONNECT TO, Access Manager default user](#page-36-11)  id, 6-3 [DDL, CREATE, two-phase commit, 6-4](#page-37-26) [DDL, DROP, two-phase commit, 6-4](#page-37-27) [ROLLBACK, connection management, 8-3](#page-58-6) [ROLLBACK, connection management](#page-59-10)  note, 8-4 [ROLLBACK, with multiple connections](#page-58-20)  open, 8-3 [SELECT, performing block fetching, 6-4](#page-37-28) [SELECT, verifying that rows were inserted](#page-57-28)  successfully, 8-2 stored procedures [main topic, 8-4](#page-59-11)

[advantages, 8-4](#page-59-12) [declaring, 8-5](#page-60-14) [GETRESULTS, 8-5](#page-60-15) [table of component interactions, 1-3](#page-12-6) [trace file, Debugging Options Panel, 6-7](#page-40-7) [trace library, Debugging Options Panel, 6-7](#page-40-8) tracing values  $*$ ADMIN, 6-6 [\\*OFF, 6-6](#page-39-14) [\\*USER, 6-6](#page-39-15) [16, 6-6](#page-39-16) [two-phase commit, default options panel, 6-4](#page-37-29) [Oracle CONNECT syntax is not supported by Oracle](#page-58-21)  Access Manager, 8-3 [Oracle hints, general limitations, 2-3](#page-18-13) Oracle Net [Access Manager component interactions, 1-4](#page-13-7) [checklists, TCP/IP AS/400 configuration, 5-4](#page-31-5) commands [ADDRDBDIRE, adding an entry to the RDB](#page-33-3)  directory, 5-6 [ADDRDBDIRE, defining IBM DRDA](#page-29-11)  connection, 5-2 [WRKMBRPDM, 5-5](#page-32-3) [configuration, TCP/IP, 5-4](#page-31-6) [connecting through Oracle Net, 5-2](#page-29-12) [file names, 5-1](#page-28-0) [parameters, TNSNAMES.ORA, 5-1](#page-28-1) [post-installation configuration, 4-5](#page-26-2) [trace options, 6-5](#page-38-15) Oracle server [Access Manager component interactions, 1-3](#page-12-7) [connecting to, 8-1](#page-56-1) [defining Oracle server to Access Manager, 5-2](#page-29-13) [Oracle Server Name field, 7-7](#page-50-4) [Oracle SQL Package Panel, 6-8](#page-41-12) [OS/400 and AS/400, platform names for IBM eServer](#page-7-4)  iSeries servers, viii [OUT parameter, stored procedure parameters, 8-5](#page-60-16)

## **P**

package creation [checking problems if package creation fails, 6-8](#page-41-13) [with Oracle Access Manager, 1-5](#page-14-13)

panels [Access Manager Commands Menu, 6-2](#page-35-19) [Access Manager Debugging Options Panel](#page-39-17)   $(1)$ , 6-6 [Access Manager Debugging Options Panel](#page-40-9)   $(2)$ , 6-7 [Access Manager Default Options Panel, 6-2,](#page-35-20) [6-3](#page-36-12) [Access Manager Network Parameters Panel, 6-5](#page-38-16) [ADDRDBDIRE Panel\\_1, 5-4](#page-31-7) [ADDRDBDIRE Panel\\_2, 5-5](#page-32-5) [Change or Enter New Server Attributes, 7-6](#page-49-12) [Change Privileged IDs \(Relative to](#page-51-7)  AM400\_COM), 7-8 [Change RID \(Resolve In Doubt\) Options, 7-5](#page-48-5) [Change RID \(Resolve In Doubt\) Options](#page-42-10)  Panel, 6-9 [default values provided during product](#page-23-20)  installation, 4-2 [Install Oracle Access Manager Product, 4-2](#page-23-9) [Oracle SQL Package Panel, 6-8](#page-41-14) [Verify Oracle Access Manager Install, 4-3](#page-24-10) parameters CLEANUP\_DELAY [caution, changing the AM400\\_RID](#page-49-13)  options, 7-6 [changed by AM400\\_COM program, 7-9](#page-52-3) [querying the set value, 7-10](#page-53-9) [tuning parameter description, 7-6](#page-49-14) DATAQUEUE\_TIMEOUT [caution, changing the AM400\\_RID](#page-49-15)  options, 7-6 [changed by AM400\\_COM program, 7-9](#page-52-10) [querying the set value, 7-10](#page-53-10) [tuning parameter description, 7-6](#page-49-16) DEAD\_CHECK\_COUNTER [caution, changing the AM400\\_RID](#page-49-17)  options, 7-6 [querying the set value, 7-10](#page-53-11) [tuning parameter description, 7-6](#page-49-18) [HOLD, known restriction with EXEC SQL](#page-19-13)  COMMIT HOLD command, 2-4 Oracle Access Manager [PASSWORD, default options, 6-3](#page-36-13) [RDB, connection management, 8-3](#page-58-19) [USER, default options, 6-3](#page-36-14) [ROBCNNMTH, known restriction, 2-4](#page-19-14) [SERVER\\_STARTUP\\_TIMEOUT, querying for](#page-54-6)  resolve-in-doubt transaction, 7-11 [SQL\\*Net, TNSNAMES.ORA, 5-1](#page-28-1) STARTUP [description, 7-7](#page-50-1) [uses of query, AM400\\_COM commands, 7-10](#page-53-12) stored procedures [main topic, 8-5](#page-60-10) [IN, 8-5](#page-60-17) [IN OUT, 8-5](#page-60-18) [OUT, 8-5](#page-60-19) [test connectivity before changing any](#page-26-3)  configuration parameters, 4-5 TRACE\_LEVEL

[determines trace level for AM400\\_RID](#page-49-19)  program, 7-6 [querying the set value, 7-11](#page-54-7) [verify installation parameters, 4-3](#page-24-7) password default user ID and password [with STRSQL commands, 8-2](#page-57-29) [for Oracle IDs field, Change or Enter New Server](#page-50-5)  Attributes Panel, 7-7 phrases [SIMPLE CALL WITH NULLS, stored procedure](#page-18-14)  limitations, 2-3 [SIMPLE CALL, stored procedure limitations, 2-3](#page-18-15) [platform, iSeries, AS/400 and OS/400, platform](#page-7-5)  names for IBM eServer iSeries servers, viii [port number of the Oracle Net listener, usually](#page-33-4)  1521, 5-6 [position, default position of Access Manager library](#page-25-12)  name, 4-4 post-installation [main topic, 4-4](#page-25-13) [add Oracle Access install library to library](#page-25-14)  list, 4-4 [checklist, 4-4](#page-25-15) [configure SQL\\*Net, 4-5](#page-26-2) [configure two-phase commit \(optional\), 4-5](#page-26-4) [retest connectivity to Oracle server, 4-5](#page-26-5) [test connectivity to Oracle server, 4-5](#page-26-6) precision [default data type, 2-2](#page-17-9) [default precision and scale, Access Manager](#page-37-30)  default number format, 6-4 [prepare phase, defined, two-phase commit processing](#page-45-5)  terminology, 7-2 [PREPARE, with a COMMIT or ROLLBACK](#page-18-16)  command, known restriction, 2-3 [privileged Oracle IDs field, Change or Enter New](#page-50-6)  Server Attributes Panel, 7-7 privileges [GRANT command, 7-9](#page-52-15) [required by Oracle, 7-8](#page-51-8) procedures [CALL, declaring procedures, parameter](#page-60-20)  defaults, 8-5 [GETRESULTS, example, extract from an AS/400 C](#page-60-21)  program, 8-5 [installation, the installation procedure will not](#page-24-11)  install into a library with existing objects, 4-3 [processor, requirements, 3-1](#page-20-1) [product set, 2-1](#page-16-2) program [SAMP1C program, 8-2](#page-57-30) [SAMP1CBL program, 8-2](#page-57-31) [SAMP1RPG program, 8-2](#page-57-32) sample programs [Oracle Access Manager, C, 8-2,](#page-57-33) [A-1](#page-68-2) [Oracle Access Manager, COBOL, 8-2,](#page-57-34) [A-3](#page-70-2) [Oracle Access Manager, RPG, 8-2,](#page-57-35) [A-4](#page-71-2) programs AM400\_COM

[main topic, 7-9](#page-52-16) [dynamically add or remove Oracle server](#page-50-7)  parameters, 7-7 AM400\_RID [listing servers and connections, 7-11](#page-54-8) [resolving in-doubt transactions, 7-3](#page-46-7) Oracle Access Manager [SAMP1C, 8-2](#page-57-36) [SAMP1CBL, 8-2](#page-57-37) [SAMP1RG, 8-2](#page-57-38) sample [C, A-1](#page-68-1) [COBOL, A-3](#page-70-1) [RPG, A-4](#page-71-1)

#### **Q**

[QCBLLESRC file, sample program files, 8-2](#page-57-39) [QRPGLESRC file, sample program files, 8-2](#page-57-40) QSECOFR [security administration user ID, 7-8](#page-51-9) [user profile, authority for SECADM \(before](#page-23-21)  installing Oracle Access Manager), 4-2 [QSQLCSRC file, sample program files, 8-2](#page-57-41) [QTEMP, Access Manager trace library value, 6-7](#page-40-10) [QUERY command, queries various items within](#page-53-2)  AM400\_RID environment, examples provided, 7-10

#### **R**

[RAW data type, Oracle data types mapped to](#page-61-11)  DB2/400 data types, 8-6 RDB directory [add entry with ADDRDBDIRE command, 5-6](#page-33-5) [defining TNSNAMES entry, 5-6](#page-33-6) [entry, remote database directory entry, 5-3](#page-30-3) [name, connections and activation groups, 1-6](#page-15-18) [parameter, connection management, 8-3](#page-58-22) recommendation [back up any existing Access Manager library](#page-23-22)  before upgrading to a new release, 4-2 [keep up to date with the latest DB2/400 PTF](#page-21-3)  group, 3-2 [use the default password only for testing, 6-4](#page-37-31) [RELEASE ALL command, connection](#page-58-4)  management, 8-3 [RELEASE command, connection management, 8-3](#page-58-5) [remote unit of work, levels of distributed](#page-14-14)  databases, 1-5 [REMOVE command, description, AM400\\_COM](#page-53-3)  commands, 7-10 requirements [communications, 3-2](#page-21-1) hardware [CD-ROM drive, 3-1](#page-20-2) [disk space, 3-1](#page-20-3) [main topic, 3-1](#page-20-0)

[processor, 3-1](#page-20-4) software [additional, 3-2](#page-21-4) [communications, 3-2](#page-21-5) [main topic, 3-2](#page-21-6) [operating system, 3-2](#page-21-7) [Oracle server, 3-2](#page-21-8) [PTF, 3-2](#page-21-9) RID [Change RID \(Resolve In Doubt\) Options](#page-42-11)  Panel, 6-9 [ROBCNNMTH parameter, known restriction, 2-4](#page-19-15) ROLLBACK command [Access Manager default options, commitment](#page-38-17)  control boundary, 6-5 [ending a unit of work \(sequence of SQL](#page-15-7)  commands), 1-6 [known restriction for two-phase commit](#page-18-17)  processing, 2-3 [Oracle required privileges, with FORCE](#page-52-17)  option, 7-9 [two-phase commit processing, 7-3](#page-46-8) ROLLBACK statement [connection management, 8-3](#page-58-6) [with DB2/400 RELEASE command \(a note\), 8-4](#page-59-13) [ROWID data type, Oracle data types mapped to](#page-61-12)  DB2/400 data types, 8-6 [runtime data structures, provided by an activation](#page-15-19)  group, 1-6

## **S**

[SAMP1C program, 8-2](#page-57-42) [SAMP1CBL program, 8-2](#page-57-43) [SAMP1RPG program, 8-2](#page-57-44) sample programs Oracle Access Manager [C, A-1](#page-68-1) [COBOL, A-3](#page-70-1) [RPG, A-4](#page-71-1) scale [default data type, 2-2](#page-17-10) [default precision and scale, Access Manager](#page-37-32)  default number format, 6-4 SELECT statement [describing tables \(STRSQL\), 8-4](#page-59-6) [limitation of Oracle hints, 2-3](#page-18-18) [performing block fetching, 6-4](#page-37-33) [verifying that rows were inserted](#page-57-45)  successfully, 8-2 SERVER STARTUP TIMEOUT parameter, 7-11 [SET command, AM400\\_COM commands, description](#page-54-2)  and example, 7-11 [SET CONNECTION command, connection](#page-58-2)  management, 8-3 [severity level, CRTORAPKG command failure, 6-9](#page-42-12) [SHUTDOWN command, description, AM400\\_COM](#page-53-4)  command, 7-10 [SIMPLE CALL phrase is supported, stored procedure](#page-18-19)  limitations, 2-3

[SIMPLE CALL WITH NULLS phrase not supported,](#page-18-20)  stored procedure limitations, 2-3 [SMALLINT data type, Oracle data types mapped to](#page-61-13)  DB2/400 data types, 8-6 [software requirements, 3-2](#page-21-6) SQL [all SQL connections are managed at the activation](#page-15-20)  group level., 1-6 [client manager, Access Manager component](#page-12-8)  interactions, 1-3 [Development Kit, required in order to run](#page-21-10)  STRSQL, 3-2 [Oracle SQL Package Panel, 6-8](#page-41-15) [SQL0105 error, with CRTORAPKG](#page-42-13)  command, 6-9 [SQL0969 error, known restriction with two-phase](#page-18-21)  commit, 2-3 [SQL5001 error, with CRTORAPKG](#page-42-14)  command, 6-9 [SQLCA, message and error code processing, 8-7](#page-62-6) [SQLERRMC field, message and error code](#page-62-7)  processing, 8-7 [SQLSTATE field, message and error code](#page-62-8)  processing, 8-7 [statements, processing on Oracle Access](#page-14-15)  Manager, 1-5 [STARTUP command, description, AM400\\_COM](#page-53-5)  command, 7-10 STARTUP parameter [enabling two-phase commit processing, 7-7](#page-50-1) [queries, AM400\\_COM program, 7-10](#page-53-13) [startup parameter field, enabling two-phase commit](#page-50-8)  processing, 7-7 statements [CONNECT, known restriction with two-phase](#page-19-16)  commit, 2-4 DB2/400 [CONNECT TO, 8-3](#page-58-23) [DECLARE PROCEDURE, 8-5](#page-60-22) [DECLARE PROCEDURE, DB2/400 statement,](#page-18-22)  stored procedure limitations, 2-3 [DELETE, 2-3](#page-18-23) [EXEC SQL, Oracle hints limitation, 2-3](#page-18-24) Oracle Access Manager [CALL, 8-4](#page-59-1) [COMMIT, 8-3](#page-58-6) [CONNECT TO, 6-3](#page-36-15) [DDL, CREATE, 6-4](#page-37-34) [DDL, DROP, 6-4](#page-37-35) [ROLLBACK, 8-3,](#page-58-6) [8-4](#page-59-14) [SELECT, 8-2](#page-57-46) [SELECT, performing block fetching, 6-4](#page-37-36) [SELECT, 2-3](#page-18-25) [SQL, processing, 1-5](#page-14-16) [UPDATE, 2-3](#page-18-26) [STATUS command, requests global connection status](#page-52-1)  of AM400\_RID program, 7-9 [status signal, transmitted for every connect and](#page-49-20)  [disconnect, and timeout, 7-6](#page-49-20)

stored procedures [main topic, 8-4](#page-59-11) [advantages, 8-4](#page-59-12) [declaring procedures, 8-5](#page-60-14) [GETRESULTS procedure, 8-5](#page-60-23) [limitations, 2-3](#page-18-27) parameters [main topic, 8-5](#page-60-10) [IN, 8-5](#page-60-24) [IN OUT, 8-5](#page-60-25) [OUT, 8-5](#page-60-26) [STRSBS command, enabling two-phase commit](#page-51-10)  processing, 7-8 **STRSQL** [activation group, calling Access Manager, 1-6](#page-15-21) [checking connection status, 6-8](#page-41-16) [connecting to an Oracle server, 8-1](#page-56-2) [SUM function, precision and scale, 6-4](#page-37-37) [SYS.PENDING\\_SESSIONS\\$ table, 7-9](#page-52-18) [SYS.PENDING\\_TRANS\\$ table, 7-8](#page-51-11) system requirements [hardware, 3-1](#page-20-0) [processor, 3-1](#page-20-1) software [additional software, 3-2](#page-21-11) [DB2/400 Query Manager, 3-2](#page-21-12) [network, 3-2](#page-21-1) [operating system, 3-2](#page-21-13)

## **T**

tables [1-1, Access Manager Component Interactions, 1-3](#page-12-9) [6-1, Access Manager Commands, 6-2](#page-35-21) [8-1, Sample Program Files, 8-2](#page-57-47) [8-2, Oracle data types mapped to DB2/400 data](#page-61-14)  types, 8-6 [8-3, Error Code Mapping, 8-7](#page-62-9) [B-1, Oracle Character Set Names, B-1](#page-74-4) [B-2, Oracle NLS\\_LANG Values, B-2](#page-75-8) [SYS.PENDING\\_SESSIONS\\$, 7-9](#page-52-19) [SYS.PENDING\\_TRANS\\$, 7-8](#page-51-12) TCP/IP AS/400 configuration [define TNSNAMES entry, 5-5](#page-32-6) [configuring SQL\\*Net, 5-4](#page-31-3) [connecting the AS/400 to an Oracle server, 1-2](#page-11-5) terminology, two-phase commit [AM400\\_COM program, 7-1](#page-44-5) [AM400\\_RID program, 7-1](#page-44-6) [commit phase, 7-2](#page-45-6) [commit point site, 7-2](#page-45-7) [implied commit, 7-2](#page-45-8) [prepare phase, 7-2](#page-45-9) [two-phase commit parameter, 7-2](#page-45-10) [test connectivity before changing any configuration](#page-26-7)  parameters, 4-5 [text format conventions for code input and](#page-8-3)  output, ix [TIME data type, stored procedure limitations, 2-3](#page-18-28)

[timeout, DATAQUEUE\\_TIMEOUT parameter,](#page-49-21)  description, with AM400\_RID program and status signal, 7-6 TIMESTAMP data type [Oracle data types mapped to DB2/400 data](#page-61-15)  types, 8-6 [stored procedure limitations, 2-3](#page-18-29) [TNS \(Transparent Networking Substrate\), with Oracle](#page-28-2)  Net, 5-1 TNSNAMES [defining for TCP/IP, 5-5](#page-32-3) [entry, 5-3](#page-30-4) [TNSNAMES.ORA parameter, 5-1](#page-28-1) [TO\\_CHAR function, 6-9](#page-42-15) [TO\\_DATE function, 6-9](#page-42-16) tracing [trace file, Debugging Options Panel, 6-7](#page-40-11) [trace library, Debugging Options Panel, 6-7](#page-40-12) TRACE\_LEVEL parameter [on Change RID \(Resolve In Doubt\) Options](#page-49-22)  Panel, 7-6 [with QUERY, 7-11](#page-54-10) values  $*$ ADMIN, 6-6 [\\*OFF, 6-6](#page-39-19) [\\*USER, 6-6](#page-39-20) [16, 6-6](#page-39-21) [translating date formats, default for IBM](#page-13-8)  AS/400, 1-4 [Transparent Networking Substrate \(TNS\), with Oracle](#page-28-3)  Net, 5-1 [tuning parameter, DATAQUEUE\\_TIMEOUT,](#page-49-23)  description, with AM400\_RID program, 7-6 two-phase commit AM400\_COM program [adding and removing privileged user IDs, 7-7](#page-50-9) [communicating through a shared data](#page-54-11)  space, 7-11 [main topic, 7-9](#page-52-16) [user ID in the Privileged ID field, 7-8](#page-51-13) AM400\_RID program [altering environment with AM400\\_COM](#page-52-20)  program, 7-9 [commit phase, announcing the end of a](#page-46-9)  transaction, 7-3 [communication with AM400\\_COM](#page-52-21)  program, 7-9 [connecting to a designated server, 7-7](#page-50-1) [connections with servers, 7-11](#page-54-12) [designate connections to Oracle servers](#page-50-10)  (AM400\_COM function), 7-7 [prepare phase, 7-3](#page-46-10) [runs in its own subsystem, 7-3](#page-46-11) [starting the AM400\\_RID program subsystem](#page-51-14)  with STRSBS, 7-8 [status signal and timeout, 7-6](#page-49-24) commands [AM400\\_COM program, main topic, 7-9](#page-52-0) [AM400\\_COM program, ADD, 7-10](#page-53-0) [AM400\\_COM program, FORCE, 7-11](#page-54-0)

[AM400\\_COM program, LIST, 7-11](#page-54-1) [AM400\\_COM program, MODIFY, 7-10](#page-53-1) [AM400\\_COM program, QUERY, 7-10](#page-53-2) [AM400\\_COM program, REMOVE, 7-10](#page-53-3) [AM400\\_COM program, SET, 7-11](#page-54-2) [AM400\\_COM program, SHUTDOWN, 7-10](#page-53-4) [AM400\\_COM program, STARTUP, 7-10](#page-53-5) [AM400\\_COM program, STATUS, 7-9](#page-52-1) [CHG2PCPRM, 7-5,](#page-48-6) [7-7](#page-50-11) [CHGSQLDFLT, 7-1](#page-44-7) [COMMIT, phase 2, commit or abort and roll](#page-46-12)  back, 7-3 [COMMIT, prepare phase, 7-2](#page-45-11) [COMMIT, privileges, 7-9](#page-52-22) [GRANT, 7-9](#page-52-23) [ROLLBACK, phase 2, commit or abort and roll](#page-46-13)  back, 7-3 [ROLLBACK, privileges, 7-9](#page-52-24) [STRSBS, 7-8](#page-51-15) [default options panel, 6-4](#page-37-38) enabling [main topic, 7-4](#page-47-3) [add or remove AM400\\_COM privileged user](#page-50-12)  IDs, 7-7 [change Oracle Access Manager commit](#page-48-7)  default, 7-5 [change the AM400\\_RID options, 7-5](#page-48-8) [checklist, 7-4](#page-47-4) [start the AM400\\_COM program \(optional\), 7-8](#page-51-16) [start the subsystem that runs AM400\\_RID](#page-51-17)  program, 7-8 fields [description, 7-7](#page-50-3) [Oracle server name, 7-7](#page-50-4) [password for Oracle ID, 7-7](#page-50-5) [privileged Oracle ID, 7-7](#page-50-6) [startup parameter, 7-7](#page-50-8) [overview, 7-1](#page-44-8) panels [Change or Enter New Server Attributes, 7-6](#page-49-25) [change privileged IDs \(Relative to](#page-51-18)  AM400\_COM), 7-8 [change RID \(Resolve In Doubt\) Options, 7-5](#page-48-9) parameters [CLEANUP\\_DELAY, 7-6,](#page-49-26) [7-9,](#page-52-3) [7-10](#page-53-14) [DATAQUEUE\\_TIMEOUT, 7-6,](#page-49-27) [7-9,](#page-52-10) [7-10](#page-53-15) [DEAD\\_CHECK\\_COUNTER, 7-6,](#page-49-28) [7-10](#page-53-16) [parameter, defined, 7-2](#page-45-12) [SERVER\\_STARTUP\\_TIMEOUT, 7-11](#page-54-13) [STARTUP, 7-7,](#page-50-1) [7-10](#page-53-17) [TRACE\\_LEVEL, 7-6,](#page-49-29) [7-11](#page-54-14) [post-installation, configure two-phase commit](#page-26-8)  (optional), 4-5 process [main topic, 7-2](#page-45-13) [commit phase, 7-3](#page-46-14) [phase 1, 7-3](#page-46-15) [phase 2, 7-3](#page-46-14)

[prepare phase, 7-3](#page-46-15) [resolve in-doubt transactions, 7-3](#page-46-6) [restrictions with SQL, 1-4](#page-13-9) tables [SYS.PENDING\\_SESSIONS\\$, 7-9](#page-52-25) [SYS.PENDING\\_TRANS\\$, 7-9](#page-52-25) terminology [main topic, 7-1](#page-44-9) [AM400\\_COM program, 7-1](#page-44-5) [AM400\\_RID program, 7-1](#page-44-6) [commit phase, 7-2](#page-45-6) [commit point site, 7-2](#page-45-7) [implied commit, 7-2](#page-45-14) [prepare phase, 7-2](#page-45-9) [two-phase commit parameter, 7-2](#page-45-10)

#### **U**

[unit of work, defined, 1-6](#page-15-22) [UPDATE statement, limitation of Oracle hints, 2-3](#page-18-30) user ID, default user ID and password [with STRSQL commands, 8-2](#page-57-48) [USER option, if not included in CONNECT TO](#page-36-16)  statement, 6-3 [USER parameter, default options, 6-3](#page-36-17)

## **V**

[VARCHAR data type, Oracle data types mapped to](#page-61-16)  DB2/400 data types, 8-6 [VARCHAR2 data type, Oracle data types mapped to](#page-61-17)  DB2/400 data types, 8-6 [Verify Oracle Access Manager Install - panel, 4-3](#page-24-12)

## **W**

[WRKMBRPDM command, command to edit member](#page-32-3)  TNSNAMES in ORA file, with example code, 5-5